#### **POLITECICO DI MILAO**

Facoltà di Ingegneria dell'Informazione

Corso di Laurea Specialistica in Ingegneria Informatica di Ingegneria Ingegneria

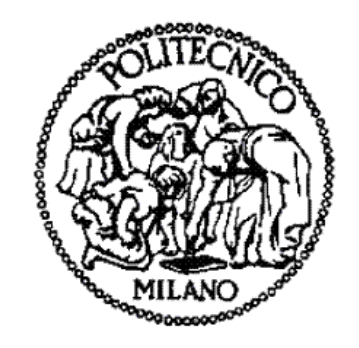

LOG ("Learning On-the-Go"):

Uno strumento multicanale per supportare esperienze didattiche in differenti contesti di apprendimento

**Relatore**: Prof.ssa Franca GARZOTTO

**Tesi di laurea di: Tesi di** 

Fulvio RAZZINI

Matricola 711544

Anno Accademico 2010 – 2011

# *Ringraziamenti*

Ringrazio…

i miei genitori per il loro sostegno in questi anni di studi la professoressa Garzotto per la disponibilità Diego con cui ho condiviso questo lavoro i miei amici per la loro compagnia

Dedico questa tesi a mio padre

# **Indice**

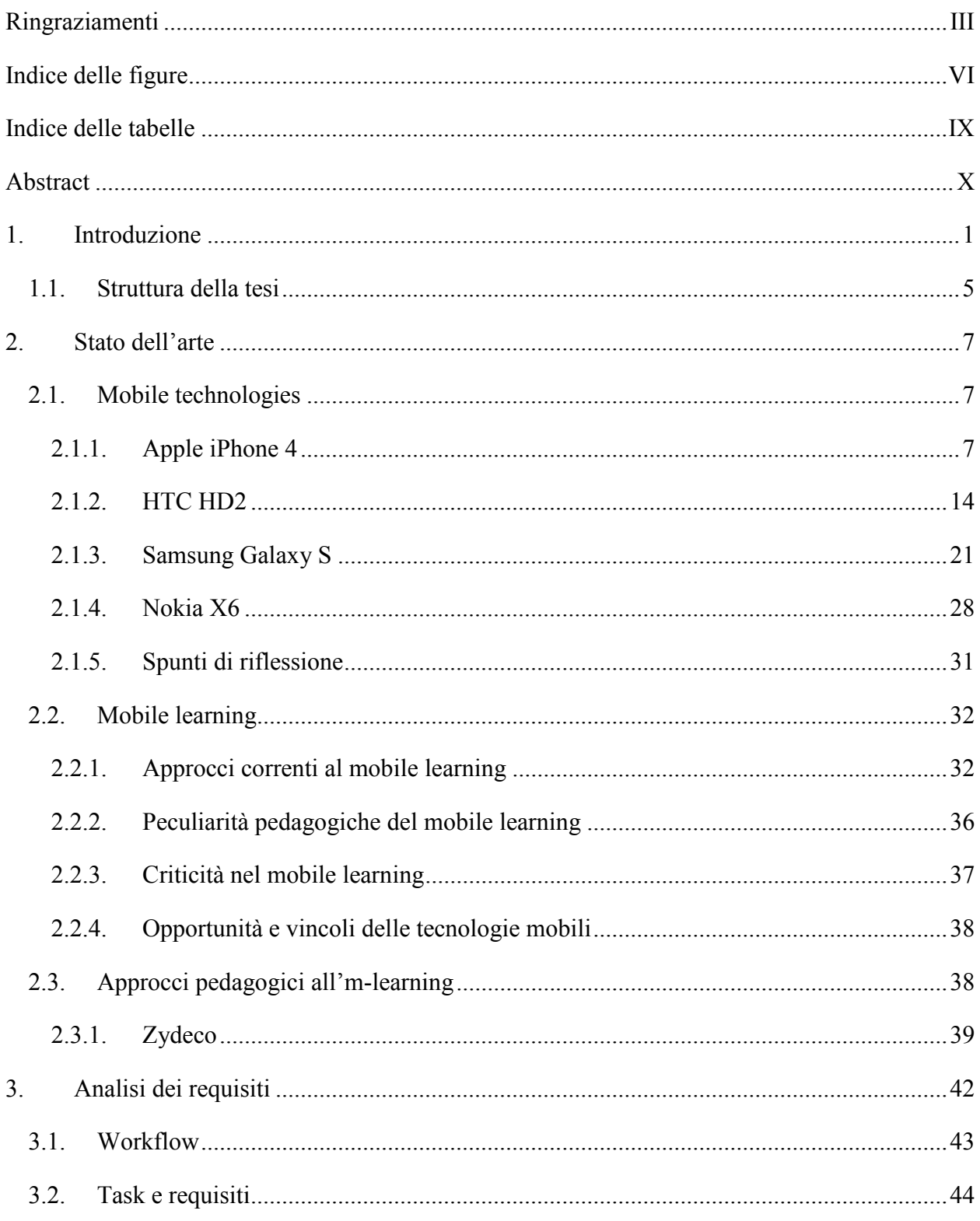

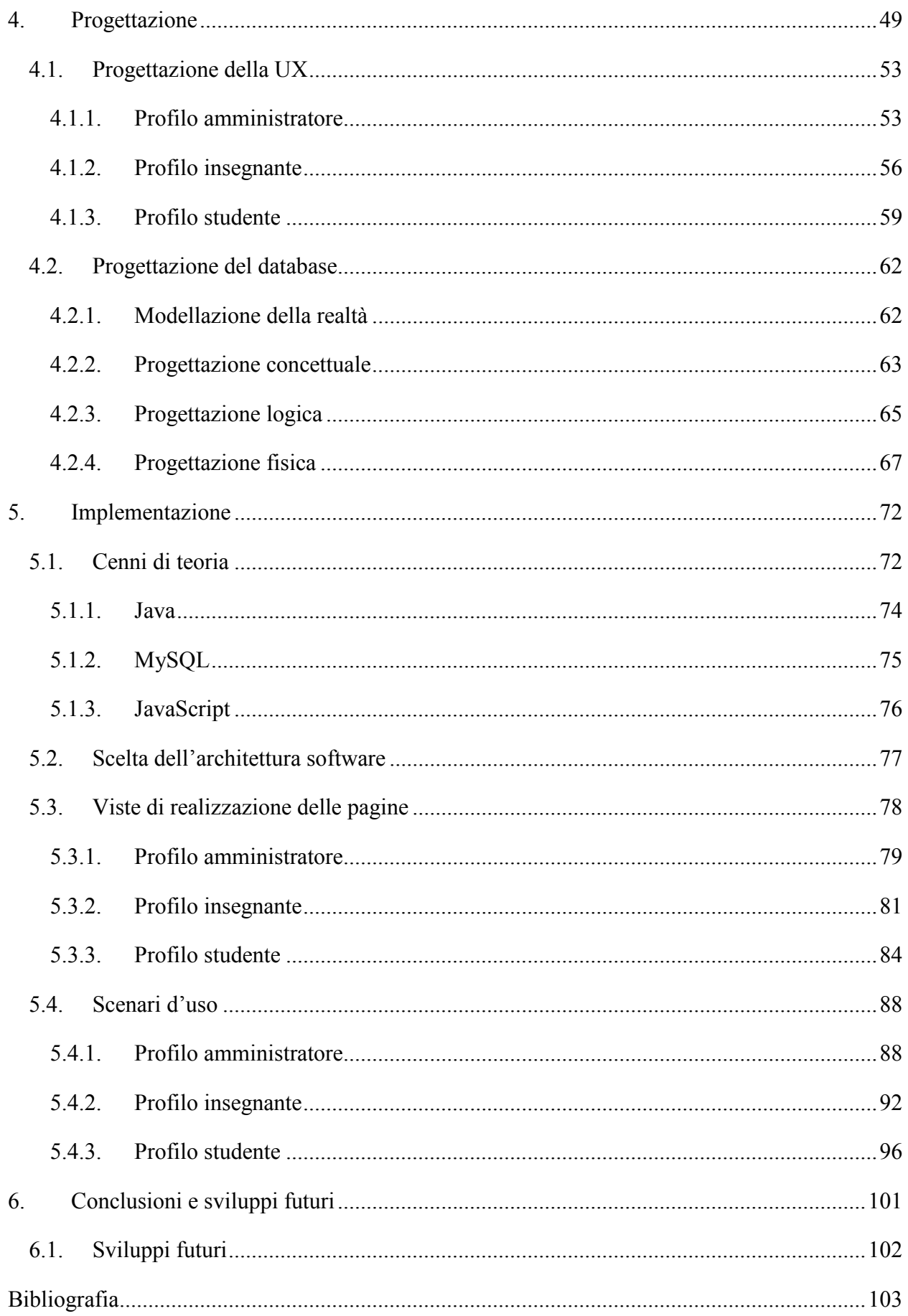

# Indice delle figure

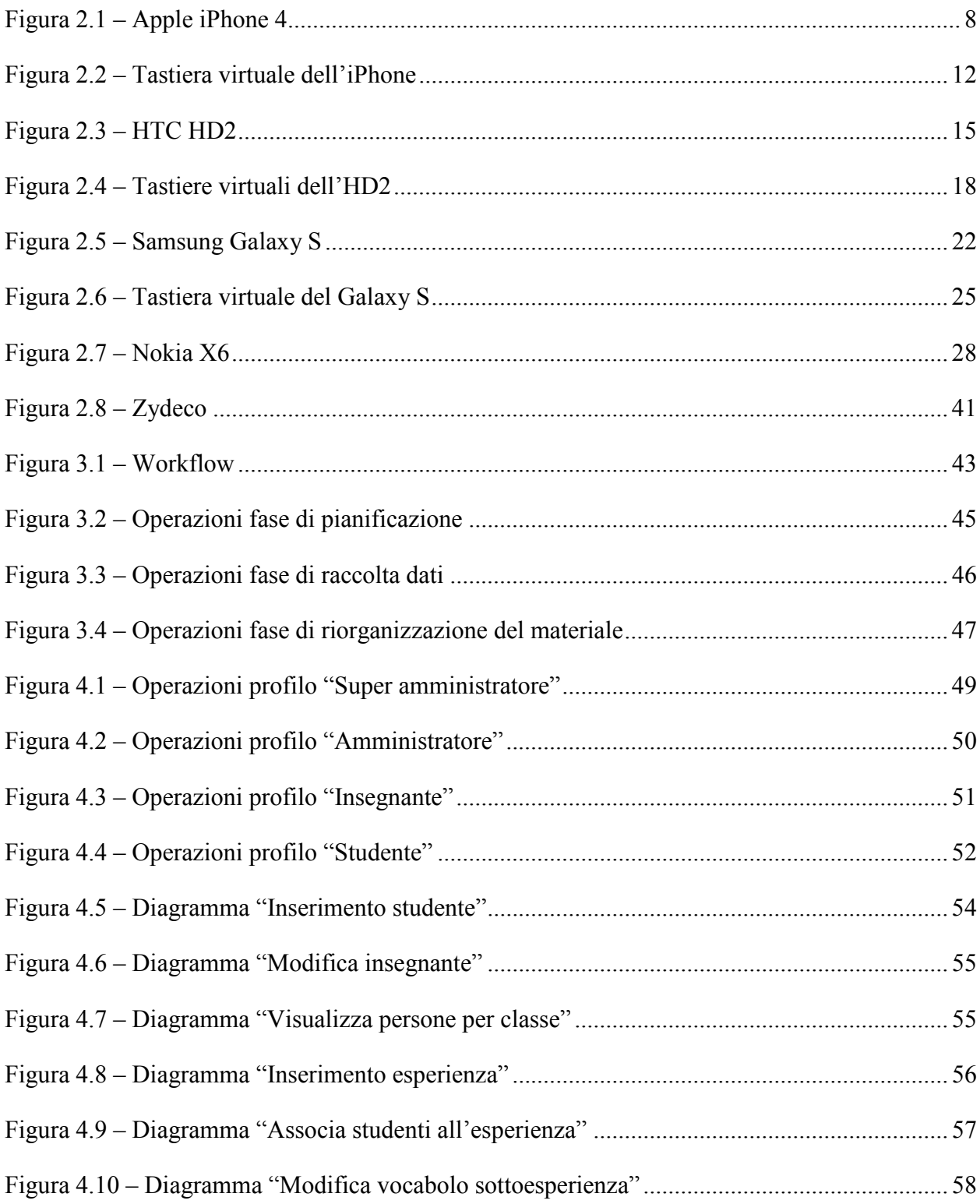

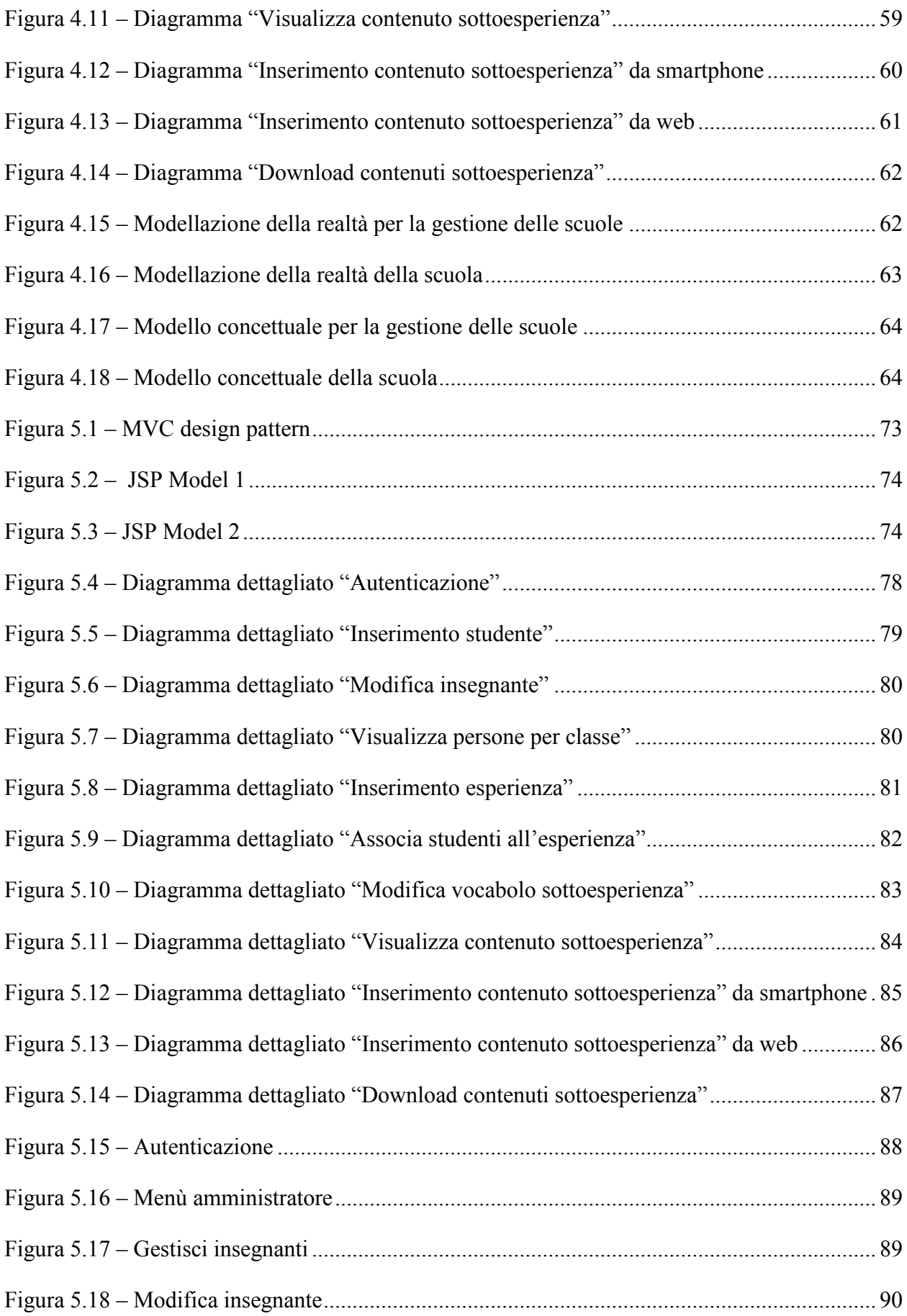

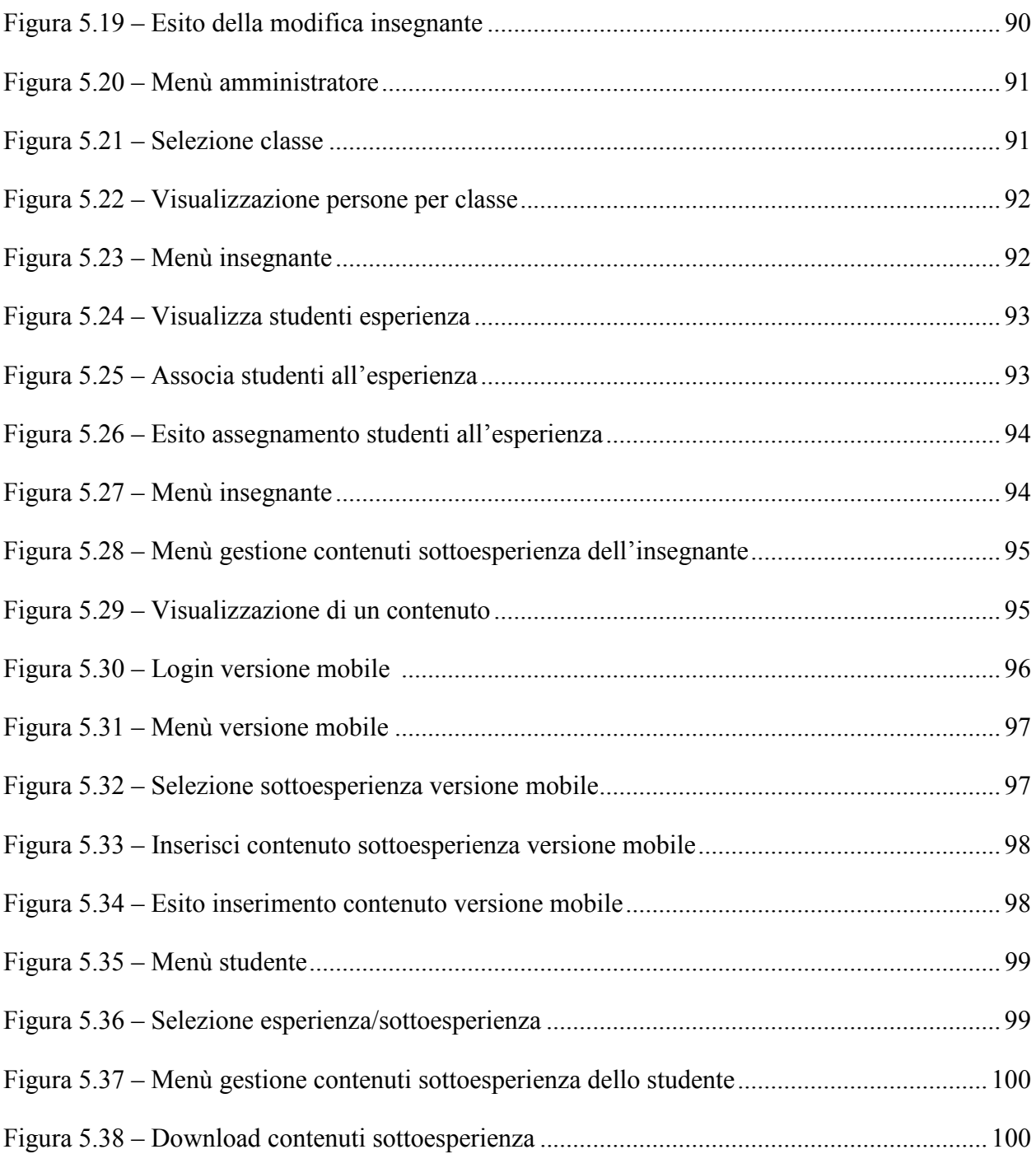

# *Indice delle tabelle*

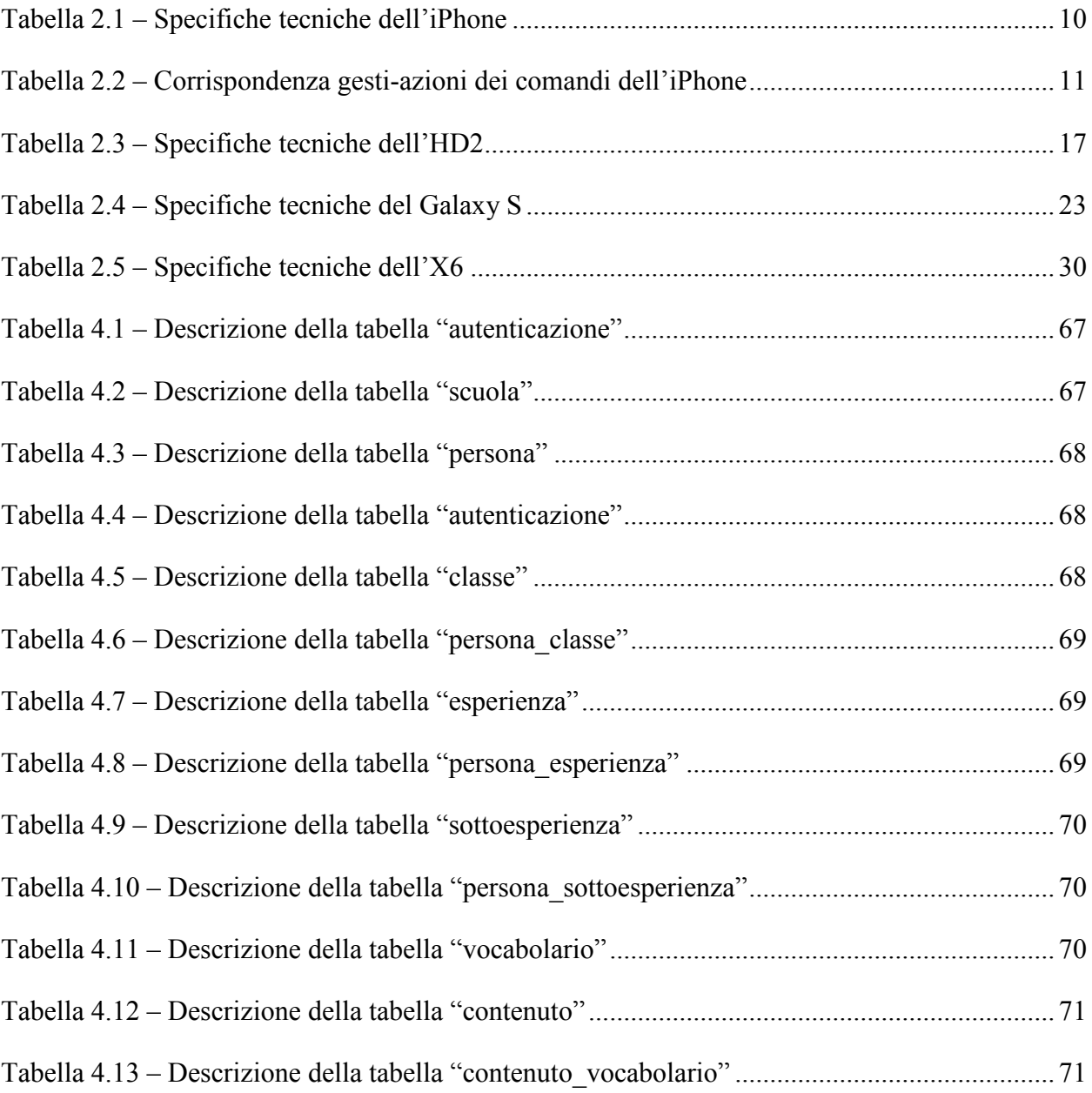

### *Abstract*

Lo sviluppo delle tecnologie mobili ha apportato innovazioni in tutti gli ambiti nei quali la comunicazione riveste un ruolo importante. Anche l'ambiente scolastico cerca di sfruttare queste tecnologie per migliorare l'apprendimento. Tuttavia le recenti innovazioni del "mobile learning" (o m-learning) non sono ancora molto diffuse tra studenti ed insegnanti, nonostante gli smartphone siano sempre più diffusi tra gli studenti.

In particolar modo le uscite didattiche sono delle esperienze che potrebbero essere sfruttate per aumentare e migliorare le conoscenze degli allievi. Gli studenti hanno bisogno di sentirsi coinvolti e di essere sostenuti nello svolgimento di queste attività per riuscire a trarne beneficio stabilendo delle connessioni tra ciò che imparano dentro e fuori dalla scuola.

In questa tesi documentiamo lo sviluppo di un sistema multicanale che si pone l'obiettivo di supportare esperienze didattiche per sfruttare queste attività come momenti di apprendimento e collaborazione tra i bambini.

Il sistema è stato progettato e realizzato per essere in grado di seguire tutte le fasi di un'esperienza didattica, dalle attività pre-esperienza, continuando con la raccolta del materiale durante l'esperienza, fino alle attività post-esperienza di rielaborazione del materiale. Tutto ciò è stato realizzato con differenti livelli di dettaglio in modo da risultare più flessibile e perciò adattabile a contesti anche molto diversi.

### *1. Introduzione*

Le metodologie di apprendimento tradizionali, sia in ambito scolastico che aziendale, possono essere integrate da nuove tipologie di acquisizione delle conoscenze, basate sia su tecnologie consolidate sia su tecnologie nate recentemente.

In quest'ottica l'*e-learning* rappresenta la possibilità di imparare sfruttando la rete internet e la diffusione di informazioni a distanza. Esso non è limitato alla formazione scolastica (essendo rivolto anche a utenti adulti, studenti universitari, insegnanti, ecc.) ma comprende anche la formazione aziendale, specialmente per le organizzazioni con una pluralità di sedi.

L'insegnamento in linea sfrutta le potenzialità rese disponibili da internet per fornire formazione sincrona e/o asincrona agli utenti, che possono accedere ai contenuti in qualsiasi momento e in ogni luogo in cui esista una connessione internet. Esso rappresenta dunque un processo di formazione continua che implica l'utilizzo delle tecnologie di rete per progettare, distribuire, scegliere, gestire e ampliare l'apprendimento.

L'e-learning si distingue dai sistemi tradizionali per tre elementi principali:

- l'interattività, vale a dire la necessità di coinvolgere colui che apprende, generalmente avvalendosi del *learning by doing*;
- la dinamicità, ovvero il bisogno di acquisire nuove competenze mirate *just in time*;
- la modularità, ossia la possibilità di organizzare i contenuti secondo gli obiettivi formativi e le necessità dell'utenza.

Il fattore determinante per la sostenibilità didattico-formativa dell'e-learning è la capacità di sfruttare efficientemente le potenzialità intrinseche delle tecnologie nel processo educativo del discente in modo da arricchirlo e migliorarlo.

Il recente avvento di tecnologie mobili ha prodotto una forte innovazione che ha investito la vita di tutti i giorni in ogni ambito, compresi l'apprendimento e l'insegnamento. Di conseguenza si è sviluppato un nuovo settore di ricerca sulle applicazioni mobili rivolte all'apprendimento, recentemente indicato con l'acronimo di "mobile learning" (o *m-learning*).

Nonostante le tecnologie mobili siano sempre più diffuse ad ogni età, le recenti innovazioni dell'm-learning non sono ancora comunemente disponibili, ad esempio in ambito scolastico per studenti e docenti.

La differenza principale tra e-learning e m-learning è data dal fatto che il primo è fruibile solo in alcuni ambienti e ciò costituisce un limite. Sia desktop che pc portatili, nonostante le dimensioni ridotte di questi ultimi, non possono essere considerati dispositivi mobili in quanto non utilizzabili in ogni circostanza. Al contrario, nell'm-learning gli strumenti che si utilizzano non sono vincolati ad un luogo, possono essere fruibili ovunque ed in qualsiasi situazione; possono essere tenuti in un palmo di mano e possono essere portati con sé in modo discreto.

Con i dispositivi mobili è dunque possibile avere sempre ed ovunque a portata di mano informazioni che possono aiutarci nelle attività di apprendimento, come ad esempio esercizi da svolgere, testi, dizionari, oppure anche un mezzo con cui fare utili annotazioni sulle proprie attività e quindi analizzarle in seguito.

Il mobile learning offre anche la possibilità di sfruttare a fondo l'interazione tra più individui migliorando potenzialmente le opportunità di apprendimento; secondo alcuni studi infatti un ruolo molto importante nella fase di apprendimento è la possibilità di comunicare tra più persone, le nuove tecnologie mobili rendono possibile una maggiore interazione; ad esempio nel caso in cui uno studente stia scrivendo un testo è possibile farlo leggere ad altri e ricevere commenti e quindi migliorare o correggere il proprio lavoro, oppure è possibile realizzare un ambiente collaborativo per risolvere problemi complessi.

Collateralmente allo sviluppo e diffusione dell'm-learning e con la diffusione delle tecnologie wireless si avrà l'emergere di "un'intelligenza ambientale", ovvero la possibilità di avere informazioni dipendenti dal luogo in cui ci si trova; ad esempio in una biblioteca sarà possibile accedere ai documenti che contiene, in un museo saranno disponibili informazioni storiche, ecc…

La nostra tesi applica all'm-learning aspetti generali legati all'inquiry-based learning. Quest'ultimo rappresenta una forma di apprendimento attiva, diversa dall'apprendimento tradizionale, dove lo studente acquisisce conoscenze ricercando risposte a domande e agendo in modo diretto per raggiungere gli obiettivi. Questo modo di procedere è diverso dal normale apprendimento basato sullo studio di quanto esposto dall'insegnante.

Nell'inquiry-based learning per l'educazione vi sono quattro distinti livelli: confirmation inquiry, structured inquiry, guided inquiry e open inquiry.

Nella *confirmation inquiry* gli studenti hanno domande a cui rispondere e il procedimento da seguire, e il risultato è conosciuto in anticipo. Questo tipo di inquiry è utile quando l'insegnante vuole rafforzare delle conoscenze precedentemente introdotte, oppure per coinvolgere gli studenti nel condurre un'esperienza di tipo investigativo, o infine per far acquisire agli studenti particolari abilità, come raccogliere e memorizzare dati.

Nella *structured inquiry* ancora una volta le domande e il procedimento da seguire sono forniti agli studenti, tuttavia gli studenti generano spiegazioni e motivazioni in relazione ai dati raccolti.

Nella *guided inquiry* l'insegnante fornisce agli studenti solo le domande e gli studenti sviluppano il metodo per rispondere ad esse e fornire le spiegazioni dei risultati ottenuti. Poiché questo tipo di inquiry è più coinvolgente della structured inquiry, si ottengono maggiori successi quando gli studenti hanno diversi modi per poter apprendere e diverse strade da seguire per raccogliere informazioni.

Nella *open inquiry* gli studenti agiscono come scienziati, derivano domande, conducono attività investigative, comunicano i risultati. Questo tipo di inquiry richiede agli studenti grande sforzo cognitivo. Agli allievi è lasciata libertà di scoprire il risultato da soli, o l'insegnante li guida senza esplicitargli volutamente il risultato. Tale abilità è molto difficile da acquisire da parte dell'insegnante. L'open inquiry ha dunque diversi benefici. Gli studenti non eseguono solamente routine predefinite ma pensano ai risultati che hanno ottenuto e al loro significato. Con gli esperimenti/lezioni tradizionali gli studenti sono portati a dire che un risultato è sbagliato quando acquisiscono informazioni che sono unicamente a sfavore di esso. Nell'open learning gli studenti sono invece portati a pensare e ragionare sulle forze e debolezze dei risultati acquisiti e a sviluppare un'idea sul risultato finale corretto. Nell'open learning il percorso che porta all'apprendimento desiderato è dunque incerto, poiché gli studenti potrebbero non acquisire le conoscenze volute.

Il nostro lavoro non segue tuttavia una tipologia predeterminata di inquiry-based learning ma è adattabile in base al livello di dettaglio deciso dall'insegnante.

3

Le esperienze didattiche (come visite ai musei, parchi, ecc…) possono essere dei momenti in cui gli allievi hanno la possibilità di migliorare le loro conoscenze pregresse oppure acquisirne di nuove. Vi è quindi l'esigenza di rendere queste visite più coinvolgenti tramite la partecipazione attiva degli studenti durante le uscite ed un migliore rapporto tra la visita e l'attività didattica svolta a scuola.

La partecipazione attiva richiede di trovare un efficace compromesso tra l'esigenza di incanalare la visita secondo un percorso prefissato, almeno a grandi linee, e la possibilità offerta agli studenti di esprimersi e sviluppare un proprio percorso. In questo modo si riesce a rendere più sentita la partecipazione da parte degli studenti che avranno così un maggiore impatto dalla visita ed un ricordo più duraturo.

Per prolungare l'efficacia della visita bisognerebbe svolgere a scuola delle attività didattiche che consentano di rielaborare quanto è successo nel corso dell'esperienza, sviluppando così una maggiore e più profonda comprensione.

Il sistema multicanale sviluppato ha l'obiettivo di supportare la gestione di un'esperienza didattica, rendendola più coinvolgente e motivante, partendo dalle attività pre-esperienza fino ad arrivare alle attività post-esperienza.

Supportando tutto il workflow, dalla organizzazione dell'esperienza, alla raccolta dati, fino alla rielaborazione di questi ultimi, si può ottenere un miglior apprendimento da parte degli studenti e materiale multimediale ben organizzato, disponibile per un eventuale produzione di contenuti multimediali interattivi. Ad esempio il nostro sistema si potrebbe utilizzare per fornire contenuti ad applicazioni di storytelling.

Nel progettare il sistema bisogna tenere in considerazione quelli che saranno gli utilizzatori, ovvero insegnanti e studenti. Poiché il sistema deve poter essere utilizzato anche da persone che non sono esperte in informatica, dovrà essere abbastanza intuitivo ed avere un'interfaccia chiara e semplice che sia in grado di guidare l'utente nell'utilizzo facendogli sempre sapere dove si trova, cosa sta facendo e qual è il prossimo passo da compiere.

I bambini devono sentirsi coinvolti nell'utilizzo dell'applicazione, ma questo non deve richiedere loro uno sforzo eccessivo altrimenti perderebbero d'interesse e tutto ciò si ripercuoterebbe sull'apprendimento. Allo stesso tempo, però, l'applicazione deve consentire di raccogliere del materiale che risulti poi essere utile per i successivi utilizzi. Bisogna quindi fare in modo che non ci siano troppi dati da inserire per caricare un contenuto, altrimenti i bambini si stancherebbero, ma che siano abbastanza da permettere di ordinare e poi rielaborare il materiale raccolto. Nella

progettazione si è dovuto trovare il giusto compromesso tra queste due componenti in modo da rendere vantaggioso l'utilizzo del sistema.

Nella fase di pre-esperienza, che si svolge in classe, il docente prepara l'attività insieme agli allievi spiegando loro che cosa dovranno fare e, discutendo insieme, cerca di far emergere degli obiettivi da raggiungere nel corso della visita, assegnando magari compiti differenti a vari gruppi di studenti. Dopodiché l'insegnante deve preparare l'esperienza nel sistema.

In seguito, nel corso della visita, gli studenti raccolgono il materiale sul campo. Utilizzando i loro dispositivi mobili scattano foto, girano video e registrano degli audio, si collegano all'applicazione ed effettuano l'upload dei contenuti verso il server. Possono inoltre classificare il materiale raccolto come stabilito in classe. In questo modo gli allievi diventano protagonisti attivi dell'esperienza.

Infine, una volta terminata la visita, insegnanti e studenti riorganizzano ed analizzano i contenuti precedentemente raccolti per poterli rielaborare e raggiungere così gli obiettivi che erano stati prefissati all'inizio dell'esperienza.

L'applicazione realizzata è uno strumento a supporto degli studenti nello svolgimento delle esperienze permettendo loro di trarre un maggiore beneficio dalla visita riuscendo a stabilire delle connessioni tra ciò che imparano dentro e fuori dalla scuola.

Utilizzando in classe il materiale raccolto è possibile aumentare e migliorare le conoscenze degli studenti; si possono infatti produrre nuove conoscenze o fissare meglio aspetti già noti o studiati solo a livello teorico un aula. Inoltre l'utilizzo di questa applicazione consente di "prolungare" la durata dell'esperienza permettendo così di analizzarla in modo più approfondito e di giungere ad una maggiore comprensione di quanto appreso durante l'uscita didattica.

#### **1.1. Struttura della tesi**

Oltre a questa introduzione la tesi è composta dai seguenti capitoli dei quali si fornisce una breve descrizione:

• Capitolo 2, **Stato dell'arte**: presentiamo una panoramica su alcuni modelli di smartphone, per capire meglio le caratteristiche dei dispositivi mobili su cui dovrà funzionare la nostra applicazione. Descriviamo quindi lo stato dell'arte dell'm-learning e concludiamo descrivendo un'applicazione esistente che sfrutta il mobile learning per scopi pedagogici.

- Capitolo 3, **Analisi dei requisiti**: presentiamo il workflow che dovrà essere supportato dall'applicazione e definiamo i possibili task ed i requisiti che sono emersi nel corso dell'analisi.
- Capitolo 4, **Progettazione**: esponiamo come è stata progettata ad alto livello l'applicazione. In seguito mostriamo la progettazione della user experience per i vari profili utenti. Concludiamo con la progettazione del database.
- Capitolo 5, **Implementazione**: descriviamo l'architettura alla base dell'applicazione, fornendo dei cenni teorici ed elencando gli strumenti di sviluppo utilizzati nell'implementazione. Presentiamo quindi i diagrammi dettagliati per alcune operazioni che possono essere svolte dai diversi profili utente. Mostriamo infine, attraverso le schermate dell'applicazione, alcuni scenari d'interazione.
- Capitolo 6, **Conclusioni e sviluppi futuri**: presentiamo i commenti al lavoro svolto e dei possibili sviluppi futuri dell'applicazione.

### *2. Stato dell'arte*

#### **2.1. Mobile technologies**

In questo paragrafo confrontiamo le caratteristiche e le potenzialità di alcuni modelli di smartphone. Gli smartphone sono dispositivi portatili che abbinano la funzionalità di gestione dei dati personali e di telefono cellulare. Abbiamo scelto l'iPhone, del colosso Apple, perché ha rivoluzionato il settore della telefonia mobile, introducendo la tecnologia multitouch, e vanta una notevole fetta di mercato. Inoltre, abbiamo optato per l'HD2, perché la società taiwanese HTC è specializzata da più di un decennio nella produzione di palmari e cellulari dotati di interfaccia touchscreen. Poi abbiamo scelto il Samsung Galaxy S, perché è dotato dell'innovativo sistema operativo Google Android che è molto promettente. Infine, abbiamo adottato il Nokia X6, uno smartphone con sistema operativo Symbian, che seppur non performante come i precedenti, ha un costo inferiore.

#### **2.1.1. Apple iPhone 4**

L'iPhone è un telefono multimediale quad-band sviluppato da Apple che include due fotocamere digitali, un lettore multimediale e un ricevitore A-GPS. Il dispositivo, oltre ai normali servizi di telefonia quali chiamate ed SMS/MMS, permette di utilizzare servizi come mail, navigazione web e può gestire una connessione Wi-Fi. Viene controllato dall'utente tramite uno schermo multitouch, due sensori di movimento (accelerometro e giroscopio), una tastiera virtuale, un pulsante per tornare al menù principale, due piccoli tasti per la regolazione del volume, uno per passare alla modalità silenziosa ed uno per lo standby/spegnimento.

Il prodotto è stato presentato da Steve Jobs, amministratore delegato di Apple, durante la conferenza di apertura del Macworld del Gennaio 2007, per poi comparire nei negozi il 29 Giugno dello stesso anno. Nel 7 Giugno 2010 è uscita la quarta, e per ora ultima, versione di tale dispositivo.

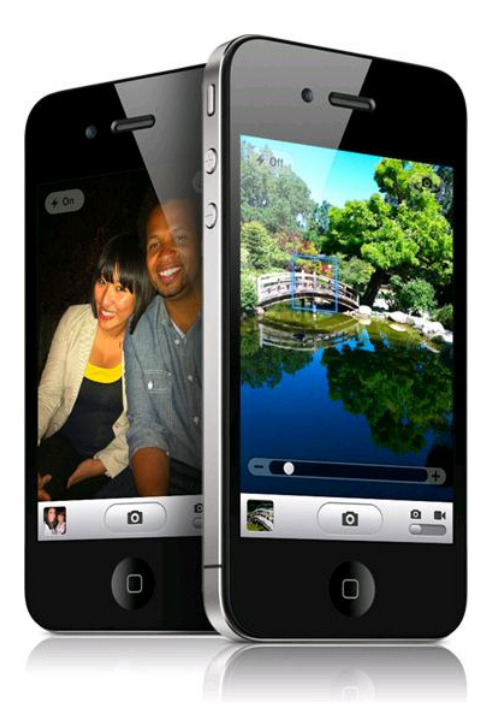

Figura 2.1 – Apple iPhone 4

Il dispositivo è un ibrido che incorpora le funzioni di tre apparecchi che hanno iniziato ad essere integrati tra loro con l'avvento degli smartphone:

- 1) Un telefono cellulare quad-band (GSM, UMTS HSDPA, EDGE) con connettività Wi-Fi e Bluetooth, dotato di fotocamera da 5 Megapixel. Le funzionalità relative alla telefonia sono quelle classiche di uno smartphone e comprendono anche la possibilità di effettuare un'audioconferenza unendo più telefonate contemporanee insieme. Gli SMS vengono gestiti con un sistema molto simile all'interfaccia grafica utilizzata da iChat, che permette di visualizzare la cronologia dei messaggi scambiati organizzandoli in discussioni, in modo simile a quello che avviene in una chat o nei forum in rete.
- 2) Un lettore multimediale con capacità di riproduzione audio, foto e video. Le funzionalità relative alla riproduzione di audio e video ed alla visualizzazione di foto sono simili a quelle disponibili sulle più recenti versioni dell'iPod, con la differenza della disponibilità di uno schermo più ampio e della gestione dell'interazione legata alla tecnologia multitouch ed all'accelerometro.
- 3) Un palmare di nuova concezione con sistema operativo derivato da Mac OS X con funzioni integrate di navigazione in internet (con il browser Safari), multimedialità e visione di video (per mezzo dell'applicazione YouTube) e servizio GPS (tramite Google

Maps). Le funzionalità di palmare comprendono il multitasking, animazioni e multimedialità, schermo tattile evoluto, ampia connettività, navigazione internet, sincronizzazione con un calcolatore (sia sistemi Mac che Windows), lettura dei principali formati dei file di testo, gestione di mail, immagini e video.

Le principali caratteristiche tecniche di questo dispositivo sono riassunte nella Tabella 2.1.

Inoltre, l'iPhone può utilizzare gli accessori progettati per l'iPod ma, a differenza di quest'ultimo, emette radiazioni elettromagnetiche che possono creare interferenze (rumori e fruscii) con gli accessori non certificati Apple. Per risolvere questo inconveniente è possibile sganciare l'iPhone dalla rete telefonica passando alla modalità "aereo" che disattiva tutti i radiotrasmettitori.

L'iPhone è dotato di un piccolo bottone posto in alto a destra per commutare il telefono fra la modalità standby (blocco tasti e disattivazione tastiera) e la modalità online (acceso e connesso alla rete telefonica) e di un tasto collocato frontalmente in basso che è utilizzato per tornare alla schermata iniziale del telefono in qualsiasi momento. L'interazione con tutte le altre funzionalità del dispositivo e con le applicazioni avviene attraverso lo schermo con un'interfaccia software.

Tutte le funzionalità built-in sono organizzate e accessibili mediante widget (termine generale per denotare un elemento grafico di un'interfaccia concepito per facilitare l'utente nell'interazione con un software). I widget servono per accedere a tutte le funzionalità dello smartphone, inoltre si aggiungeranno automaticamente le icone dei nuovi programmi scaricati dall'AppStore.

L'interazione con i widget e tutte le altre funzioni del dispositivo avviene mediante uno schermo tattile multitouch, che occupa tutto il lato frontale del dispositivo. Lo schermo multitouch è sensibile al tocco di più dita contemporaneamente; questa caratteristica permette di implementare un paradigma di interazione basato sui gesti, nel quale combinazioni di movimenti di più dita controllano l'interazione con il dispositivo.

Gli utenti usano le loro dita per interagire con il dispositivo, picchiettando, trascinando e pizzicando per selezionare, navigare e leggere i contenuti delle applicazioni built-in o delle pagine web. Ci sono molti vantaggi nell'usare le dita per operare con un dispositivo:

- sono sempre disponibili;
- possono fare molti movimenti diversi;
- danno all'utente un senso di immediatezza e di connessione con il dispositivo che è impossibile da raggiungere con un dispositivo di input esterno, come un mouse.

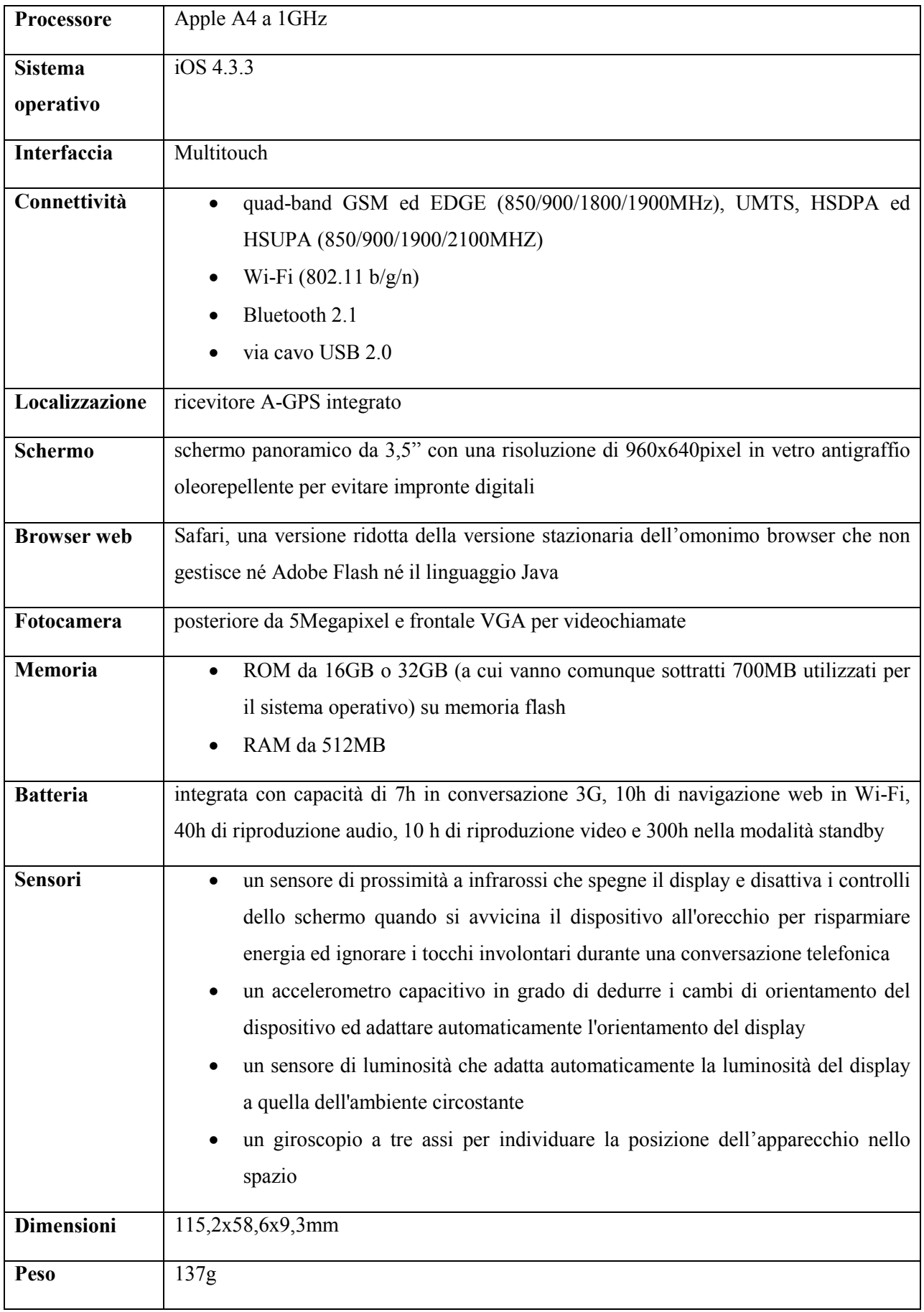

Tabella 2.1 – Specifiche tecniche dell'iPhone 4

Comunque le dita hanno anche un grosso svantaggio: sono più grandi del puntatore del mouse o di una penna ottica ed inoltre l'utente deve avere una certa destrezza. Nell'interazione con uno schermo le dita non potranno mai essere precise come il puntatore del mouse. In più, ci sono delle azioni che devono essere fatte con la combinazione del mouse e della tastiera che sono difficili da replicare usando solo le dita, come la selezione del testo, operazioni di trascinamento o di copia ed incolla.

Fortunatamente questo problema si può risolvere con una buona progettazione dell'interfaccia utente. Questo si ottiene utilizzando componenti della dimensione media dei polpastrelli e trovando alternative alle operazioni che creano maggiore difficoltà. I possessori di un iPhone utilizzano dei movimenti specifici, chiamati gesti, per ottenere particolari risultati.

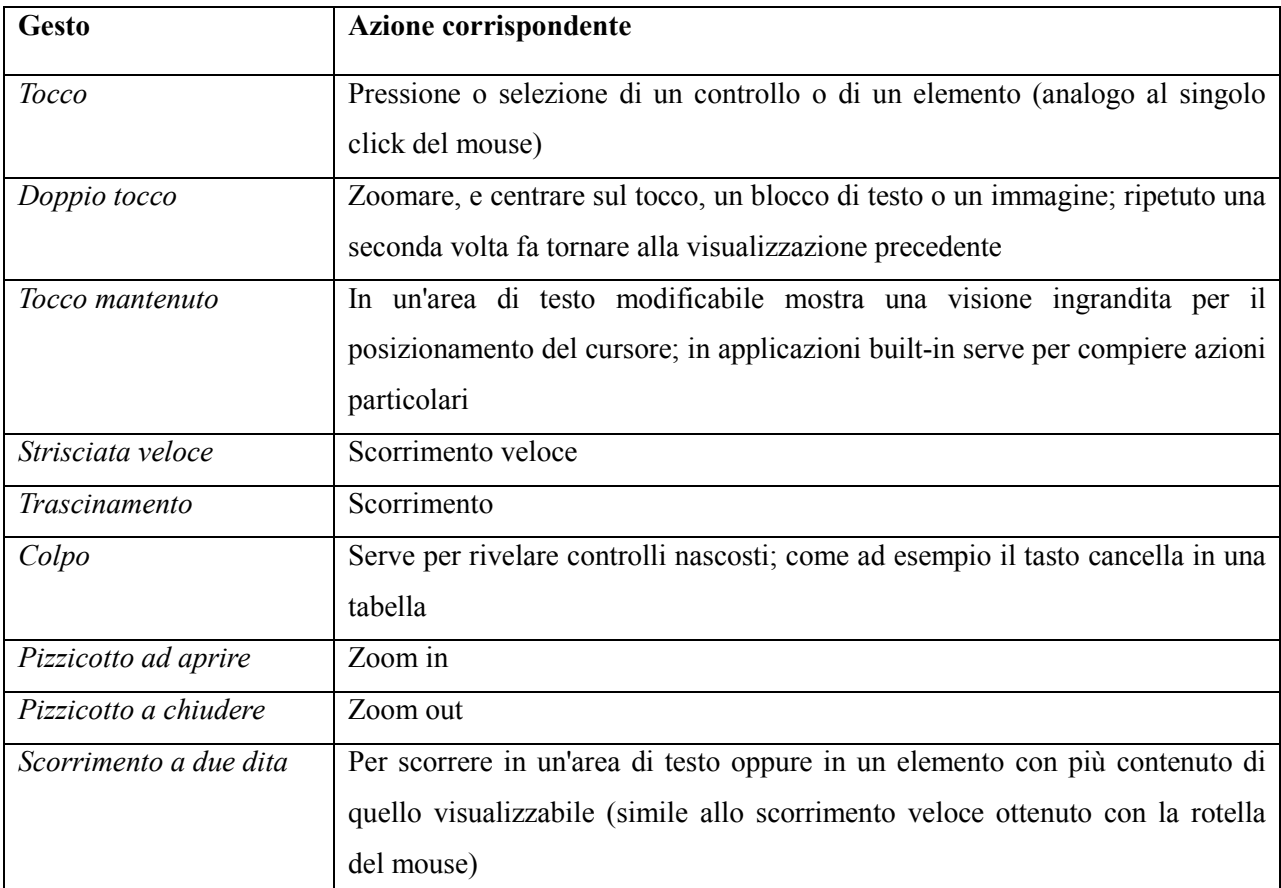

Tabella 2.2 – Corrispondenza gesti-azioni dei comandi dell'iPhone

La tecnologia multitouch si compone di due elementi:

- una componente hardware che realizza lo schermo sensibile al tocco di più dita;
- una componente software in grado di interpretare il significato dell'azione associata ai movimenti dell'utente.

In tutte le applicazioni che richiedono l'inserimento di testi il dispositivo visualizza una tastiera virtuale, di tipo QWERTY, accessibile tramite lo schermo tattile, questa modalità include un controllo ortografico di tipo predittivo simile al classico dizionario T9 disponibile sui cellulari. Questo controllo suggerisce possibili completamenti di parola partendo dalle lettere inserite dall'utente, considerando anche la possibilità che l'utente possa fare degli errori durante la scrittura, dovuti alla pressione contemporanea di più tasti adiacenti.

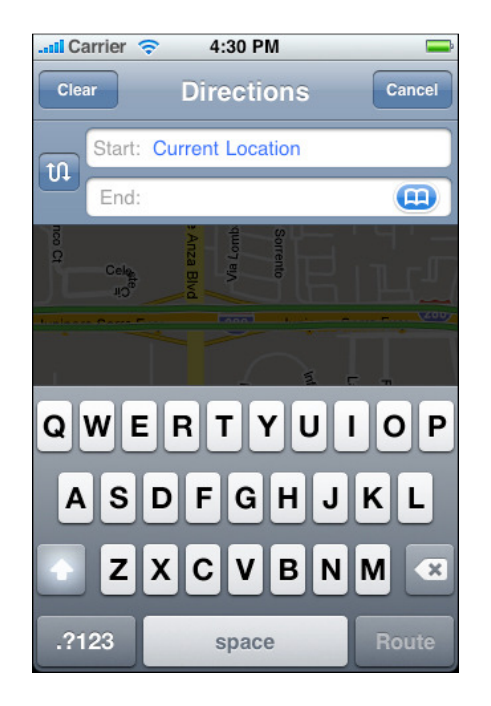

Figura 2.2 – Tastiera virtuale dell'iPhone

L'interfaccia generale di acceso alle diverse applicazioni e file sfrutta il paradigma Zooming User Interface, concepito da Jef Raskin, che sostituisce la metafora del desktop alla base delle interfacce utenti dei sistemi operativi convenzionali. Questo nuovo modello è considerato, sulla base dei risultati forniti dagli studi cognitivi sull'interazione fra uomo e macchina, più naturale ed intuitivo del paradigma tradizionale. In una ZUI, l'utente accede ai contenuti del proprio computer attraverso operazioni di zoom progressivo secondo diversi livelli. All'accensione del sistema si accede al livello più alto di visualizzazione e l'utente si trova di fronte a delle "isole" che rappresentano diversi percorsi di discesa. L'utente parte quindi dal livello di zoom più alto, che corrisponde alla totalità dei dati, e arriva fino al livello di zoom più basso, che corrisponde al singolo documento. Attraverso i livelli intermedi si ha una visione dei dati aggregati secondo criteri di appartenenza. Una volta arrivati al livello di granularità più fine, cioè al singolo documento, è possibile intervenire sugli elementi stessi attraverso comandi specifici legati al formato dei file.

L'iOS è il cuore dei dispositivi iPhone, iPod touch ed iPad. Questa piattaforma è stata sviluppata sfruttando la stessa conoscenza utilizzata per implementare il sistema operativo per computer stazionari Mac OS X. Inoltre, molti degli strumenti e delle tecnologie che si usano per sviluppare questo sistema operativo hanno delle similitudini con quelli usati nell'ambiente Mac OS X.

Questo sistema operativo per dispositivi mobili gestisce l'hardware del dispositivo e fornisce anche le tecnologie di base per implementare applicazioni native per lo smartphone. A seconda del dispositivo su cui è installato, il sistema operativo è distribuito con applicazioni diverse, come quella per gestire le chiamate, le mail o il browser web Safari, che forniscono i servizi standard di sistema per l'utente.

Dalla versione 2.2 del sistema operativo, la schermata Home dell'iPhone contiene queste applicazioni di default: messaggi, calendario, foto, fotocamera, YouTube, borsa, mappe, meteo, orologio, calcolatrice, note, impostazioni, iTunes, AppStore e contatti. Quattro altre applicazioni delineano lo scopo principale dell'iPhone: telefono, mail, Safari ed iPod. Dalla release 3.0, oltre alle applicazioni incluse nella versione precedente, sono presenti un'applicazione per il controllo vocale, la cattura di video con possibilità di editing, una bussola digitale, la funzionalità di taglia/copia/incolla estesa a tutto il dispositivo ed una nuova funzione che consente di eseguire ricerche all'interno di tutto il contenuto dello smartphone.

L'iPhone utilizza una versione ottimizzata del sistema operativo Mac OS X privato delle componenti non necessarie. Esso è costituito da quattro strati: Cocoa Touch, Media, Core Services e Core OS; mentre gli strati più bassi del sistema offrono i servizi fondamentali su cui si basano tutte le applicazioni, i livelli superiori contengono tecnologie e funzionalità più sofisticate.

Gli strati più alti forniscono astrazioni dei costrutti dei livelli inferiori, facilitando lo sviluppo di applicativi. L'accesso ai livelli più bassi è comunque garantito agli sviluppatori che ne vogliano sfruttare tutte le potenzialità.

Prima di decidere come presentare il proprio prodotto agli utenti dell'iPhone, bisogna capire l'insieme di possibilità che si hanno a disposizione. A seconda dei dettagli implementativi del software e della sua audience attesa, alcuni tipi di software possono essere più adatti di altri.

In questo ambito le applicazioni possono essere classificate in tre macro-categorie:

• nativa, un tipo di software espressamente progettato per essere installato ed eseguito su questo sistema specifico e scritto in linguaggio Objective-C;

- web, un tipo di applicazione che per essere fruita necessita del canale internet e l'accesso ai suoi contenuti avviene tramite browser;
- ibrida, un tipo di programma nativo che utilizza il canale internet per l'accesso a contenuti o servizi che risiedono su un server remoto.

Inizialmente, l'iPhone poteva utilizzare solamente applicazioni web ad esclusione fatta per le applicazioni preinstallate direttamente dalla casa madre. Apple, infatti, aveva deciso di non permettere l'installazione di software nativo sviluppato da terze parti, per evitare eventuali problemi di sicurezza connessi all'esecuzione di codice malevolo. Secondo Apple, infatti, esiste il rischio che programmi pericolosi possano generare traffico illecito con danni per l'utente e per il gestore telefonico. L'utilizzo di applicazioni web non elimina certo il problema, ma essendo queste ultime eseguite all'interno di un'area protetta, la sandbox, in cui è possibile eseguire solo determinate azioni, i rischi reali sono contenuti.

In seguito, sono state introdotte molte novità, fra cui la gestione delle applicazioni native e, in particolare, è stato introdotto un repository pubblico di applicazioni chiamato AppStore. Se da una parte questa scelta di centralizzare la distribuzione del software in un archivio mette al riparo da molti problemi di sicurezza, dall'altra parte aumenta la chiusura dello sviluppo di nuovi programmi e diminuisce il numero delle persone attive nello sviluppo del software.

Per sviluppare applicazioni native, infatti, è necessario acquistare una licenza (utilizzabile solo in ambiente Mac) sul sito Apple ed essere soggetti ad una valutazione del proprio codice da parte della società di Cupertino per la pubblicazione del programma nell'AppStore.

#### **2.1.2. HTC HD2**

L´HTC HD2 dispone dell'interfaccia HTC Sense progettata dallo stesso produttore e grazie alla quale l'utente può personalizzare ogni aspetto del proprio telefonino ed ha a sua disposizione tutte le comunicazioni (mail, telefonate, SMS, aggiornamenti di stato su Facebook) intercorse con un suo contatto raggruppate in una singola schermata.

L'HD2 colpisce immediatamente per la sua mole. Capita raramente di trovarsi di fronte ad un dispositivo con un display così ampio racchiuso in una scocca che fa di tutto per assecondarlo, senza far lievitare ancor di più dimensioni. Il frontale, inutile dirlo, è dominato dal display. La cornicetta intorno è veramente ridotta integrando solamente cinque pulsanti fisici nella parte bassa, dei sensori di prossimità e dell'auricolare, sotto la cui griglia trova spazio anche un indicatore di stato a led.

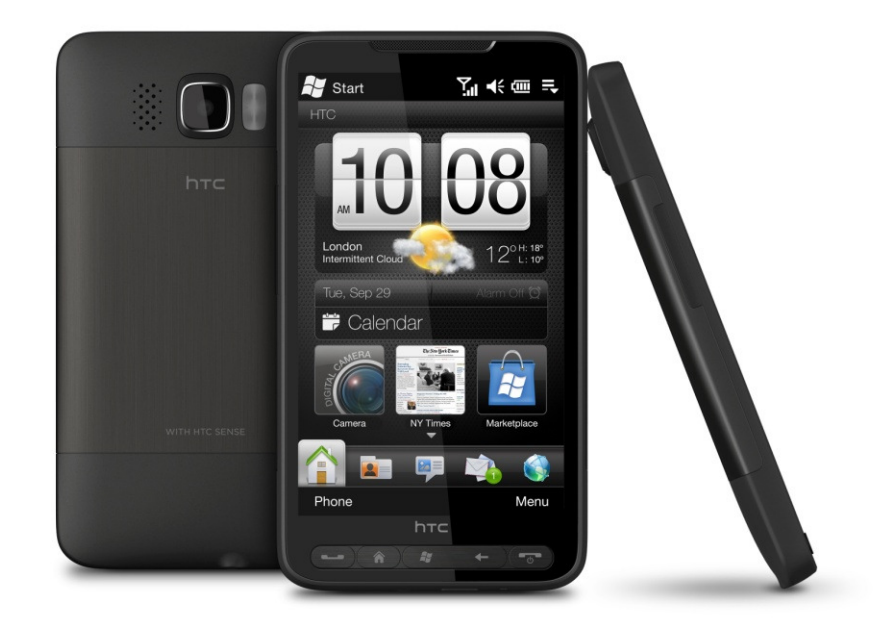

Figura 2.3 – HTC HD2

I tasti fisici scelti sono in grado di rendere l'utilizzo di Windows Mobile molto più immediato. Avere un pulsante a disposizione per richiamare la schermata principale, uno per il menù ed uno per tornare alla schermata precedentemente caricata, è un particolare che in alcuni casi viene trascurato dai produttori, ma fondamentale per utilizzare comodamente lo smartphone. Nella parte superiore si trovano l'altoparlante, la fotocamera da 5 Megapixel ed il doppio flash a led. Infine, sul lato sinistro si trova il bilanciere del volume mentre sul bordo inferiore ci sono i connettori per la cuffia e quello per la sincronizzazione ed il trasferimento dei dati ed il forellino del microfono.

Gran parte della scena nella dotazione software viene rubata proprio dalle applicazioni racchiuse nell'interfaccia Sense. A queste si sommano quelle presenti in Windows Mobile 6.5 e alcune altre applicazioni fornite da HTC. Nel complesso la dotazione è più che completa.

Molto spazio è stato riservato all'ottimizzazione delle applicazioni progettate per sfruttare al meglio le doti multimediali dello smartphone. Esistono due modalità per vedere le proprie fotografie: il primo layout è quello che si attiva cliccando l'icona sulla dock-bar, si possono far scorrere le foto semplicemente sfiorandole; mentre il secondo layout prevede la classica visualizzazione ad album. Con pochi click sulla foto è possibile visualizzare le opzioni che permettono, tra l'altro di condividere lo scatto sul social network preferito.

Stessa struttura per ascoltare la musica. È possibile accedere alla scheda musica direttamente dalla dock-bar, per poi passare alla visualizzazione del catalogo; inoltre il player musicale funziona anche in modalità landscape, così come avviene anche per il visualizzatore delle foto.

Per restare in tema di multimedialità non si può non menzionare il client YouTube. Per sfruttare al meglio il display dello smartphone è consigliabile selezionare la qualità elevata dei video quando si è connessi in Wi-Fi o lasciarlo fare automaticamente all'HD2.

Le principali caratteristiche tecniche di questo dispositivo sono riassunte nella Tabella 2.3

Inoltre, il GPS fornisce in meno di 20 secondi le coordinate geografiche dell'utente, interfacciandosi anche con Google Maps, che è completo di Latitude, cartina stradale, informazioni sul traffico e ricerca dei luoghi d'interesse.

La sostituzione dell'interfaccia di Windows Mobile 6.5 con l'interfaccia Sense rende sufficiente un semplice dito per compiere tutte le operazioni più comuni, senza passare per i menu del sistema operativo Microsoft. Con pochi click è possibile raggiungere tutte le sezioni dello smartphone e sfiorando il display verso l'alto si apre la sezione dei collegamenti alle nove applicazioni più utilizzate. L'immancabile widget delle previsioni meteo è sempre l'indiscusso protagonista della home. Altra sezione che arricchisce e rende particolarmente immediato l'uso dell'interfaccia Sense è la dock-bar collocata nella parte in basso dello schermo. È sufficiente far scorrere il dito sullo schermo per passare da un'applicazione all'altra.

È possibile utilizzare l'HTC HD2 senza il tipico pennino, infatti l'uso dello smartphone è interamente demandato alle dita che controllano l'ampio display capacitivo. Le dimensioni dello schermo, che ad alcuni potrebbero apparire anche eccessive, sono indispensabili per fare a meno dello stilo (come il touchscreen capacitivo impone) nell'ambito di un sistema operativo nato e pensato per essere usato proprio tramite quello strumento.

L'elevata sensibilità del display capacitivo, le generose dimensioni dello schermo ed il sistema di suggerimenti delle parole XT9 non fanno rimpiangere in alcun modo una tastiera QWERTY fisica. Se ancora non bastassero le dimensioni messe a disposizione dalla tastiera in verticale, si può passare al layout in modalità landscape semplicemente orientando in orizzontale lo smartphone. Due ulteriori layout sono a disposizione per rendere ancora più agevole l'immissione dei testi. La tastiera semi-QWERTY ed il comodo tastierino numerico da cellulare. Tutti i layout sono facilmente selezionabili tramite il menù che si attiva cliccando sulla freccia accanto all'icona della tastiera.

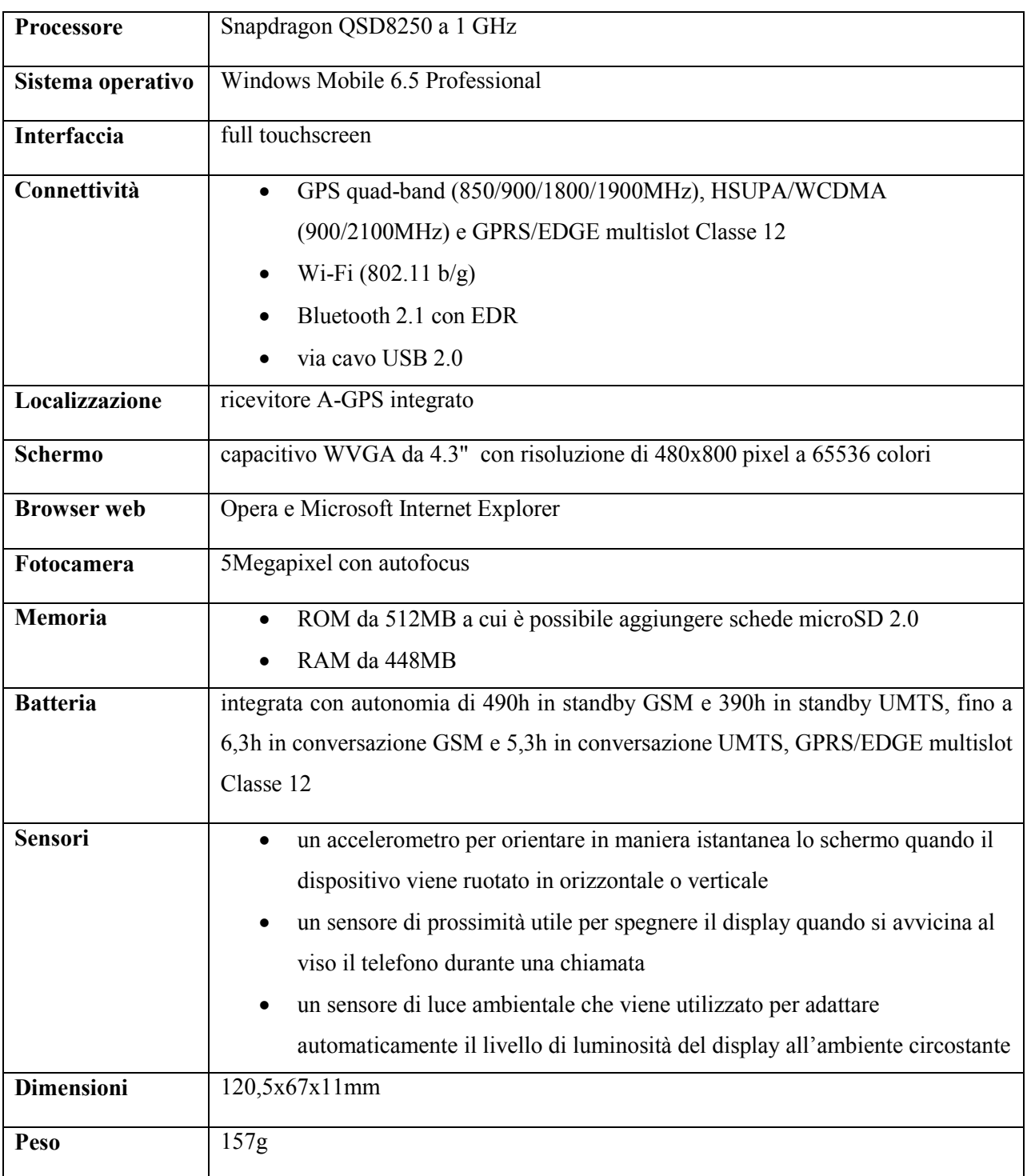

Tabella 2.3 – Specifiche tecniche dell'HD2

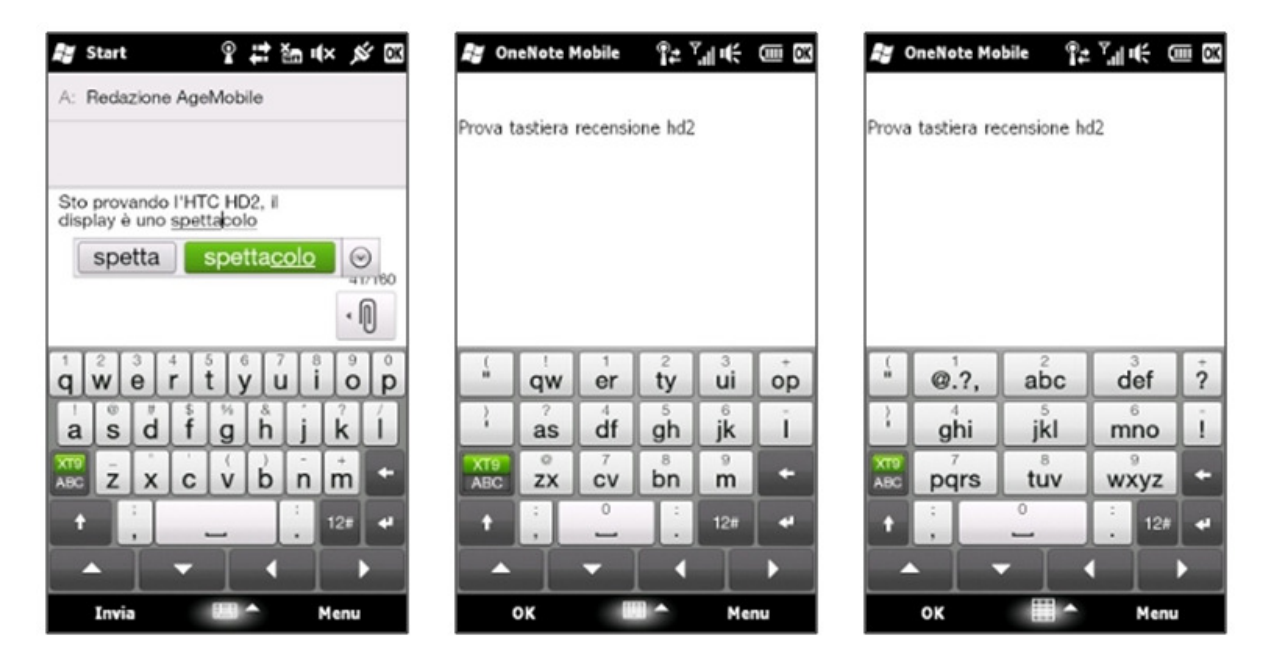

Figura 2.4 – Tastiere virtuali dell'HD2

Inoltre, l'HD2 è multitouch: il sistema di input a due dita non soltanto è supportato dalle applicazioni native e preinstallate ma è anche disponibile in programmi prodotti da terze parti.

L'interfaccia HTC Sense interfaccia è basata su tre principi fondamentali:

- **Make It Mine.** L'ampio display dell'HTC HD2 è stato pensato come una tela sulla quale l'utente può creare un telefono che sia giusto per sé. Il dispositivo si può personalizzare con gli elementi che sono considerati prioritari ed essenziali, come mail, calendario, messaggi, motori di ricerca ed altro ancora. Poi, con un solo tocco, si può dare vita a delle scorciatoie per raggiungere le persone più importanti, i siti preferiti o le applicazioni più utilizzate direttamente sulla schermata principale. Infatti, l'orologio si aggiorna automaticamente sul fuso orario locale, è possibile vedere la temperatura esterna e le previsioni del tempo.
- **Stay Close.** Su questo cellulare la comunicazione è incentrata sulle persone e non sulle applicazioni, in modo tale che tutte le interazioni, come mail, SMS, registro chiamate e gli aggiornamenti di Facebook, si trovino in un unico posto, esattamente vicino alla foto della persona con cui si vuole restare in contatto. Per chiamare il mittente della mail che si sta leggendo, basta un tocco sulla grande icona del telefono direttamente sulla mail. In più, se si ha bisogno di aggiungere qualcuno in una discussione, basta sfiorare la sua immagine per creare subito una conference call. Infine, non c'è più la necessità di passare dal calendario alle applicazioni del telefono per memorizzare l'orario di una riunione.

Sull'HTC HD2 i promemoria appaiono comodamente con un grande bottone dedicato alla composizione.

• **Discover the Unexpected.** Alcune caratteristiche di design di questo smartphone si prestano meglio ad essere vissute, piuttosto che ad essere spiegate con parole semplici. Come il livello del volume della suoneria che immediatamente scende di intensità quando il dispositivo rileva di essere stato sollevato, o il display che automaticamente adatta il livello di luminosità all'ambiente circostante e spegne lo schermo per evitare che si possa toccarlo involontariamente durante una telefonata. Questo cellulare è stato progettato per assicurare un controllo totale con il tocco delle dita. Lo zoom esterno e interno ai documenti, alle pagine web, alle fotografie ed alle mail si ottiene con un semplice pizzico, grazie alla nuova tecnologia multitouch. Grazie all'ampia tastiera virtuale è possibile scrivere più velocemente e in modo più accurato rispetto al classico tastierino numerico.

Windows Mobile è un sistema operativo compatto che comprende una suite di applicazioni di base per dispositivi mobili ed è basato sulle API Win32 di Microsoft. Fra i dispositivi che ne possono essere equipaggiati ci sono i palmari, gli smartphone, i PMC ed i computer di bordo di alcune automobili. La sua interfaccia grafica è pensata in modo da essere il più possibile simile alla versione stazionaria di Windows, sia per quanto riguarda le funzionalità che l'estetica. Inoltre, è possibile, per entità terze, sviluppare facilmente nuovi programmi che possono girare su questa piattaforma.

La prima versione di Windows Mobile si chiamava Pocket PC 2000, da allora il sistema operativo è stato aggiornato molte volte, fino all'ultima release, la 7, che è uscita nell'Ottobre 2010. Windows Mobile rende disponibili queste funzionalità standard nella maggior parte delle sue versioni:

- La schermata iniziale Today contiene la data corrente, i dati del proprietario, i prossimi appuntamenti, gli ultimi messaggi mail e l'elenco delle cose da fare. Inoltre, possono essere installate anche altre applicazioni per aggiungere nuove funzionalità a questa schermata. Infine, lo sfondo può essere personalizzato con colori e temi diversi.
- Nella barra delle applicazioni sono visualizzati l'ora, il volume e lo stato della connessione ad internet. L'elemento più importante di questa sezione è il pulsante "Start", molto simile a quello della versione desktop del sistema operativo. Premendo questo pulsante si apre il menù che contiene l'elenco dei programmi usati di recente, i

collegamenti a tutti gli applicativi, le impostazioni del dispositivo, la ricerca, la guida in linea e delle voci personalizzabili.

- Sono integrate anche alcune applicazioni della suite Microsoft Office, in una versione adattata ai dispositivi mobili. Sono presenti Pocket Word, Pocket Excel e, dalla versione 5.0 di Windows Mobile, anche Pocket PowerPoint. Si tratta di programmi che offrono molte delle funzionalità delle rispettive versioni desktop, ma non è consentito ad esempio l'inserimento di tabelle o immagini. Con un'apposita utility è possibile convertire i file dal formato stazionario a quello compatibile mobile.
- Sono presenti anche le versioni mobili di Outlook, con le funzioni classiche di agenda, calendario, contatti e posta, e di Internet Explorer, un programma sviluppato da Microsoft che fa operazioni simili a quelle del browser per computer fissi, ma che non è basato però sullo stesso motore grafico.
- Anche Media Player è disponibile integrato in Windows Mobile, nella versione 9 su tutti gli apparecchi e nella 10 (che non è però compatibile con tutti i modelli di tutti i costruttori) solo in quelli con caratteristiche hardware più recenti. Il programma è in grado di riprodurre i più diffusi formati audio e video, ma non i file .AVI e .WAV, per i quali è necessario installare un player separato.
- Sono presenti, inoltre, un client per creare VPN di tipo PPTP ed un ICS, che permette ai dispositivi mobili di condividere connessioni internet con un computer fisso collegato via USB o Bluetooth.

La chiave per sviluppare software eseguibile sui dispositivi che usano Windows Mobile è Visual Studio. Infatti questa piattaforma fornisce gli strumenti necessari per scrivere programmi in codice nativo usando Visual C++ ed in codice gestito usando Visual C#, Visual Basic oppure una qualsiasi combinazione di questi linguaggi. I linguaggi in codice gestito, in particolare, hanno un ampio sostegno per l'accesso ai database e per il framework .NET Compact, inoltre, forniscono allo sviluppatore tutti quegli strumenti per una programmazione sicura ed intuitiva. Con il pieno supporto per il debug e l'emulazione, si hanno a disposizione tutti gli strumenti necessari per scrivere applicazioni che vanno dai giochi d'azione ai programmi aziendali.

Quando si sviluppano applicazioni e servizi mobili con Visual Studio, bisognerebbe ricordarsi di:

- usare il codice nativo per prestazioni elevate, se bisogna accedere direttamente all'hardware o se bisogna creare programmi di piccole dimensioni;
- usare il codice gestito per applicazioni con un'interfaccia grafica elaborata che necessitano di uno sviluppo veloce o di un rapido time to market;
- usare il codice gestito se si necessita di un facile acceso a servizi web ed ai dati con Microsoft SQL Server Compact Edition;
- usare script lato server (controlli di tipo ASP.NET Mobile) per riutilizzare lo stesso codice su di una vasta gamma di dispositivi o se si ha bisogno di larghezza di banda garantita per il trasferimento dei dati.

Anche se i dispositivi che usano Windows Mobile hanno molte caratteristiche in comune con i computer desktop che usano Windows, ci sono molte situazioni che sono uniche per i dispositivi mobili o che si applicano solo al caso mobile. In più, a volte è difficile scoprire le tecnologie specifiche che sono necessarie per completare una specifica attività di programmazione.

#### **2.1.3. Samsung Galaxy S**

Dal punto di vista costruttivo il Samsung Galaxy S ricorda molto l'iPhone. Una somiglianza limitata all'estetica, perché questo smartphone ha un display più ampio ed è più leggero, inoltre, anche dal punto di vista tecnico le differenze sono evidenti.

La grande affidabilità del sistema operativo Android ha dato il via ad una competizione senza esclusione di colpi fra i produttori di smartphone, ansiosi di dimostrare la propria superiorità nella nuova dimensione del touchscreen. Samsung ha avuto il merito di credere subito in questa piattaforma, pur non disdegnando alcune digressioni su Windows Mobile e Symbian.

Gran parte del merito del successo di questo smartphone va ai nuovi display del produttore coreano, che non a caso è leader nel settore. Il Galaxy S monta, infatti, un ampio Super AMOLED in grado di assicurare neri perfetti, un angolo di visione quasi piatto ed ottima visibilità anche con luce solare diretta.

Dal punto di vista del software e dell'interfacciamento con l'utente, il Galaxy S si avvale del sistema operativo Android, coadiuvato da Touch Fluid UI, un'interfaccia progettata da Samsung appositamente per questo dispositivo. Il binomio funziona regala al dispositivo una certa personalità caratteristica, oltre a distinguerlo dagli altri smartphone che usano il sistema operativo sviluppato da Google. Su questo cellulare si hanno a disposizione ben sette schermate da riempire con i widget preferiti, oltre alla barra inferiore che ospita i collegamenti più importanti, contraddistinti da icone colorate, graficamente ben definite e di dimensioni maggiori.

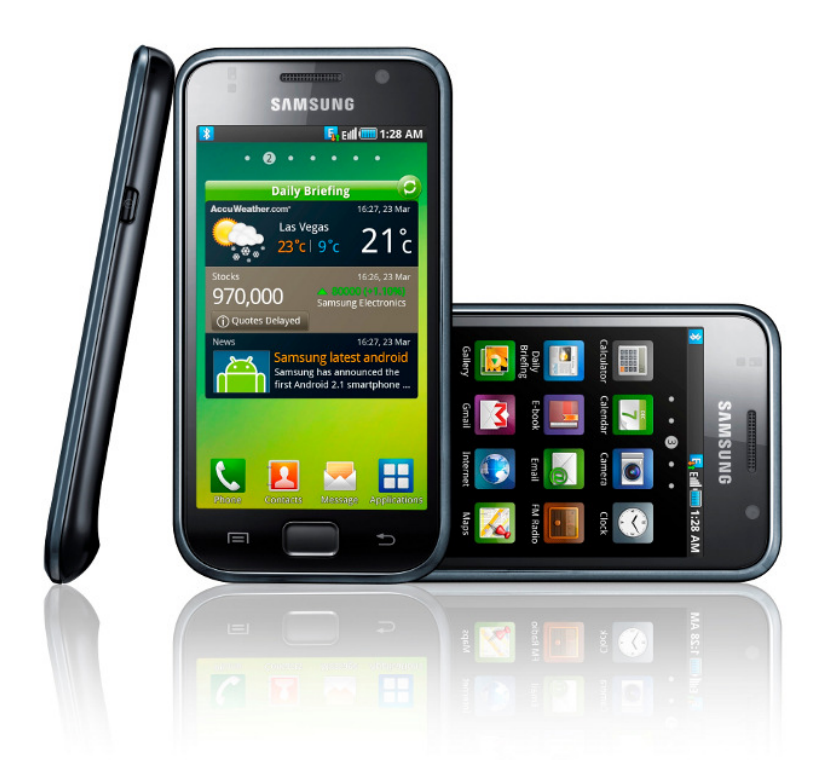

Figura 2.5 – Samsung Galaxy S

Muoversi fra i diversi menù messi a disposizione è un'esperienza tattile completa e piacevole, resa possibile dal processore da 1GHz. Solo con molte applicazioni aperte il telefono dimostra qualche piccolo rallentamento, ma che è giustificato dalla mole di dati da gestire. Anche la fornitura di applicazioni già installate è quasi completa, in ogni caso è comunque sempre possibile scaricare nuovi software da Android Market e da Samsung Apps.

Tra i punti di forza del Galaxy S è doveroso citare la piena compatibilità con i codec e formati video più diffusi; quindi è possibile trasferire qualsiasi filmato compresso sulla memoria del telefono per poterlo vedere con il lettore multimediale senza cambi di risoluzione o di formato. Il tallone d'Achille di questo dispositivo potrebbe essere la fotocamera che, sebbene sia in grado di girare video in alta risoluzione, non convince appieno dal punto di vista fotografico, dato che non dispone di flash e di un copri-obiettivo.

| Processore         | S5PC110 a 1GHz                                                                                                    |
|--------------------|----------------------------------------------------------------------------------------------------|
| <b>Sistema</b>     | Google Android 2.1                                                                                                    |
| operativo          |                                                                                                    |
| Interfaccia        | full touchscreen                                                                                                    |
| Connettività       | quad-band GSM ed EDGE (850/900/1800/1900MHz) e dual-band UMTS<br>(900/2100MHz)<br>Wi-Fi $(802.11 (b/g/n))$<br>Bluetooth 3.0<br>via cavo USB 2.0                                                                                                    |
| Localizzazione     | ricevitore A-GPS integrato                                                                                                    |
| <b>Schermo</b>     | Super AMOLED da 4" con risoluzione di 800x480pixel a 16 milioni di colori                                                                                                    |
| <b>Browser</b> web | Google Chrome                                                                                                    |
| Fotocamera         | 5Megapixel e frontale per videochiamate                                                                                                    |
| <b>Memoria</b>     | ROM da 8GB a cui è possibile aggiungere schede microSD 2.0<br>RAM da 512MB                                                                                                    |
| <b>Batteria</b>    | integrata con autonomia massima di 6,5h in conversazione e 500h in standby                                                                                                    |
| Sensori            | un sensore di prossimità che provvede a disattivare l'interfaccia tattile<br>$\bullet$<br>quando si tiene il dispositivo accanto al viso durante una conversazione<br>un sensore di luce utile per adattare automaticamente la luminosità dello<br>schermo a quella dell'ambiente circostante<br>un accelerometro che permette di controllare i movimenti del telefono<br>un magnetometro a tre assi per individuare la posizione dell'apparecchio<br>nello spazio |
| <b>Dimensioni</b>  | 122,4x64,2x9,99mm                                                                                                    |
| Peso               | 119g                                                                                                    |

Tabella 2.4 – Specifiche tecniche del Galaxy S

Il Galaxy S è il primo modello della filosofia Samsung della "smart life" che cerca di utilizzare tutte le tecnologie ed i servizi oggi disponibili per rendere l'esperienza sociale, multimediale, lavorativa e ludica più semplice e diretta possibile, con una nuova interazione per tutti gli utenti. Questo telefonino è in grado di integrare e dialogare in modo intelligente e sofisticato con i vari aspetti dell'esperienza quotidiana. Oltre alla connettività wireless, che assicura la massima convergenza con altri dispositivi come TV, notebook e videocamere, l'avanzatissimo social hub del Galaxy S collega gli utenti in modo veloce, garantendo sempre il collegamento ai propri social network preferiti, per comunicare con i propri amici in qualsiasi momento e da qualsiasi luogo. Vivere una "smart life" richiede un'intelligenza superiore ed il Galaxy S risponde a questo requisito grazie alla Touch Fluid UI sviluppata appositamente da Samsung. Questa avanzata interfaccia utente si compone di vari aspetti, come la tecnologia Swype, l'applicazione Layar per la realtà aumentata ed altri servizi basati sulla posizione, per fornire all'utente un accesso istantaneo al proprio alter ego mobile.

Swype è uno strumento che serve per aiutare l'utente a scrivere dei testi in modo veloce e corretto su un dispositivo touchscreen. Infatti, non è più necessario staccare il dito, o lo stilo, dalla tastiera virtuale per passare da un carattere all'altro; perché questa tecnologia è in grado di riconoscere la parola che l'utente sta scrivendo attraverso un movimento continuo. In questo modo è possibile scrivere molto velocemente anche dei lunghi testi, dato che si riescono a scrivere fino a quaranta parole al minuto. Questo software ha alcune interessanti caratteristiche:

- è facile da imparare, poiché usa la stessa tastiera QWERTY dei personal computer;
- il movimento continuo da una lettera all'altra è considerato molto naturale e quindi veloce;
- può correggere gli errori dovuti allo scorrimento su più caratteri contemporaneamente e quelli dovuti ad eventuali errori ortografici dell'utente;
- aggiunge uno spazio all'inizio di ogni parola, così non lo deve inserire l'utente;
- per inserire una lettera maiuscola è sufficiente selezionarla, spostare il dito al di sopra della tastiera virtuale e poi continuare a scrivere il resto della parola;
- è possibile aggiungere nuovi termini al dizionario interno;
- se si deve scrivere una parola accentata basta scriverla normalmente ed il software aggiungerà in automatico i caratteri accentati nella posizione corretta;
- i simboli più usati sono presenti nella tastiera principale e possono essere inseriti come le lettere maiuscole; gli altri simboli sono reperibili nel livello secondario della tastiera, attivabile premendo l'apposito tasto.

In più, con la funzionalità "scrivi e vai" è possibile scrivere un testo e solo in un secondo momento decidere se inviarlo come SMS o mail, oppure aggiungerlo come appuntamento sul calendario o pubblicare la nota sui più diffusi social network.

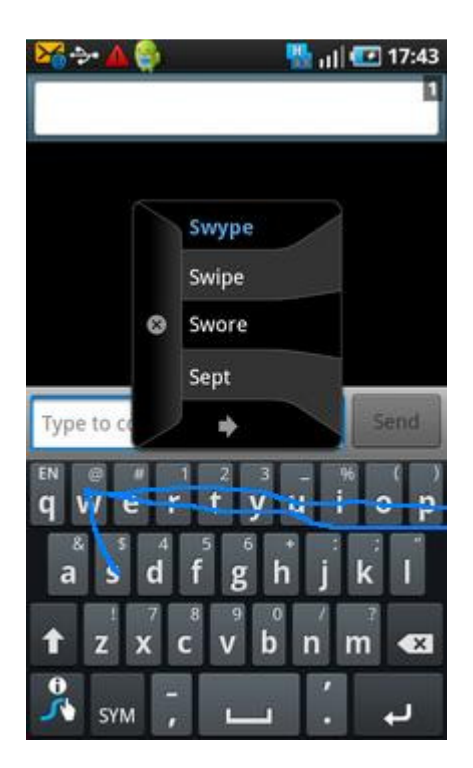

Figura 2.6 – Tastiera virtuale del Galaxy S

Layar invece è un'interessante applicazione di realtà aumentata. Grazie a questo software è possibile, inquadrando con la fotocamera dello smartphone l'ambiente circostante, ottenere in tempo reale informazioni sul luogo, sui monumenti presenti, sui negozi nelle vicinanze oppure i nomi delle vie. Questa applicazione sfrutta la posizione dell'utente, ottenuta tramite il ricevitore GPS, per arricchire l'immagine inquadrata con i dati recuperati dalla rete. L'utente può stabilire quali e quanti tipi di informazioni visualizzare semplicemente abilitando o disabilitando i vari strati da sovrapporre alla realtà. Questi strati sono di vario genere ed è possibile aggiungerne altri per personalizzare ulteriormente le ricerche effettuate.

Infine, un'altra forma peculiare di interazione con l'utente disponibile sul Samsung Galaxy S è la ricerca vocale, messa a disposizione direttamente dal sistema operativo Android. Avviando l'applicazione apposita, l'utente può dire alcune parole ed il programma farà partire la corrispondente ricerca su Google. Se il software non riconosce subito la parola pronunciata, è possibile provare a ripeterla a voce, oppure modificarla direttamente a mano. Inoltre, è possibile usare la stessa applicazione anche per selezionare la meta nel programma di navigazione satellitare.

Android è un sistema operativo mobile sviluppato inizialmente dall'omonima startup Android, una società specializzata nello sviluppo di software per smartphone acquistata da Google nel 2005. Il 5 Novembre 2007 Google ha annunciato dei aver fondato, insieme ad altre società operanti nel settore, la Open Handset Alliance, un consorzio il cui obiettivo è quello di sviluppare standard aperti per dispositivi mobili. Secondo questa associazione, Android è un sistema operativo, un middleware e un insieme di applicazioni fondamentali per i dispositivi mobili.

Questo sistema operativo è basato su una versione modificata del kernel Linux. Il cuore della piattaforma è costituito da una serie di applicazioni che girano su un framework Java orientato agli oggetti. Questa infrastruttura sfrutta le librerie Java in esecuzione su una particolare JVM, Dalvik, che dispone di un compilatore JIT.

Android è stato progettato seguendo un paradigma ground-up, per consentire agli sviluppatori di creare interessanti applicazioni che sfruttino tutte le potenzialità dell'apparecchio portatile. Questa piattaforma è stata pensata per essere davvero aperta. Per esempio, un'applicazione può invocare una qualsiasi delle funzionalità di base dello smartphone, come la chiamata, l'invio di messaggi di testo o l'utilizzo della fotocamera, permettendo agli sviluppatori di creare un'esperienza utente più ricca e soddisfacente. Il sistema operativo è open source e può essere liberamente esteso per incorporare le nuove tecnologie che emergeranno nel futuro. La piattaforma continuerà ad evolversi come la comunità degli sviluppatori che lavora insieme per produrre applicazioni mobili innovative.

Una caratteristica fondamentale di Android è che un programma può fare uso di elementi di altre applicazioni, purché queste lo consentano. Se un applicativo ha bisogno di una lista di immagini a scorrimento ed un altro software ha già realizzato e reso disponibile questo componente, è possibile riutilizzare questo elemento, piuttosto che realizzarne uno nuovo che svolge lo stesso compito. La nuova applicazione non include il codice del componente aggiunto; ma fa semplicemente partire un pezzo dell'altro applicativo quando richiesto. Per questo motivo, il sistema deve essere in grado di avviare un nuovo processo quando un qualsiasi pezzo di un'applicazione esterna è richiesto, creando anche tutte le istanze di oggetti Java necessari. Pertanto, a differenza di quanto succede in molti altri sistemi operativi, i programmi Android non hanno un singolo punto di accesso, ma sono composti da elementi essenziali indipendenti che possono essere istanziati ed eseguiti all'occorrenza.

Ci sono quattro tipi di componenti principali:

• **Attività.** Un'attività presenta un'interfaccia grafica per un compito specifico che l'utente può intraprendere. Un'applicazione per gli SMS potrebbe avere un'attività che mostra un elenco di contatti a cui inviare messaggi, una seconda attività per scrivere il messaggio al
contatto scelto, ed altre attività per rivedere i vecchi messaggi o modificare le impostazioni. Anche se lavorano insieme per formare un'interfaccia utente coerente, ogni attività è indipendente dalle altre. Ogni applicativo può essere composto da una o più attività. Il tipo ed il numero di questi componenti dipende dall'applicazione e dalla sua struttura. Tipicamente, una delle attività è contrassegnata come la prima che dovrebbe essere presentata all'utente; inoltre, ogni attività deve specificare quale componente far partire una volta che il suo compito è stato completato.

- Servizi. Un servizio non ha un'interfaccia grafica, ma è un programma che gira in background per un periodo di tempo indefinito. Un esempio di servizio è un lettore multimediale che riproduce brani musicali da un elenco. Una volta che l'utente ha scelto quali canzoni ascoltare, con delle apposite attività, la riproduzione musicale deve continuare anche quando l'utente passa ad altre applicazioni. Per questo motivo, l'attività del lettore deve lanciare un servizio in background quando essa non è più primo piano sullo schermo. Le attività possono connettersi ad un servizio già in esecuzione o farne partire uno nuovo, a seconda delle esigenze. Durante la connessione, è possibile comunicare con il servizio attraverso un'interfaccia pubblica che esso espone.
- **Ricevitori.** Un ricevitore è un componente che ha il solo compito di raccogliere e reagire alle notifiche di sistema. Molti avvisi sono generati dal sistema operativo, ad esempio per comunicare che la batteria si sta scaricando, che il fuso orario è cambiato o che l'utente ha cambiato delle impostazioni del dispositivo. Ma anche le applicazioni possono generare delle notifiche, ad esempio per avvisare gli altri programmi che dei dati sono stati scaricati sul dispositivo e che sono pronti all'uso. Un applicativo può avere un numero qualsiasi di ricevitori, per poter reagire a tutti gli avvisi ritenuti importanti. I ricevitori non hanno interfaccia grafica, tuttavia, possono far partire delle attività se lo ritengono necessario.
- **Fornitori di contenuti.** Un fornitore di contenuti mette a disposizione un insieme di informazioni di una certa applicazione a tutte le altre. I dati raccolti possono essere memorizzati nel file system, in un piccolo database oppure in qualsiasi altra struttura sensata.

Ogniqualvolta c'è una richiesta che dovrebbe essere gestita da un particolare componente, Android si assicura che il processo di quell'applicazione sia attivo, facendolo partire se necessario, e che un'istanza appropriata dell'elemento sia disponibile, creandola se necessario.

Dal 12 Novembre 2007 è disponibile l'SDK per lo sviluppo di nuove applicazioni per Android che include: l'ambiente di programmazione, le librerie, un emulatore di smartphone, la documentazione, alcuni progetti di esempio ed il tutorial. È installabile su qualsiasi tipo di computer, sia Windows che Mac o Linux, mentre l'IDE ufficialmente supportato per la programmazione è Eclipse, di cui è fornito un plug-in.

# **2.1.4. okia X6**

L'X6 è il primo smartphone con touchscreen capacitivo realizzato dalla nota casa finlandese. E' un telefono maneggevole, lungo e stretto e dunque comodo da tenere in mano, anche perché abbastanza leggero. Tuttavia le dimensioni potevano essere ridotte soprattutto nello spessore. Se il design è senza dubbio attraente si sarebbe potuto migliorare la qualità delle plastiche e dell'assemblaggio.

Lo schermo capacitivo da 3,2" è più piccolo rispetto ai telefoni elencati precedentemente ma ha un touchscreen che risponde molto bene. Tuttavia lo schermo non è multitouch e richiede dunque maggiore sforzo in alcune operazioni, quali ad esempio l'ingrandimento di foto.

Frontalmente, al di sotto del display, ci sono tre tasti fisici riservati alla apertura e chiusura della chiamata e ad accedere al menù. Sul lato destro vi sono i pulsanti per regolare il volume e per accede alla fotocamera, e un tasto a scorrimento per bloccare la tastiera. Nella parte superiore vi sono invece il jack da 3,5 mm per le cuffie, una porta micro-usb 2.0 e il tasto di accensione/spegnimento.

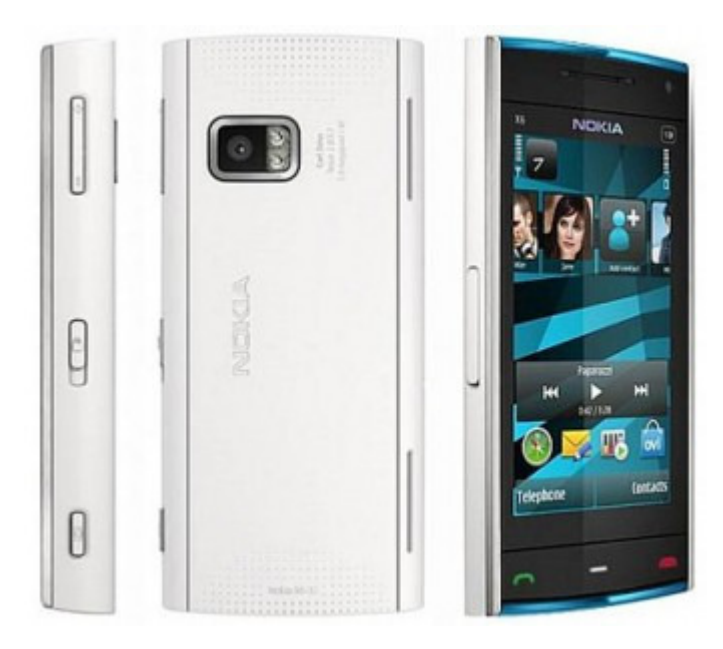

Figura 2.7 – Nokia X6

Il sistema operativo Symbian OS 9.4 S60 quinta edizione risulta un po' meno reattivo di Android, ma può essere in parte dovuto alle differenti caratteristiche hardware.

Il telefono, grazie anche al jack standard da 3.5 mm, è comunque ottimo per ascoltare la musica con il lettore mp3 integrato o con la radio FM. Eccellente la parte audio, sia telefonica (qualità della voce in chiamata inappuntabile) sia per quanto riguarda la musica, con tanto di equalizzatore con settaggi manuali.

L'X6 è dotato di una fotocamera principale da 5.0 Megapixel con ottiche Carl Zeiss che permette di girare buoni filmati in qualità VGA. Ha uno zoom digitale 4X e un doppio flash LED che permette di scattare foto anche in condizioni di poca luce. La fotocamera secondaria serve invece per fare videochiamate.

La riproduzione video è molto buona grazie al display da 640x360 pixel ma non viene supportato il formato DivX.

Nella scrittura l'uso della tastiera estesa può causare diversi errori di battitura per via della vicinanza dei tasti virtuali.

La connettività è completa di HSDPA, Wi-Fi, bluetooth e GPS integrato.

Grazie al Gps integrato e alle nuove Ovi Maps è disponibile un navigatore satellitare gratuito ed utilizzabile offline.

Dall'Ovi store, è possibile scaricare applicazioni sia gratuite che a pagamento, create dai vari programmatori iscritti alla community Nokia developer.

Il telefono è disponibile in versioni da 8, 16 e 32 GB non espandibili con schede di memoria.

Le principali caratteristiche tecniche di questo dispositivo sono riassunte nella Tabella 2.5.

Il Symbian OS è l'erede del sistema operativo EPOC creato alla fine degli anni novanta per una linea di palmari. La sua nascita risale al giugno del 1998 con la creazione della compagnia indipendente Symbian Limited nata dalla cooperazione di diverse compagnie telefoniche e dalla Psion, creatrice di EPOC. I primi telefoni mobili ad utilizzare questo sistema operativo furono i Sony Ericsson ed i Nokia. L'ultima versione disponibile del sistema operativo è Symbian^3.

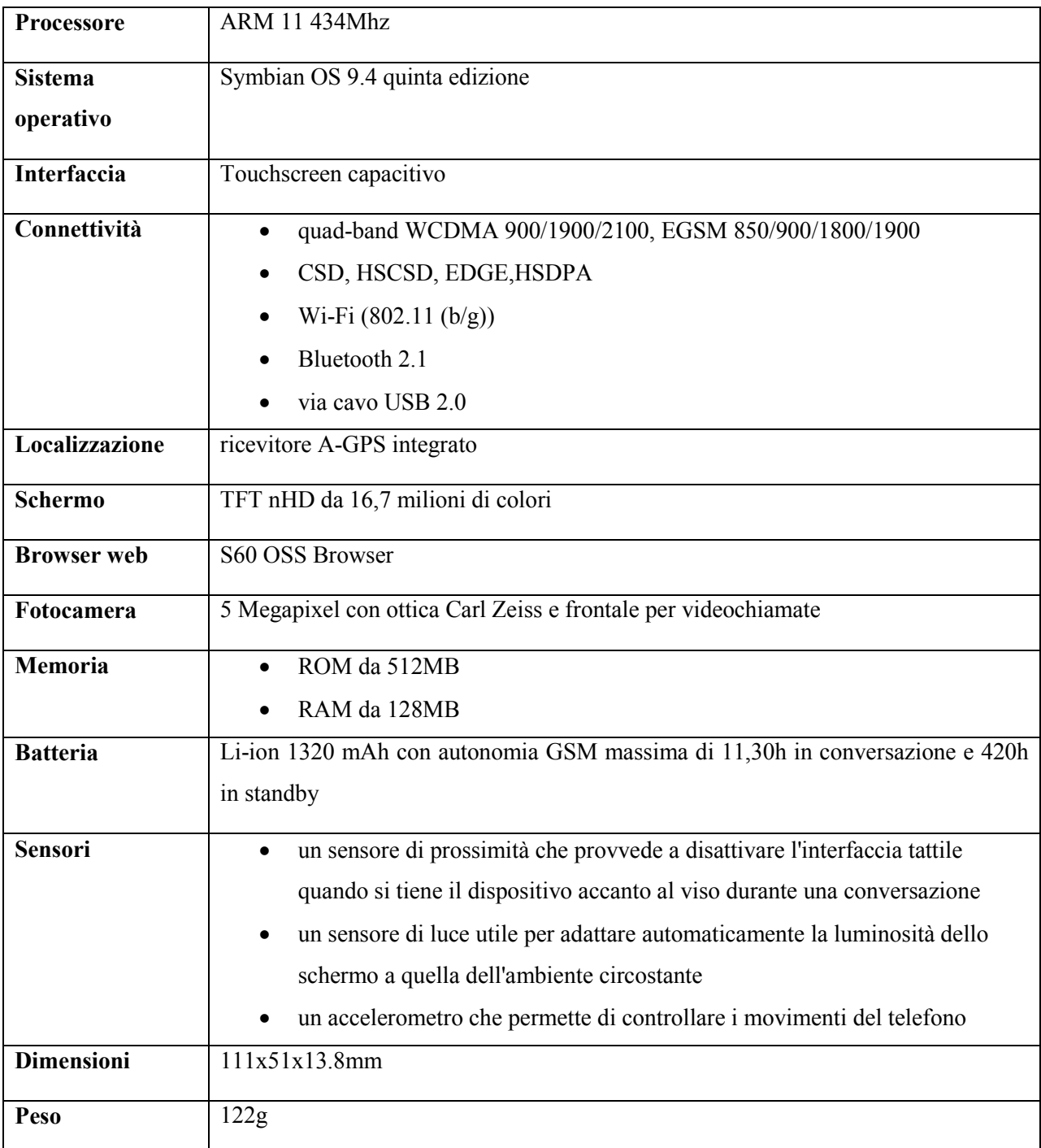

Tabella 2.5 – Specifiche tecniche dell'X6

Nel giugno del 2008 Nokia ha comunicato l'intenzione di rilevare le quote azionarie delle altre società al fine di divenire l'unico proprietario del sistema operativo e di renderlo open source con la creazione di Symbian Foundation; essa unifica tutte le interfacce in una nuova release del sistema operativo e gestisce l'apertura agli sviluppatori esterni. Symbian dal 4 febbraio 2010 è diventato un sistema operativo libero. Inoltre, anche la documentazione relativa alle API è disponibile pubblicamente, quindi chiunque ha la possibilità di sviluppare software per Symbian.

L' 11 febbraio 2011 Nokia e il suo nuovo CEO Stephen Elop hanno scelto di adottare sul proprio hardware il nuovo sistema operativo di Microsoft, Windows Phone 7, come "piattaforma principale" affiancando la piattaforma Symbian. Il 27 Aprile 2011 Nokia annuncia l'esternalizzazione totale dello sviluppo della piattaforma Symbian alla società Accenture, già da tempo partner strategico della società finlandese.

Come altri sistemi operativi, Symbian dispone di funzionalità di multithreading, multitasking e protezione della memoria. Grande importanza è data all'utilizzo della memoria, mediante tecniche specifiche di Symbian che determinano la rarità degli errori dovuti a una cattiva gestione della stessa (*memory leak*). Tecniche analoghe permettono un altrettanto efficiente gestione dello spazio su disco. Il funzionamento di Symbian è basato su eventi e la CPU è automaticamente disabilitata quando non vi sono eventi attivi: il corretto uso di questa tecnica aiuta ad assicurare alle batterie una durata maggiore, caratteristica molto importante sui telefoni cellulari.

Numerose interfacce di dispositivi mobili (dette anche "piattaforme"), sviluppate direttamente dai produttori dei dispositivi, sono basate su Symbian:

- Nokia Serie 80: usata dai "communicator" di Nokia;
- Nokia Serie 90: usata da alcuni tablet di Nokia;
- Nokia Serie 60 o S 60 (la più diffusa): usata, oltre che da Nokia, anche da Siemens, Sendo, Panasonic e Samsung;
- UIQ: usata per PDA di Sony Ericsson, Motorola, BenQ e NTT DoCoMo;
- MOAP: usata per terminali di Fujitsu, Mitsubishi, Sony Ericsson e Sharp per NTT DoCoMo in Giappone

# **2.1.5. Spunti di riflessione**

Il mercato degli smartphone è molto frammentato, oltre agli esempi qui citati esistono altri produttori di dispositivi (come ad esempio BlackBerry, Sony Ericsson, LG e Motorola) e di sistemi operativi (come ad esempio Palm webOS), non esiste una situazione di monopolio o duopolio come nel caso dei personal computer. Progettare la nostra applicazione esclusivamente per una piattaforma ci priverebbe di moltissimi potenziali utenti. Per ovviare a questo inconveniente, la soluzione ottimale sembra quella di sviluppare un'applicazione web. Infatti, tutti i moderni modelli di cellulare sono oramai provvisti di browser, con caratteristiche simili a quelle dei software per desktop. Inoltre la connessione wi-fi permette di collegarsi ad internet attraverso reti locali e dunque di effettuare una connessione web del tutto gratuita. Pertanto, quella della web application è la strada che seguiremo nel resto dell'elaborato.

# **2.2. Mobile learning**

Mobile learning (o *m-learning*) è il nuovo termine che sta conquistando terreno nel lessico delle tecnologie educative. Negli ultimi anni, progetti e iniziative formative basate sull'impiego di tecnologie mobili stanno proliferando in tutto il mondo, testimoniando una crescita di interesse nel settore. Nonostante ciò, data la relativa novità del fenomeno e la scarsa riflessione teorica che ha accompagnato la proliferazione di iniziative di mobile learning in questi anni, è difficile delineare un quadro esaustivo delle attuali tendenze. Siamo ancora alla ricerca, per così dire, di una teoria per il mobile learning, capace di render conto delle peculiarità di questa nuova modalità di apprendere e di differenziarla da altre forme di apprendimento supportate dalle tecnologie.

# **2.2.1. Approcci correnti al mobile learning**

In generale possiamo distinguere tra cinque principali approcci al mobile learning.

#### *Il mobile learning centrato sulle tecnologie*

E' ancora la prospettiva dominante; interpreta il mobile learning come apprendimento basato sull'uso di tecnologie mobili come il PDA, il telefono cellulare, l'iPod, la Play Station portatile ecc. Qui l'attenzione cade sulle tecnologie e sulle loro prestazioni e l'aggettivo 'mobile' è principalmente giustificato dalla portabilità del dispositivo utilizzato per apprendere. Ciò ha tutta una serie di conseguenze sul modo in cui le attività di apprendimento con le tecnologie vengono progettate e implementate. Infatti, il dispositivo è qui visto come un mero veicolo di contenuti, accessibili in ogni luogo e in ogni momento, e di conseguenza il processo di apprendimento si riduce ad un'attività di accesso ai contenuti. Questa visione presuppone un'interpretazione dell'insegnamento come processo di trasmissione della conoscenza. Quel che conta non è tanto il contesto in cui avviene l'attività di apprendimento, aspetto che nel caso del m-learning appare indubbiamente rilevante, quanto il contenuto che diviene accessibile sempre e da ogni luogo, grazie ad uno strumento facilmente trasportabile.

#### *Il mobile learning come evoluzione dell'e-learning*

In questa prospettiva, il m-learning si caratterizza come un'estensione dell'e-learning. Stone, ad esempio, definisce il m-learning come "un tipo speciale di e-learning, vincolato da una serie di proprietà particolari e dalla capacità di strumenti, banda larga e altre caratteristiche delle tecnologie di rete che vengono usate". Analogamente Milrad definisce il m-learning come una forma di e-learning basata sull'uso di tecnologie mobili e trasmissione wireless. In altri termini, le tecnologie mobile vengono qui utilizzate a supporto di approcci e soluzioni già in uso nell'elearning, o integrando funzioni mobile nei tradizionali ambienti di apprendimento o utilizzando le tecnologie mobile per accedere alle piattaforme e-learning. In questo senso si parla di Mobile Learning Management System (mLMS).

#### *Il mobile learning come complementare all'istruzione formale*

Nella letteratura sul mobile learning, l'educazione formale viene spesso identificata con la didattica tradizionale, intesa come quella forma di didattica che avviene in un determinato spazio e tempo. L'apprendimento informale sarebbe invece quello che avviene in ogni luogo e in ogni tempo e in questo senso il mobile learning viene considerato una forma di apprendimento informale. E' probabile che un dispositivo mobile possa consentire, più di altri dispositivi, forme di apprendimento informale, ma la ragione indicata – indipendenza dai vincoli spazio-temporali non appare sufficiente per differenziare il mobile learning da altre forme di educazione a distanza, che per definizione si basano sulla possibilità di collocare il rapporto educativo in modo svicolato dalle variabili spazio-temporali. Pertanto, anche se ci sono forti ed evidenti legami tra m-learning e apprendimento informale, questa caratteristica non è sufficiente per caratterizzare il m-learning.

### *Il mobile learning centrato sugli studenti*

Un altro filone di ricerca, avviato principalmente da autori come Sharples si è inizialmente concentrato sui dispositivi e sul loro potenziale per l'apprendimento su grandi tempi. Tuttavia, è ben presto diventato chiaro che il focus doveva essere posto non tanto sullo strumento, quanto sulla mobilità dello studente. Questo ha portato a considerare il m-learning dalla prospettiva dello studente. Studi recenti stanno esplorando la nozione di apprendimento nell'era mobile per sviluppare una teoria del mobile learning.

### *L'approccio ecologico al mobile learning*

Questa prospettiva è molto vicina a quella sopra descritta, ma si distingue per l'impronta ecologica che la caratterizza. Si tratta dell'approccio ecologico socio-culturale, messo a punto dal London Mobile Learning Group. Tale approccio si caratterizza per i seguenti aspetti:

- **Agency**: le nuove generazioni manifestano sempre più nuove modalità di apprendere in base alle quali la quotidianità diventa un ambiente che presenta al tempo stesso sfide e risorse potenzialmente utili per l'apprendimento, in cui il processo di acquisizione di conoscenze e competenze avviene individualmente in relazione a ciò che si ritiene rilevante e dove il mondo è diventato un insieme popolato da utenti di dispositivi mobili in condizioni costanti di attesa di nuove informazioni di loro interesse.
- **Pratiche culturali**: dispositivi mobili vengono sempre più utilizzati per l'interazione sociale, la comunicazione e la condivisione; l'apprendimento è visto come un'attività di costruzione del significato culturalmente situata fuori e dentro le istituzioni educative.
- **Strutture**: le nuove generazioni vivono in una società dove vanno emergendo nuove stratificazioni sociali e si moltiplicano strumenti mobili e individualizzati di comunicazione e infrastrutture tecnologiche molto sofisticate.

Per concludere questa rassegna sulle tendenze attuali nel campo del mobile learning, faremo un accenno ad alcuni progetti ed iniziative in corso. Molte sono ormai le sperimentazioni pilota. Proviamo a raggrupparle nelle seguenti categorie.

#### *Mobile Learning e Scuola*

Diverse esperienze pilota sono state condotte nel contesto della formazione scolastica per arricchire il tradizionale ambiente d'apprendimento costituito dalla classe e creare maggiori legami tra contesti formali e informali dell'apprendimento. In alcuni casi, i progetti fanno leva sull'impiego dei dispositivi mobili per supportare l'apprendimento collaborativo ed esplorare e prendere note su luoghi e ambienti esterni alla classe. In altri, le tecnologie mobili vengono utilizzate per motivare gli studenti e creare un ponte tra la scuola e i loro contesti di vita, connettendo il cellulare ad altre tecnologie presenti in classe come la lavagna interattiva multimediale.

#### *Mobile Learning e Università*

Anche in ambito universitario sono in corso una serie di sperimentazioni. La gran parte delle iniziative si basano sull'integrazione di e-learning e m-learning sotto varie forme, come ad esempio:

- impiego di SMS per comunicare con gli studenti a scopo informativo (ad esempio, comunicazioni amministrative su scadenze relative alle iscrizioni o su date esami), organizzativo (comunicazioni su scadenze consegne di lavoro) o di supporto, incoraggiamento e sollecitazione didattico-formativa;
- erogazione di contenuti fruibili attraverso dispositivi mobili, tipicamente contenuti audio o audiovisivi: si può trattare di registrazioni di lezioni erogate in modalità podcast e fruibili attraverso lettori MP3 oppure di lezioni audio prodotte ad hoc.

#### *Mobile Learning e formazione on-the-job*

Le esperienze e la ricerca sul m-learning, nell'ambito della formazione professionale, non sono ancora moltissime. In generale, nel contesto della formazione professionale il mobile learning viene visto soprattutto come sistema di supporto alla performance: le tecnologie vengono usate per migliorare la produttività e l'efficienza dei lavoratori mobili attraverso l'erogazione di informazioni e supporto just-in-time e in relazione alle priorità immediate.

#### *Mobile Learning e contesti informali*

Altre esperienze si collocano in contesti completamente informali. Ci riferiamo, ad esempio, ad iniziative promosse da enti locali o governativi, volte a migliorare la vita culturale dei cittadini favorendone partecipazione e coinvolgimento attivo nelle iniziative proposte. Più in generale, questi servizi fanno leva sull'offerta all'utente di informazioni personalizzate rispondenti ai bisogni del momento e del luogo fisico in cui viene vissuta l'esperienza.

#### *Mobile Learning e Paesi in via di sviluppo*

Molteplici iniziative sono state promosse in aree rurali o nei paesi in via di sviluppo, dove una connessione ad Internet è meno disponibile di un telefono cellulare. In questi contesti, l'accesso ad una tradizionale piattaforma di e-learning può essere molto più problematico che utilizzare un dispositivo mobile. I principali progetti avviati in quest'ambito riguardano:

- l'impiego dei cellulari a supporto dei processi di alfabetizzazione; qui il cellulare viene utilizzato come strumento attraverso cui inviare semplici materiali e proporre test con feedback oppure per coinvolgere gli studenti in esperienze di scrittura collaborativa;
- l'impiego dei dispositivi mobili, in particolare i cellulari, per favorire e sostenere lo sviluppo di comunità in contesti in cui le distanze e la mancanza di infrastrutture per la mobilità fisica sono carenti.

# **2.2.2. Peculiarità pedagogiche del mobile learning**

In letteratura si riscontra una certa insoddisfazione verso lo stato attuale della riflessione teorica sul mobile learning. Da un lato, si evidenzia come, a fronte di una molteplicità di progetti, il concetto di mobile learning non è ancora molto chiaro. Il mobile learning è infatti un fenomeno il cui contesto è "ovunque". Dall'altro, guardando alla dimensione più strettamente pedagogicodidattica, si tratta di comprendere quale possa essere lo specifico contributo innovativo che il mlearning può apportare rispetto alle precedenti tecnologie dell'apprendimento.

I dispositivi mobili possono garantire portabilità, interattività sociale, sensibilità al contesto, abilità d'ottenere dati unici relativamente alla posizione, all'ambiente, al tempo, includendo sia dati simulati che reali, connettività sia per raccolta di informazioni che per networking, individualità e personalizzazione.

La differenza cruciale tra le tecnologie mobili e le altre tecnologie digitali risiede nella loro capacità di fornire rappresentazioni digitali degli oggetti fisici presenti nello stesso luogo dello studente: la realtà degli oggetti fisici viene così aumentata attraverso la loro proiezione digitale (*augmented reality*).

Il m-learning offre l'opportunità di conoscere il mondo mentre se ne fa esperienza in modo completamente contestuale.

Un altro aspetto promettente risiede nel fatto che il m–learning ha un impatto positivo sulla motivazione per ragioni diverse rispetto alle altre tecnologie; in particolare, il m-learning consente un maggior grado di controllo sull'apprendimento, si basa sul possesso del dispositivo, permette forme di apprendimento nel contesto e facilita la continuità tra i contesti.

# **2.2.3. Criticità nel mobile learning**

In letteratura viene restituita un'immagine generalmente positiva dell'impiego degli strumenti mobile in educazione. Tuttavia, siamo ancora agli inizi e possiamo dire che il mobile learning è solo alla sua prima generazione. Ciò spiega come mai molti autori intravvedano grandi potenzialità per l'uso degli strumenti mobile, ma siano ancora poche le esperienze di successo. In particolare, ci sono vari vincoli che possono avere un impatto sulle scelte prese in fase di progettazione.

Un primo elemento di criticità è dato dai vincoli fisici dei dispostivi. I dispositivi mobili come i cellulari si caratterizzano per le ridotte dimensioni dello schermo: questo influisce sulla quantità di contenuto visualizzabile ed anche sui tempi di visualizzazione (ad esempio, guardare un oggetto su uno schermo molto piccolo può risultare faticoso con conseguenze sulla disponibilità dell'utente a prestare attenzione allo schermo per tempi prolungati). Il contenuto deve quindi farsi breve ed immediato. Questi attributi condizionano a loro volta le scelte relative alla tipologia dei contenuti trattabili: tipicamente informazioni, contenuti fattuali, concetti essenziali, esempi concreti piuttosto che teorie, spiegazioni,ecc.

Un altro elemento di criticità riguarda l'usabilità e la compatibilità hardware e software tra dispositivi diversi. Le interfacce dei dispositivi mobili sono abbastanza semplici ma ogni azienda ha le sue interfacce. Inoltre, gli strumenti cambiano continuamente e vengono sostituiti da sempre nuovi modelli. Parallelamente le persone si avvalgono di strumenti diversi e possono sorgere problemi di compatibilità e interoperabilità tra dispositivi di case produttrici diverse.

Vi sono inoltre limitazioni legate all'hardware, come ad esempio la necessità di ricaricare continuamente i dispositivi, che rendono non sempre affidabile e stabile la comunicazione.

Le interazioni sono spesso interrotte o frammentarie, possono svolgersi in luoghi rumorosi o scarsamente favorevoli ad attività che richiedano concentrazione.

Un'altra criticità che può avere un impatto sulle scelte metodologiche è costituita dai costi: l'invio di messaggi via cellulare o dispositivi analoghi presenta dei costi che – se sono a carico dell'utente, specie di utenze svantaggiate possono diventare un ostacolo all'attuazione di forme di interazione densa. Ci sono poi anche problemi etici legati alla privacy e alla gestione di dati personali come il numero di cellulare.

37

# **2.2.4. Opportunità e vincoli delle tecnologie mobili**

Sul mercato sono presenti tecnologie mobili diverse quali i netbook, gli smartphone, le consolle portatili per giochi (come il Nintendo DS o la Sony PSP), i lettori MP3 e MP4, gli eBook reader e i diversi tablet PC (come l'Apple iPad o il Google Tablet). Molti di questi dispositivi, pur avendo dimensioni e forme diverse, possono arrivare a svolgere le stesse funzioni come, ad esempio, riprodurre un video o permettere la lettura di un libro digitale.

In questo scenario le opportunità si combinano con i problemi derivanti dall'assenza di standard e di stabilità nei formati e nelle versioni. In altre parole tutta questa offerta tecnologica rischia di porre le istituzioni educative davanti alla scelta: di quale dispositivo privilegiare; per quale formato mediale (audio, testo, video) sviluppare; con quale formato di file; in quale modalità distributiva (wi-fi, gprs); con quali costi per l'utente, sia in termini di tecnologia che di apprendimento all'uso della stessa.

# **2.3. Approcci pedagogici all'm-learning**

La disponibilità di diverse tipologie di strumenti mobili fornisce la possibilità di sviluppare esperienze formative molto diversificate. Il rapporto che, soprattutto le giovani generazioni, stabiliscono con tecnologie come il lettore MP3, lo smartphone, il netbook o la consolle dei giochi consentono di immaginare numerose aree di intervento. Con molti di questi dispositivi è possibile giocare, scattare foto, acquisire immagini video, comunicare e condividere i propri interessi personali e costruire la propria identità.

L'ampia eterogeneità degli strumenti, la rapidità con cui si affermano soluzioni tecnologiche sempre nuove, unita al fatto che solo da pochi anni si lavora in questo ambito, rendono difficoltoso l'emergere di modelli pedagogici e didattici la cui efficacia sia stata dimostrata con evidenze scientifiche.

Rispetto alle prime pioneristiche esperienze che erano fondamentalmente protese alla risoluzione di problematiche tecniche (come adattare i contenuti ai piccoli display, risolvere i problemi di compatibilità e di standard, ridurre i costi) si inizia ora a muoversi verso riflessioni di tipo metodologico e didattico.

Si parla di tecnologie mobili come strumenti per favorire l'accesso alle risorse, ma anche come dispositivi per favorire l'apprendimento collaborativo e il lavoro di gruppo.

La ricerca tecnologica è indirizzata a verificare quanto sia possibile fare sfruttando i dati georeferenziali, ovvero la posizione dell'utente nel mondo, al fine, ad esempio, di fornirgli contenuti contestualizzati.

La ricerca pedagogica si sofferma e riscopre, in particolare, due modelli teorici determinanti: la teoria del carico cognitivo (Sweller, 1988) e quella del multimedia learning (Mayer, 2001).

In entrambi i casi si evidenzia come sia prioritario conoscere e rispettare le caratteristiche del sistema cognitivo umano al fine di giungere alla progettazione di materiali didattici efficaci.

Presentiamo ora un'applicazione già esistente che utilizza tecnologie mobile per scopi pedagogici.

# **2.3.1. Zydeco**

Zydeco è un sistema, sviluppato all'Università del Michigan, che mira a supportare gli studenti nel condurre attività di inchiesta che vengono svolte in contesti esterni alla classe come ad esempio musei, parchi, zoo, ecc…

Con Zydeco gli studenti sono in grado di definire una linea d'indagine in classe prima di una visita al museo; con l'aiuto degli insegnanti possono definire gli obiettivi, le domande e le informazioni di supporto per indagare. Tutti questi elementi vengono caricati sui dispositivi mobili che permettono agli studenti di scattare fotografie, taggarle ed annotare informazioni nel corso della visita. Tutti i contenuti vengono caricati su un server web al quale gli studenti possono poi accedere, una volta tornati in classe, per completare le loro indagini.

Descriviamo un po' più nel dettaglio come viene strutturata un'indagine.

Per prima cosa agli studenti viene posta una domanda per rispondere alla quale dovranno svolgere un'indagine raccogliendo dei dati nel museo. Successivamente, gli studenti e gli insegnanti creano, in modo collaborativo ed in base alle loro conoscenze ed esperienze pregresse, un piano per raccogliere dati e poter così rispondere alla domanda guida. In primo luogo identificano ciò di cui avranno bisogno per saper rispondere alla domanda, frazionandola così in sotto-domande che guideranno gli studenti durante la visita. In seguito, gli studenti usano le loro conoscenze precedenti per ipotizzare che tipo di risposte ed informazioni si aspettano di trovare nel museo per poter rispondere alle sotto-domande. Queste risposte diventano i tag che gli studenti utilizzano per etichettare le prove raccolte. Le sotto-domande ed i tag vengono quindi caricati su un dispositivo mobile e serviranno da guida agli studenti nel corso delle indagini nel museo.

Durante la gita gli studenti esplorano il museo utilizzando il dispositivo mobile per raccogliere ed annotare i dati necessari per rispondere alle sotto-domande. Quando uno studente decide di raccogliere dei dati sceglie la relativa sotto-domanda e stabilisce se scattare una foto o registrare una nota audio. Dopo aver raccolto i dati, allo studente è richiesto di registrate una nota audio che spieghi come i dati sono collegati alla sotto-domanda. Ciò è stato progettato per incoraggiare gli studenti ad essere riflessivi sulla loro raccolta dati. Successivamente viene richiesto agli studenti di taggare i loro contenuti utilizzando i tag che sono stati creati in classe, oppure creandone di nuovi per classificare i dati. Quando lo studente ha terminato la raccolta di una prova può decidere se raccogliere ulteriori dati o rivedere quelli già raccolti fino a quel momento.

Dopo la gita, i dati vengono caricati su un sito web, dove gli studenti, lavorando anche a gruppi, possono ordinare i loro dati e quelli dell'intera classe per tag e sotto-domande e rivedere, riorganizzare ed analizzare le loro scoperte al fine di elaborare una spiegazione scientifica in risposta alla domanda iniziale.

#### 2. Stato dell'arte

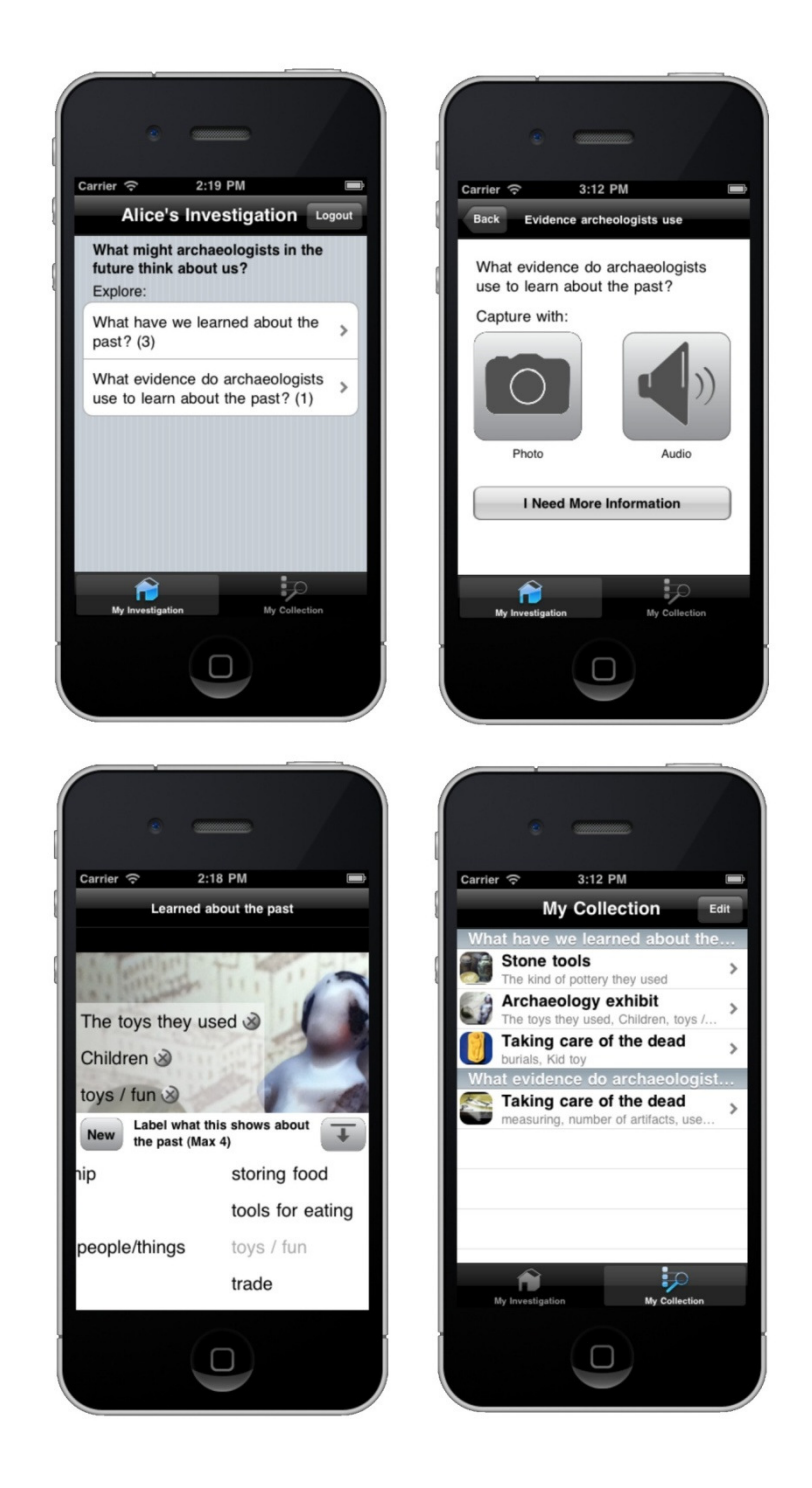

Figura 2.8 – Zydeco

# *3. Analisi dei requisiti*

Dopo aver analizzato in generale il mobile learning ed aver osservato alcune applicazioni già esistenti, iniziamo ora a progettare la nostra applicazione partendo dall'analisi dei requisiti.

Iniziamo il nostro studio considerando quello che potrebbe essere il risultato finale di tutto il percorso di lavoro, cioè un contenuto multimediale interattivo. Tali contenuti sono il frutto di esperienze didattiche svolte dagli studenti utilizzando tecniche di apprendimento basato sull'inchiesta. Tramite queste esperienze, e le attività che ne derivano, si cerca di migliorare l'apprendimento degli studenti.

Cerchiamo quindi di ricostruire tutto il flusso di lavoro che si deve svolgere per arrivare al risultato finale.

Basandosi sulla teoria siamo in grado di distinguere delle macrofasi in cui possono essere suddivise le operazioni da svolgere:

- pianificazione dell'attività;
- raccolta dei dati sul campo;
- riorganizzazione del materiale raccolto;
- creazione dei contenuti.

Il Politecnico, all'interno del progetto PoliCultura, ha già sviluppato un motore (1001Storia) che permette la creazione di narrazioni multimediali. Poniamo quindi la nostra attenzione sulle precedenti fasi del workflow, ovvero la gestione di un'esperienza didattica, che possono essere denominate rispettivamente *pre*, *during* e *post*.

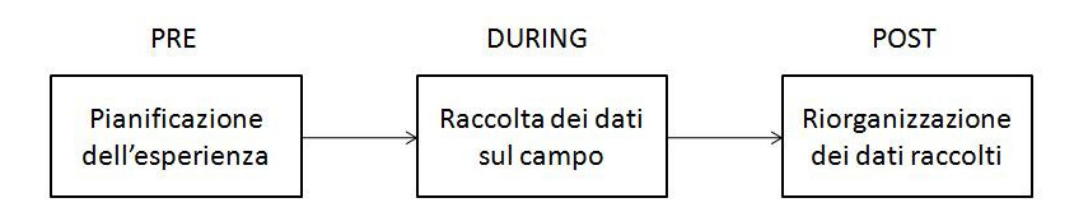

Figura 3.1 – Workflow

# **3.1. Workflow**

Definiamo più nel dettaglio ciascuna fase del flusso di lavoro in modo da poterne comprendere meglio i requisiti necessari.

La prima attività, la pianificazione dell'esperienza, avviene in classe e viene svolta principalmente dall'insegnante. In questa fase il docente prepara l'esperienza insieme agli allievi spiegando loro che cosa dovranno fare e, discutendo insieme, cerca di far emergere degli obiettivi da raggiungere nel corso della visita. Una volta terminata l'organizzazione l'insegnante deve preparare materialmente l'esperienza nell'applicazione.

Successivamente, nel corso della visita, gli studenti effettuano la raccolta dei dati sul campo. Con i loro dispositivi mobili scattano foto, girano video e registrano degli audio, si collegano all'applicazione ed effettuano l'upload dei contenuti verso il server eventualmente classificandoli come stabilito in classe. Queste attività rendono gli allievi protagonisti della visita.

L'ultima attività è la riorganizzazione dei dati raccolti. A questa fase partecipano sia gli studenti che gli insegnanti e può essere realizzata in classe o a casa. I contenuti precedentemente caricati possono essere analizzati e rielaborati per raggiungere gli obiettivi che erano stati prefissati.

Dopo questa prima analisi possiamo ora precisare meglio ciò che vogliamo realizzare. Il nostro scopo è lo sviluppo di uno strumento multicanale in grado di supportare differenti tipologie di esperienze didattiche con il fine di migliorare l'apprendimento degli studenti, supportando il workflow sopra descritto in modo flessibile, adattabile ed efficace. Flessibilità ed adattabilità si possono ottenere sviluppando un sistema con vari livelli di dettaglio in grado di supportare sia lavori molto strutturati che attività con un elevato grado di libertà. L'efficacia può essere data da una buona progettazione e da un'implementazione che renda l'utilizzo semplice ed intuitivo.

3. Analisi dei requisiti

# **3.2. Task e requisiti**

Cerchiamo ora, per ciascuna fase, di definire i task che possono essere svolti ed i requisiti necessari.

## *Fase di pianificazione*

La funzione principale che deve essere disponibile è la gestione delle attività, fornendo all'insegnante la possibilità di inserire una nuova attività e di visualizzare, modificare o eliminare una già presente.

Una volta definita un'esperienza il docente deve potervi associare altri insegnanti, che possono in questo modo operare anch'essi sull'esperienza, e soprattutto deve selezionare gli studenti che partecipano all'esperienza per abilitarli alla raccolta di materiale.

Qualora l'insegnante volesse strutturare maggiormente l'esperienza può creare delle sottoesperienze. Devono essere perciò disponibili le funzionalità per gestire tali sottoesperienze, cioè inserimento, visualizzazione, modifica ed eliminazione. Inoltre è necessario un metodo per selezionare gli studenti da associare alla sottoesperienza, scegliendoli tra quelli collegati all'esperienza.

Un'altra possibilità per strutturare ulteriormente l'attività è quella di definire un vocabolario associato ad un'esperienza o una sottoesperienza. Il vocabolario altro non è che un insieme di tag che possono essere utilizzati dagli studenti per classificare il materiale che raccoglieranno. Bisogna quindi rendere disponibili tutte le funzioni che permettono la gestione di questi vocabolari, ovvero inserimento, visualizzazione, modifica ed eliminazione di un vocabolo sia per l'esperienza che per le sottoesperienze.

Tutte le funzionalità finora descritte sono ovviamente dei requisiti fondamentali dell'applicazione. È doveroso notare che le operazioni per associare insegnanti e studenti necessitano di avere le varie persone già caricate nel sistema.

44

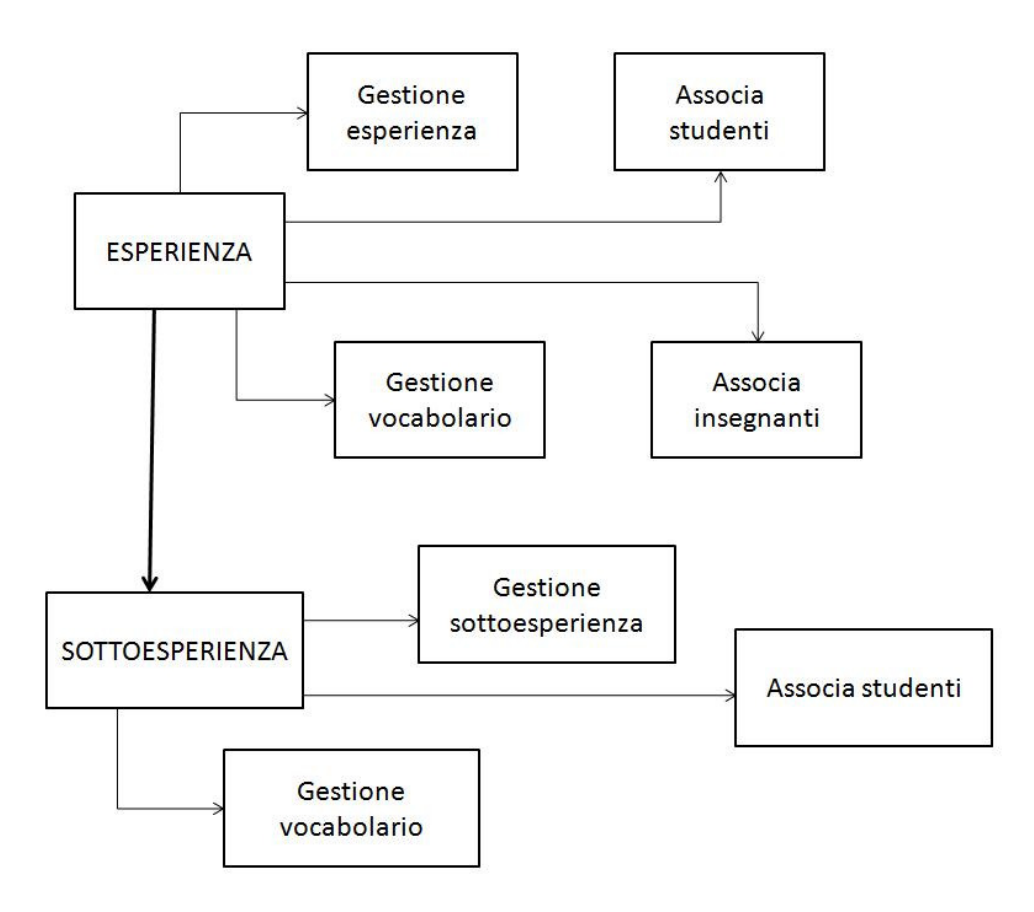

Figura 3.2 – Operazioni fase di pianificazione

# *Fase di raccolta dati*

La funzionalità principale che deve essere disponibile in questa fase è l'inserimento. Bisogna dare la possibilità di caricare sul server il materiale che viene raccolto dagli studenti. Possono essere utilizzate anche ulteriori funzioni per visualizzare, modificare o eliminare dei contenuti.

In sede di progettazione dell'applicazione bisogna analizzare attentamente questa fase in quanto, utilizzando dispositivi mobili, è quella che presenta i requisiti più stringenti. Dopo aver esaminato i requisiti sugli smartphone vale la pena di valutare se è necessario pensare anche a delle modalità differenti di inserimento per i cellulari meno recenti e che hanno difficoltà nel collegarsi ad internet.

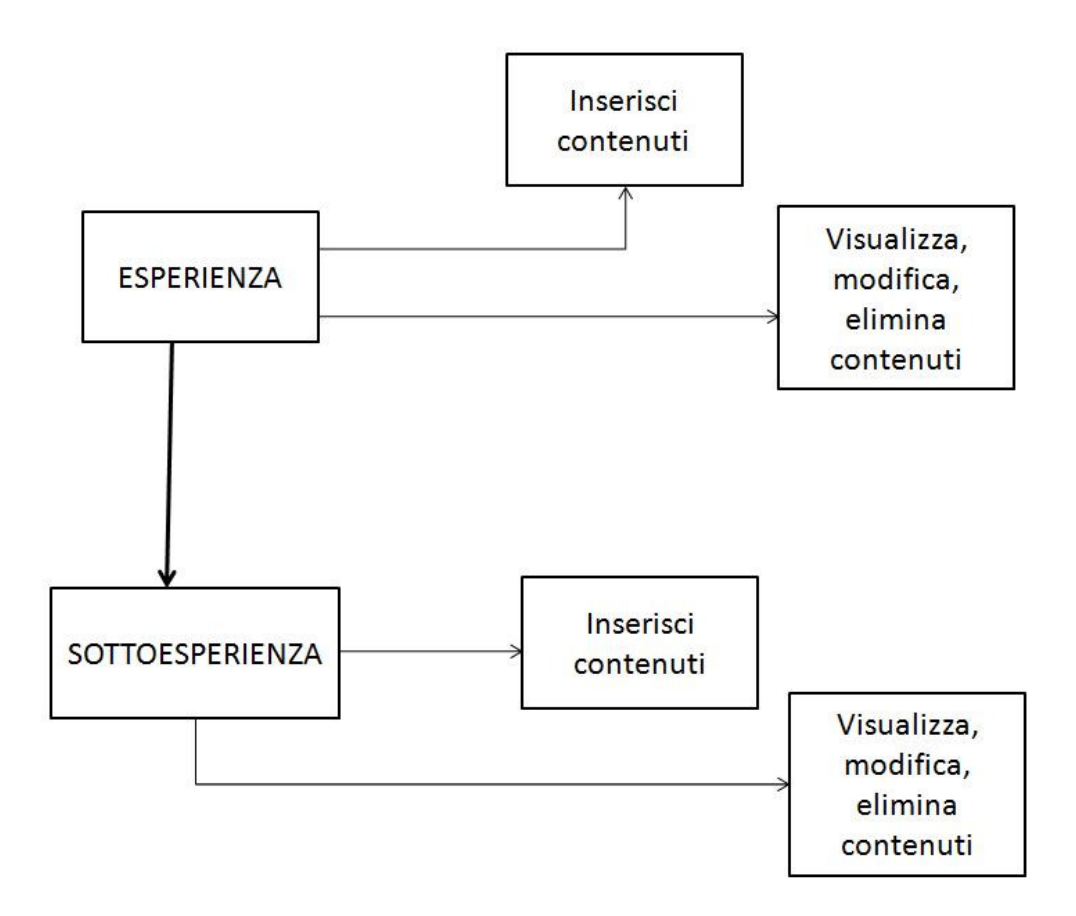

Figura 3.3 – Operazioni fase di raccolta dati

# *Fase di riorganizzazione del materiale*

In questa fase la funzione centrale è chiaramente le gestione dei contenuti, tuttavia essa deve essere gestita in modo differente per gli insegnanti e gli studenti.

I primi devono poter visualizzare, modificare, eliminare ed effettuare il download di tutti i contenuti delle esperienze, e relative sottoesperienze, alle quali sono associati.

Per gli studenti invece bisogna fare una distinzione tra il materiale da loro raccolto, sul quale possono compiere tutte le funzioni disponibili anche per i docenti, ed i contenuti creati da altri allievi. In questo secondo caso le uniche operazioni consentite sono la visualizzazione ed il download in locale.

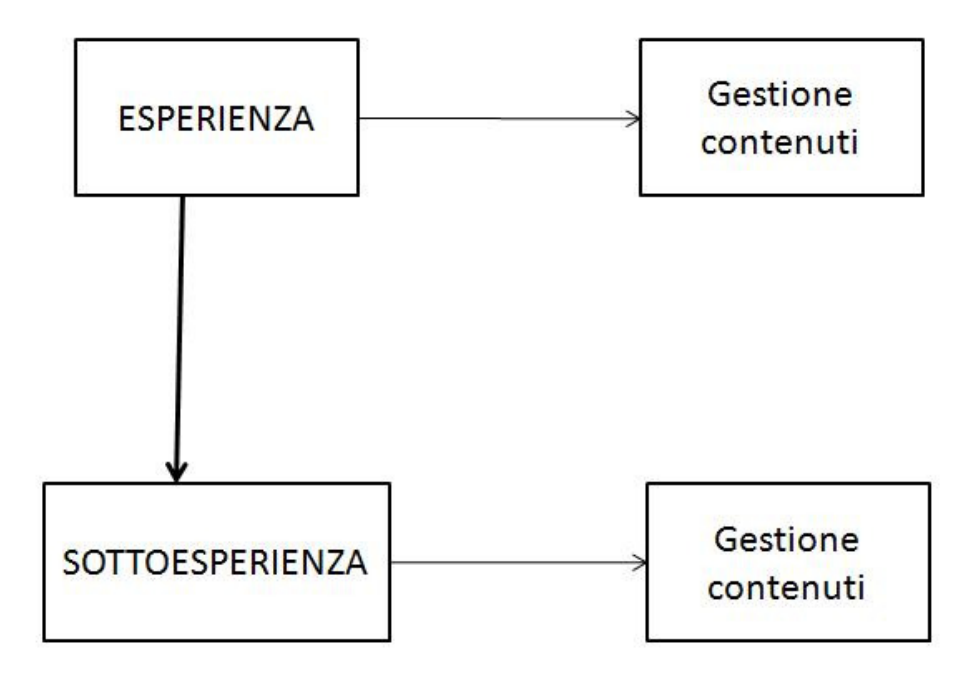

Figura 3.4 – Operazioni fase di riorganizzazione del materiale

Vi sono poi altre funzionalità che dovranno essere progettate per il corretto funzionamento dell'applicazione come ad esempio la gestione di insegnanti e studenti e la loro suddivisione in classi.

Analizziamo ora alcuni requisiti generali del sistema.

L'applicazione dovrà richiedere le credenziali all'utente, in modo che possano accedere solo le persone autorizzate. Questo aspetto è molto importante per evitare che persone estranee possano inserire contenuti di qualsiasi genere all'interno del sistema.

L'applicazione deve essere facilmente accessibile, garantendo una comprensione immediata dell'operazione che si sta svolgendo e del contesto all'interno del quale si sta operando. Inoltre la navigazione deve essere semplice; questo si può garantire per mezzo di informazioni di orientamento e specificando chiaramente la destinazione dei vari collegamenti.

Completiamo questo capitolo con l'analisi dei requisiti hardware che riguardano gli smartphone.

I requisiti fondamentali che deve avere il dispositivo mobile utilizzato durante la raccolta dei dati sono la presenza di una fotocamera e di un registratore vocale per permettere di scattare foto, registrare brevi filmati o file audio.

L'applicazione per l'inserimento dei dati tramite cellulare è pensata per dispositivi con un'interfaccia touchscreen in modo da rendere più agevole l'interazione da parte degli utenti.

Le ridotte dimensioni dello schermo obbligano ad eliminare tutti gli elementi grafici non strettamente necessari. Un requisito utile, ma non fondamentale, è che lo smartphone abbia uno schermo di almeno 3'' per permettere una buona visualizzazione dei contenuti.

Infine lo smartphone deve essere dotato di Wi-Fi per collegarsi alla rete internet, qualora ciò non sia possibile deve potersi connettere attraverso la rete cellulare 3G. Una connessione WAP risulterebbe essere molto lenta e quindi non appropriata per eseguire l'upload di file. Questo requisito renderebbe inutilizzabili molti telefoni che non sono di ultima generazione. Considerando che gli utenti a cui è rivolta l'applicazione sono dei gruppi classe, se solo una parte degli studenti dispone delle tecnologie necessarie, si corre il rischio che il sistema non venga utilizzato a causa di questi problemi. Nella progettazione e sviluppo della fase di raccolta dati bisogna tenere conto di ciò realizzando anche una modalità che permetta l'inserimento dei dati nel sistema in un secondo momento e non durante l'esperienza.

# *4.Progettazione*

Passiamo ora alla progettazione dell'applicazione iniziando da una visione generale.

Il sistema è stato concepito per essere reso disponibile dal Politecnico di Milano. Si è quindi creata una sovrastruttura, a cui può accedere solo personale dell'università, per la creazione e la gestione degli account delle varie scuole che intendono utilizzare il servizio.

Tramite questa applicazione viene gestita l'anagrafica e l'account con privilegi massimi (*super amministratore*) della singola scuola.

Il sistema utilizzato dalle scuole prevede quattro profili utente:

- Super amministratore
- Amministratore
- Insegnante
- Studente

Il livello di super amministratore è stato creato per avere un solo punto di contatto tra le varie scuole ed il sistema centralizzato gestito dal Politecnico. Accedendo con questo profilo è possibile inserire e gestire gli amministratori del sistema.

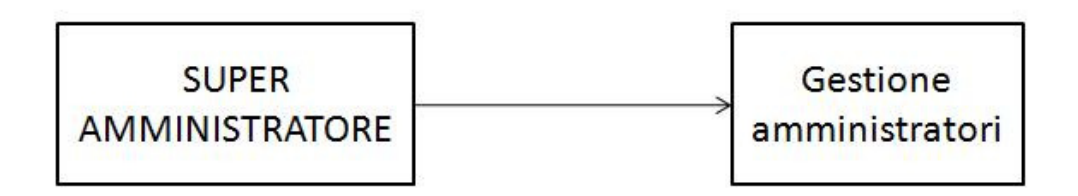

Figura 4.1 – Operazioni profilo "Super amministratore"

Gli amministratori hanno l'incarico di gestire i dati delle varie classi della scuola e le relative persone che le compongono. Essi hanno il compito di precaricare questi dati per rendere accessibile il sistema agli altri profili utente (*insegnanti* e *studenti*). Accedendo con questo profilo si possono quindi gestire gli insegnanti, gli studenti, le classi ed associare le persone alle relative classi. Inoltre, per non avere un eccesso di gerarchie e rendere l'applicazione più flessibile, si è pensato di replicare la funzione di gestione degli amministratori.

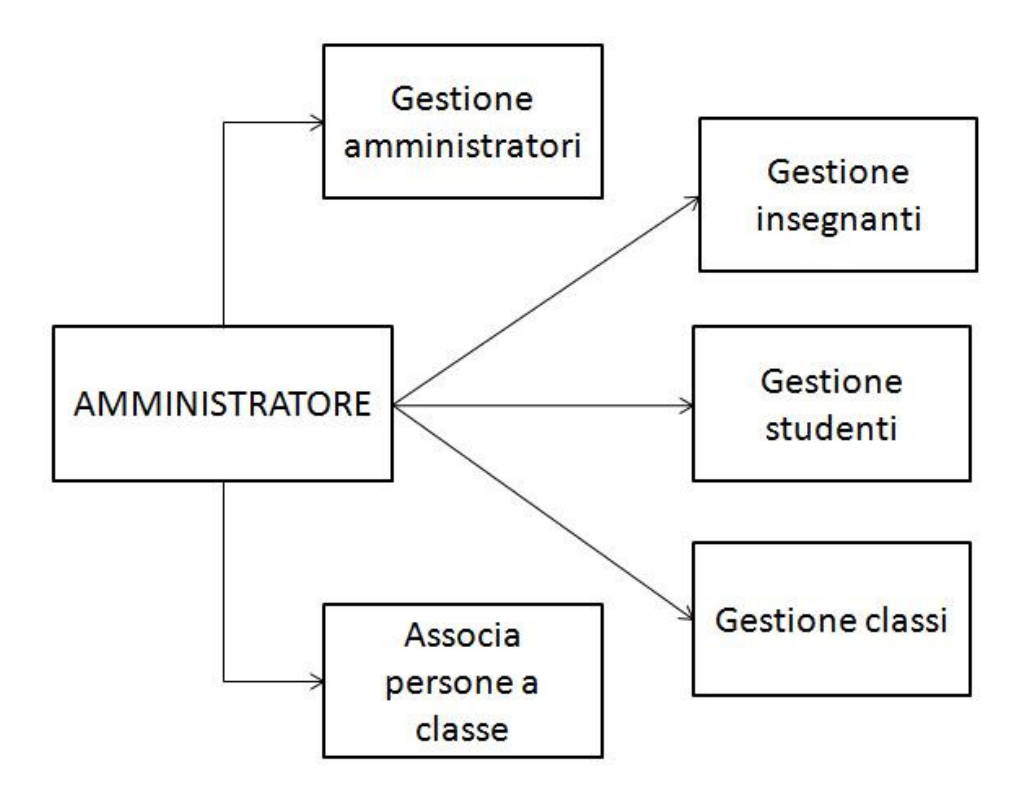

Figura 4.2 – Operazioni profilo "Amministratore"

Gli insegnanti sono autorizzati a gestire tutte le attività pre e post esperienza. Ogni docente può ovviamente agire solo sulle esperienze alle quali è associato. Accedendo con questo profilo si possono gestire le esperienze, associarvi altri insegnanti ed assegnarvi gli studenti selezionati. Oltre a ciò è possibile gestire il vocabolario associato all'esperienza, ovvero un insieme di tag che possono essere utilizzati per classificare in modo rapido il materiale raccolto.

Un'esperienza può anche essere strutturata in sottoesperienze perciò vi è la possibilità di gestire le sottoesperienze, il relativo vocabolario e di selezionare gli studenti da assegnare alla specifica sottoesperienza tra quelli associati all'esperienza.

L'insegnante può agire sui contenuti raccolti dagli allievi visualizzandoli, modificandoli, eliminandoli o effettuando il download in locale in modo da utilizzare il materiale scaricato per altre attività. Si può accedere ai dati per esperienza, visualizzando anche tutti i contenuti delle sottoesperienze, o per sottoesperienza.

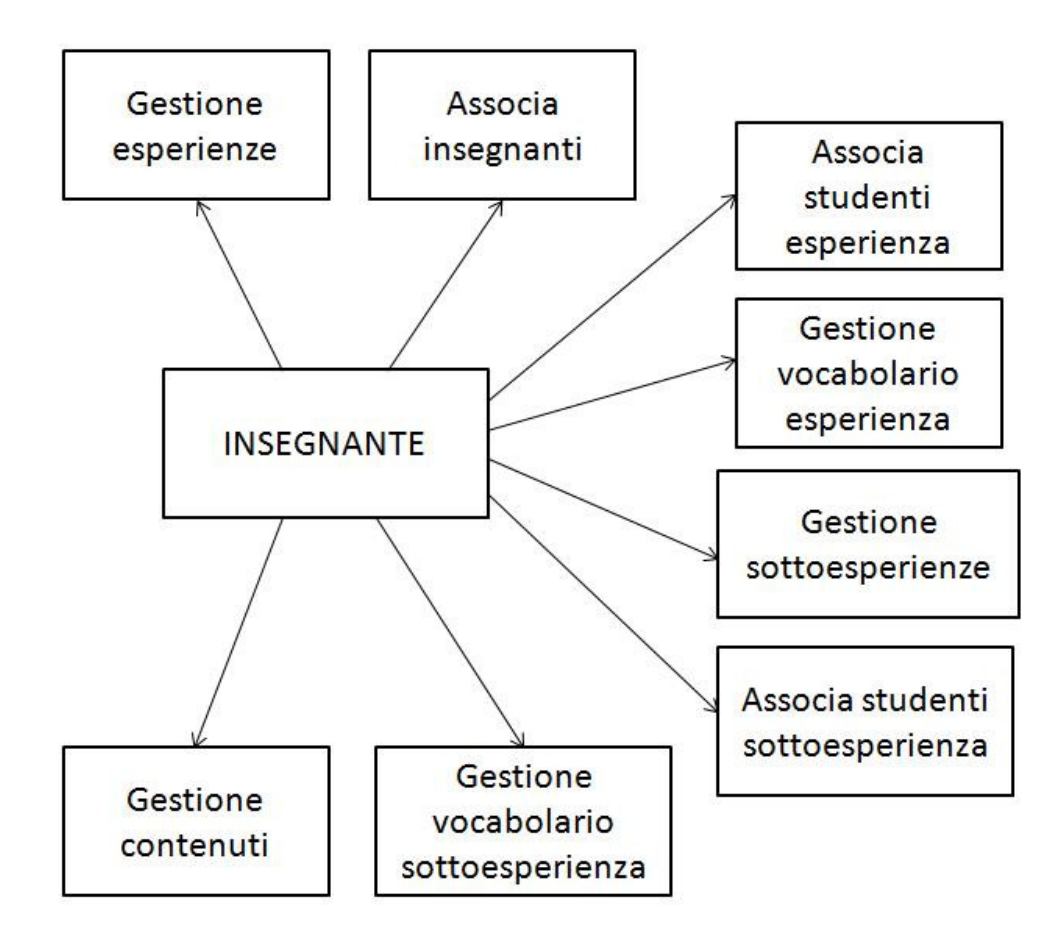

Figura 4.3 – Operazioni profilo "Insegnante"

Gli studenti sono in grado di agire sulle attività necessarie alla raccolta dati e alla rielaborazione post esperienza. Il caricamento del materiale è stato progettato secondo due differenti modalità in modo da consentire l'utilizzo dell'applicazione anche ad utenti con dispositivi mobili che non rispettino i requisiti emersi nella precedente analisi. Chiaramente in questo secondo caso l'utente dovrà compiere delle operazioni extra che non sono necessarie nell'utilizzo tradizionale.

L'inserimento dei dati, per gli utenti dotati di smartphone, può essere eseguito sul campo, contestualmente alla raccolta degli stessi, utilizzando l'apposita applicazione per dispositivi mobili.

Gli altri utenti, invece, durante la visita si limiteranno a raccogliere il materiale sul proprio cellulare mentre il caricamento verrà eseguito in un secondo momento, da una postazione fissa,

scaricando sul pc i dati dal cellulare ed inserendoli nel sistema tramite la versione web dell'applicazione.

Gli studenti possono raccogliere materiale solo per le esperienze e le relative sottoesperienze alle quali sono assegnati.

Nella fase di riorganizzazione del materiale raccolto gli studenti possono accedere ai dati per esperienza, visualizzando anche i contenuti delle sottoesperienze, o per sottoesperienza. Se l'utente è l'autore di quell'elemento allora può anche modificarlo o eliminarlo, mentre gli altri dati possono solo essere visualizzati o scaricati.

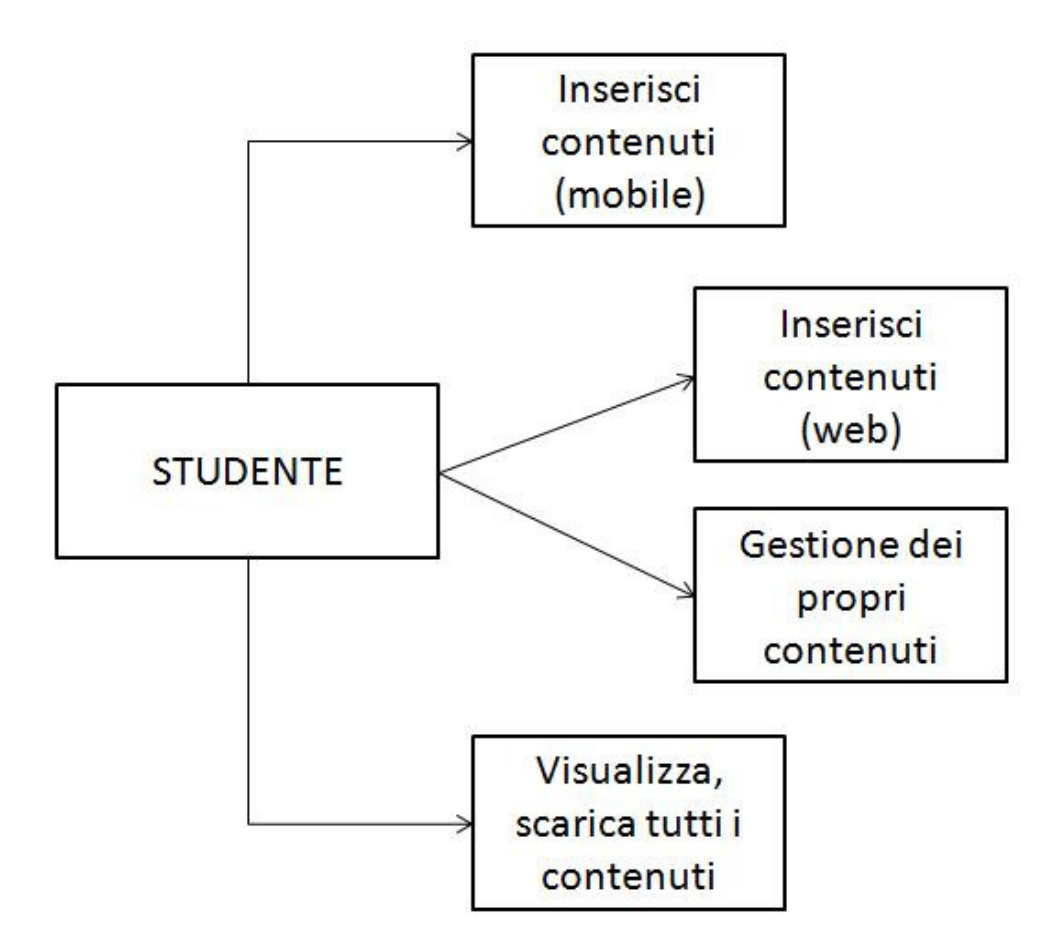

Figura 4.4 – Operazioni profilo "Studente"

4. Progettazione

# **4.1. Progettazione della UX**

Definiamo ora, mediante diagrammi UML, alcune possibili interazioni con l'applicazione per i vari profili utente.

Negli schemi sono utilizzati due differenti stereotipi:

- **<<screen>>**, è una schermata presentata all'utente nel corso della navigazione;
- $\le$ input form>>, indica una pagina che consente l'interazione da parte dell'utente, inserendo informazioni che permettono di eseguire delle operazioni.

Per rendere più leggibili i diagrammi, alcuni link di ritorno non sono stati indicati e sono stati sostituiti con il simbolo \$. Le pagine che riportano tale simbolo possono essere raggiunte da ogni altra pagina.

# **4.1.1. Profilo amministratore**

## *Inserimento di uno studente*

Nella homepage è presente un form per effettuare il login. Una volta autenticato, viene mostrato all'utente il menù principale nel quale sono riportate le operazioni che può compiere. Selezionando il link per la gestione degli studenti, l'amministratore visualizza una schermata contenente l'elenco degli alunni già presenti nel sistema. Per ognuno di essi viene riportato nome, cognome e username. Tramite l'apposito link l'amministratore visualizza la pagina per l'inserimento di un nuovo studente. Tale pagina contiene un form dove indicare i dati necessari per l'inserimento ovvero nome, cognome e la classe di appartenenza dello studente. Dopo aver eseguito l'operazione viene mostrata all'utente una pagina con l'esito della stessa e quindi viene automaticamente rediretto alla pagina di gestione degli studenti.

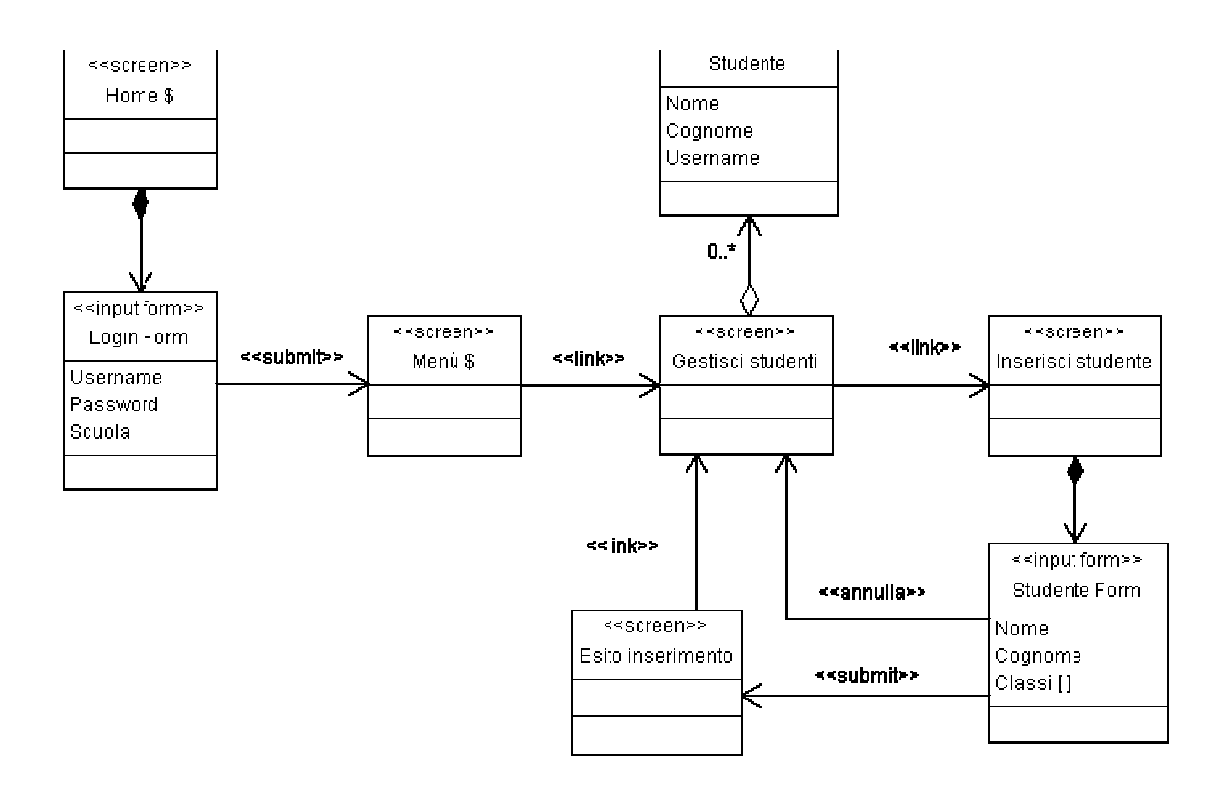

Figura 4. 4.5 – Diagramma "Inserimento studente"

# *Modifica del profilo di un insegnante insegnante*

Nella homepage è presente un form per effettuare il login. Una volta autenticato, viene mostrato all'utente il menù principale nel quale sono riportate le operazioni che può compiere. Selezionando il link per la gestione degli insegnanti, l'amministratore visualizza una schermata contenente l'elenco dei docenti già presenti nel sistema. Per ognuno di essi viene riportato nome, cognome e username. Tramite l'apposito link l'amministratore visualizza la pagina per la cognome e username. Tramite l'apposito link l'amministratore visualizza la pagina per la modifica di un insegnante. Tale pagina contiene un form che permette di modificare nome, cognome, username, password e le classi nelle quali lavora l'insegnante. modifica viene mostrata all'utente una pagina con l'esito dell'operazione e quindi viene automaticamente rediretto alla pagina di gestione degli insegnanti. automaticamente rediretto alla pagina di gestione degli ge è presente un form per effettuare il login. Una volta autenticato, viene mostrato menù principale nel quale sono riportate le operazioni che può compiere.<br>il link per la gestione degli insegnanti, l'amministratore visua ognuno di essi viene riportato nome,<br>tratore visualizza la pagina per la<br>che permette di modificare nome,<br>l'insegnante. Dopo aver eseguito la

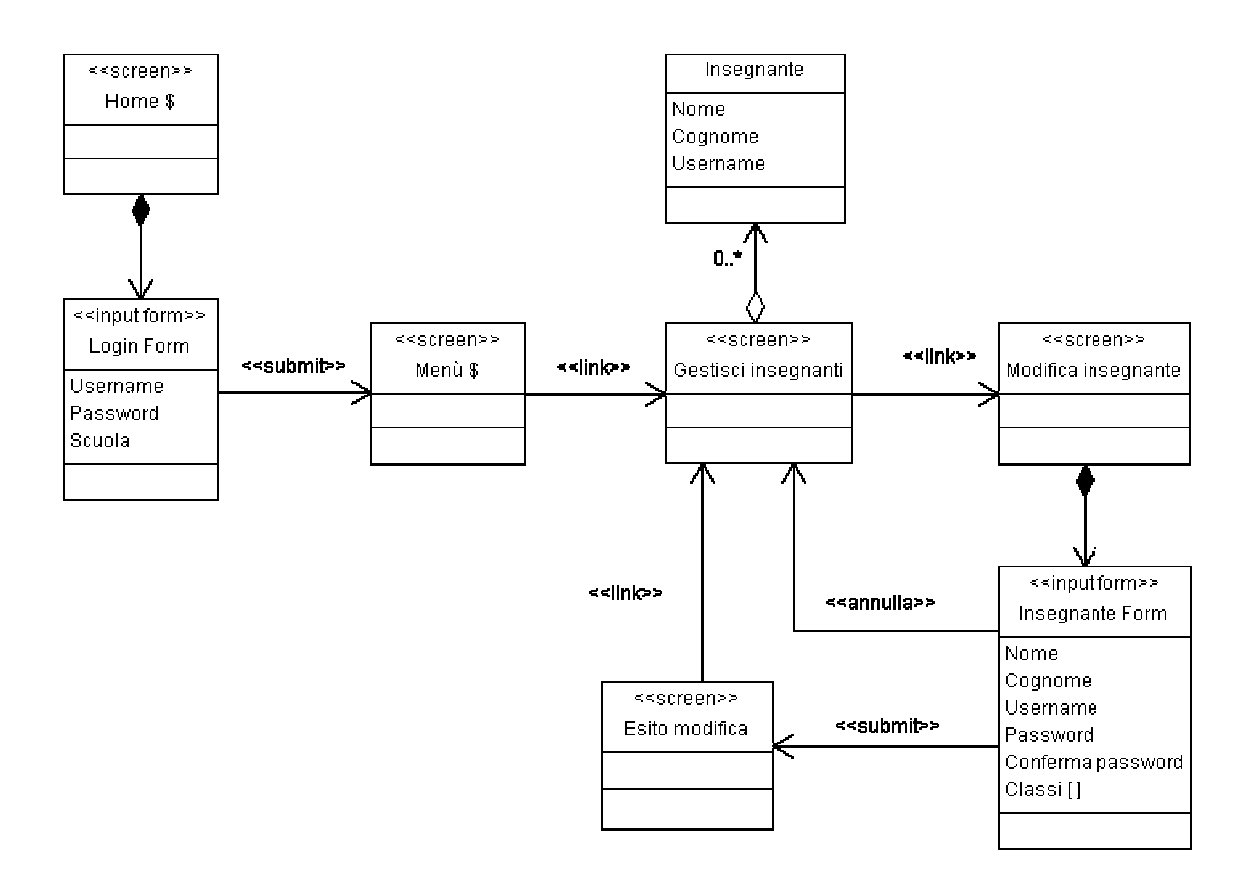

Figura 4. 4.6 – Diagramma "Modifica insegnante"

# *Visualizzazione delle persone associate ad una classe*

Il diagramma di Figura 4.3 mostra come un amministratore possa verificare quali persone, sia insegnanti sia studenti, fanno parte di una determinata classe. insegnanti sia studenti, fanno parte di una determinata classe.

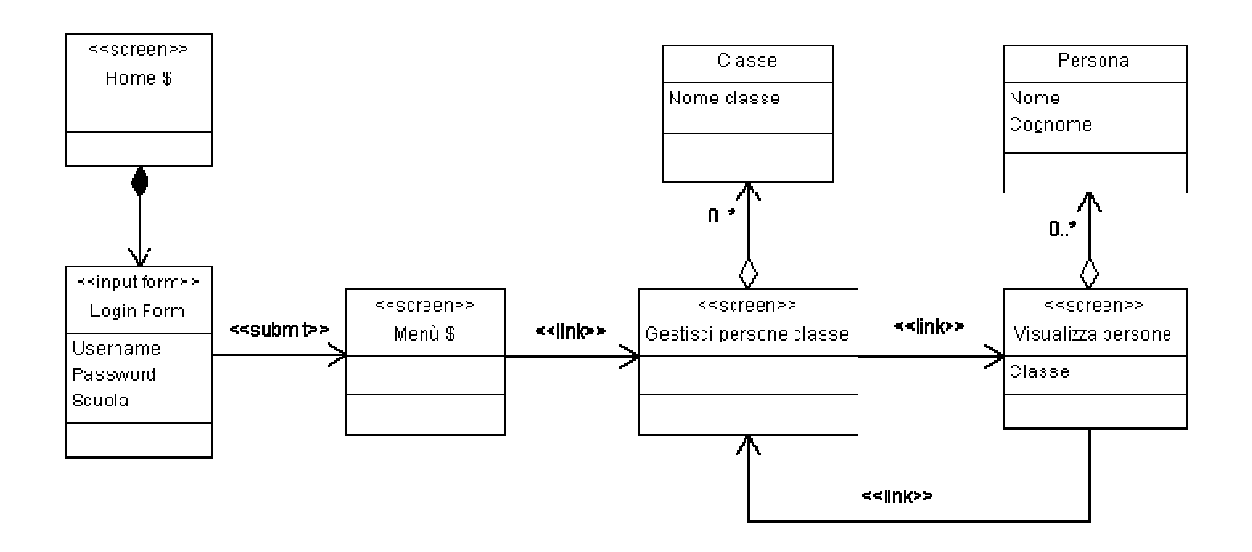

Figura 4.7 7 – Diagramma"Visualizza persone per classe" Diagramma"Visualizza

# **4.1.2. Profilo insegnante**

#### *Inserimento di un'esperienza di un'esperienza*

Nella homepage è presente un form per effettuare il login. Una volta autenticato, viene mostrato Nella homepage è presente un form per effettuare il login. Una volta autenticato, viene mostrato all'utente il menù principale nel quale sono riportate le esperienze, con relative sottoesperienze, sulle quali può agire e le operazioni che può compiere su di esse. Selezionando il link per all'utente il menù principale nel quale sono riportate le esperienze, con relative sottoesperienze,<br>sulle quali può agire e le operazioni che può compiere su di esse. Selezionando il link per<br>l'inserimento di una nuova esp contiene un form dove indicare il nome dell'esperienza, la data di inizio e di termine, il luogo ed una descrizione. Dopo aver eseguito l'operazione viene mostrata all'utente una pagina con l'esito una descrizione. Dopo aver eseguito l'operazione viene mostrata<br>della stessa e quindi viene automaticamente rediretto al menù.

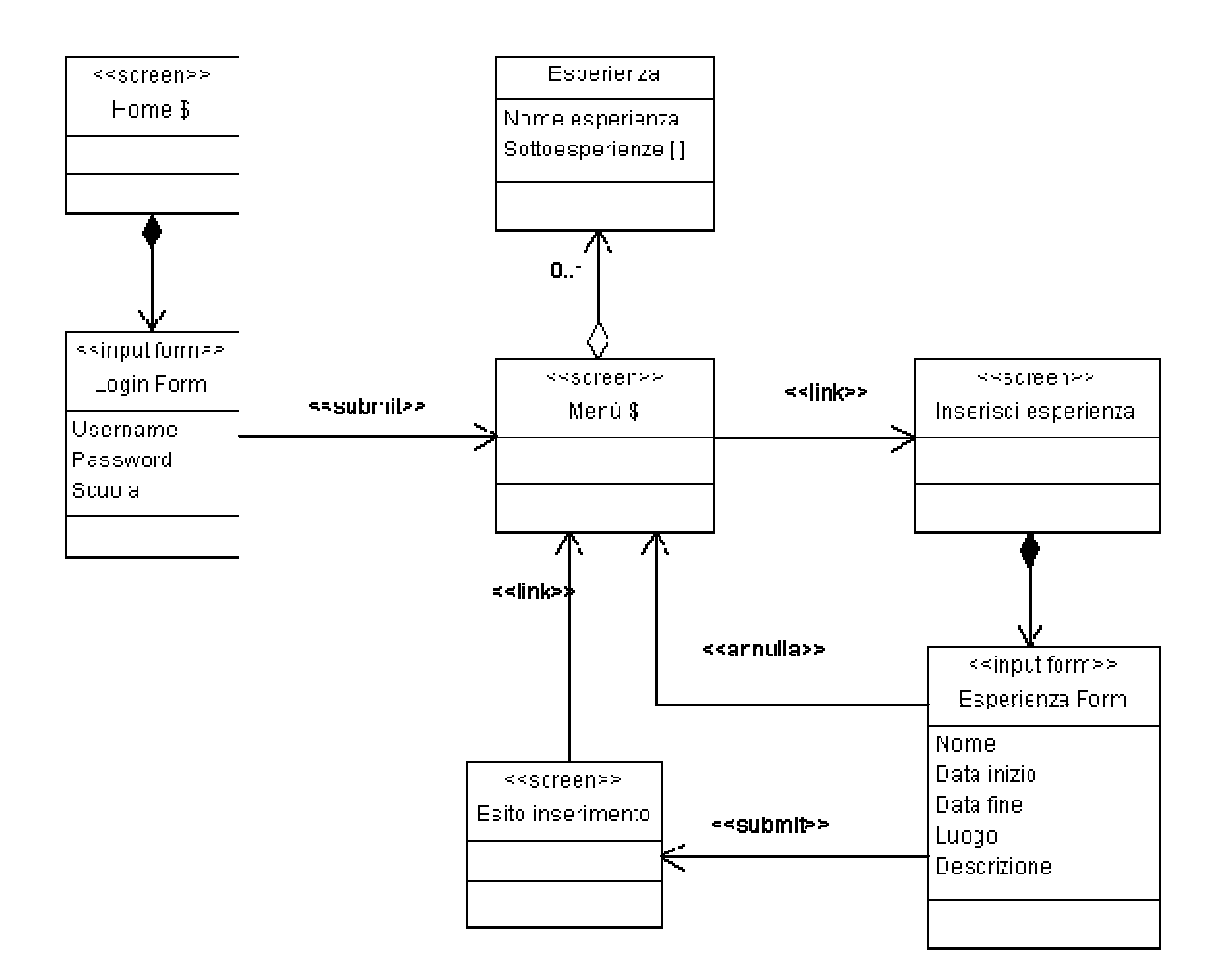

Figura 4. 4.8 – Diagramma "Inserimento esperienza"

#### *Associare studenti ad un'esperienza studenti ad un'esperienza*

Nella homepage è presente un form per effettuare il login. Una volta autenticato, viene mostrato all'utente il menù principale nel quale sono riportate le esperienze, con relative sottoesperienze sulle quali può agire e le operazioni che può compiere su di esse. Selezionando il link per la visualizzazione degli studenti che partecipano ad un'esperienza, l'insegnante visualizza una schermata contenente l'elenco delle classi degli alunni già selezionati. Viene inoltre mostrato il nome dell'esperienza sulla quale l'utente sta agendo. Tramite l'apposito link il docente visualizza la pagina per variare gli studenti associati all'esperienza. Tale pagina contiene, oltre al visualizza la pagina per variare gli studenti associati all'esperienza. Tale pa<br>nome dell'esperienza, un form composto da checkbox dove ciascuno di studente. Dopo aver eseguito l'operazione viene mostrata all'utente una pagina con l'esito della studente. Dopo aver eseguito l'operazione viene mostrata all'utente una pagina con l'esito della<br>stessa e quindi viene automaticamente rediretto al pagina di visualizzazione degli studenti dell'esperienza. è presente un form per effettuare il login. Una volta autenticato, viene mostrato<br>ù principale nel quale sono riportate le esperienze, con relative sottoesperienze,<br>agire e le operazioni che può compiere su di esse. Selezi sottoesperienze, Selezionando il link per la<br>l'insegnante visualizza una<br>ati. Viene inoltre mostrato il<br>l'apposito link il docente<br>lale pagina contiene, oltre al<br>mo di essi è riferito ad uno

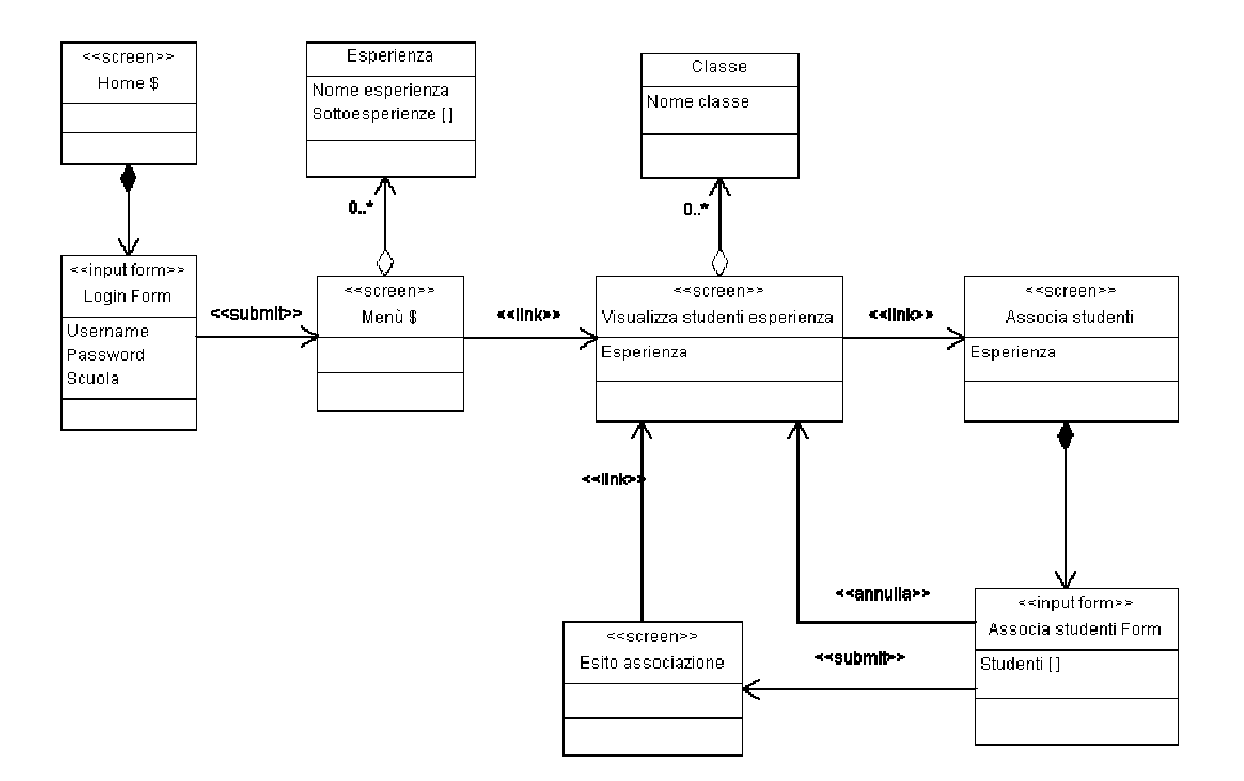

Figura 4.9 9 – Diagramma "Associa studenti all'esperienza"

#### 4. Progettazione

#### *Modifica di un vocabolo di una sottoesperienza sottoesperienza*

Nella homepage è presente un form per effettuare il login. Una volta autenticato, viene mostrato all'utente il menù principale nel quale sono riportate le esperienze, con relative sottoesperienze, sulle quali può agire e le operazioni che può compiere su di esse. Selezionando il link per la gestione del vocabolario di una sottoesperienza, l'insegnante visualizza una schermata contenente l'elenco dei termini già presenti nel sistema. Per ognuno di essi viene riportato il contenente l'elenco dei termini già presenti nel sistema. Per ognuno di essi viene riportato il<br>vocabolo ed una sua descrizione. Inoltre viene mostrato il nome dell'esperienza e della relativa sottoesperienza sulla quale l'utente sta agendo. Tramite l'apposito link il docente visualizza pagina per la modifica del vocabolo. Tale pagina contiene un form che permette di modificare il pagina per la modifica del vocabolo. Tale pagina contiene un form che permette di modificare il<br>tag in questione e la sua descrizione. Dopo aver eseguito la modifica viene mostrata all'utente tag in questione e la sua descrizione. Dopo aver eseguito la modifica viene mostrata all'utente<br>una pagina con l'esito dell'operazione e quindi viene automaticamente rediretto alla pagina di gestione del vocabolario. è presente un form per effettuare il login. Una volta autenticato, viene mostrato<br>ù principale nel quale sono riportate le esperienze, con relative sottoesperienze,<br>agire e le operazioni che può compiere su di esse. Selezi che può compiere su di esse. Selezionando il link per la<br>sottoesperienza, l'insegnante visualizza una schermata<br>resenti nel sistema. Per ognuno di essi viene riportato il<br>tre viene mostrato il nome dell'esperienza e della

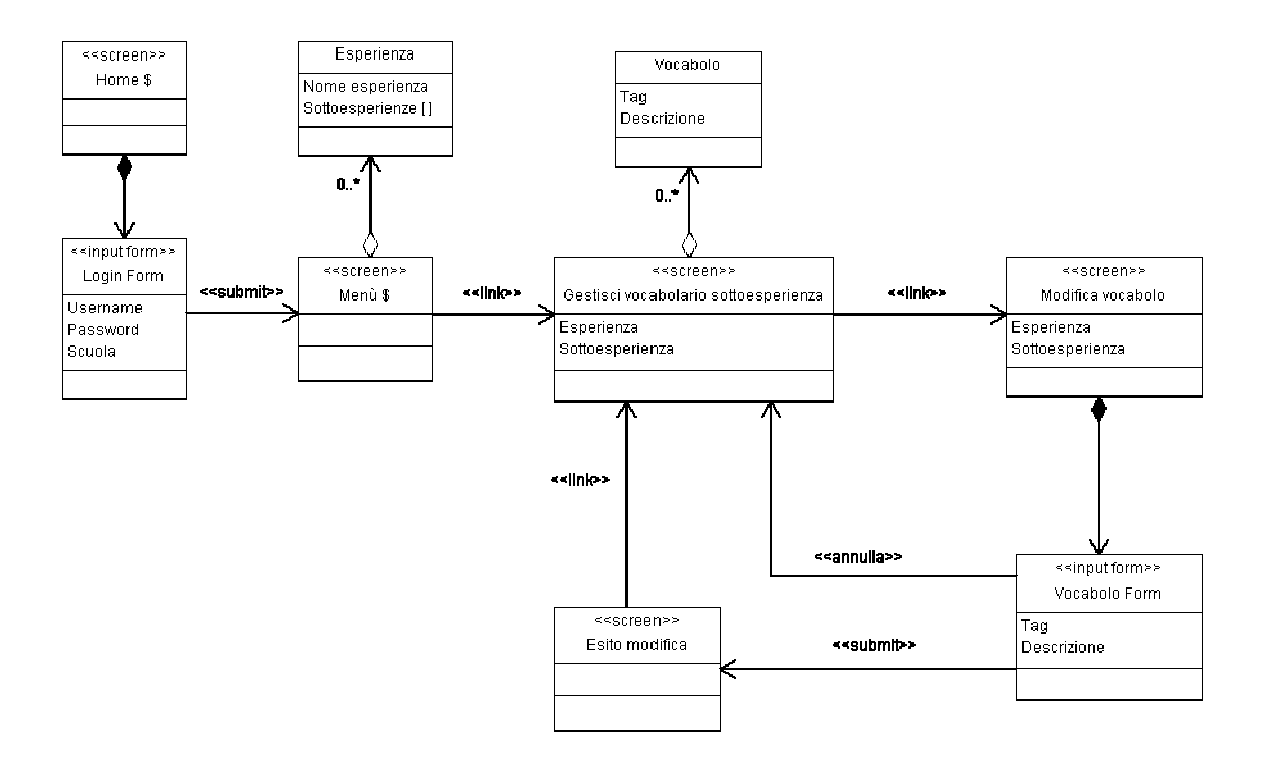

Figura 4.10 – Diagramma "Modifica vocabolo sottoesperienza"

#### *Visualizzazione di un contenuto di una sottoesperienza un contenuto*

Il diagramma di Figura 4.7 mostra come un insegnante possa visualizzare un contenuto inserito Il diagramma di Figura 4.7 mostra come un insegr<br>da uno studente in una determinata sottoesperienza.

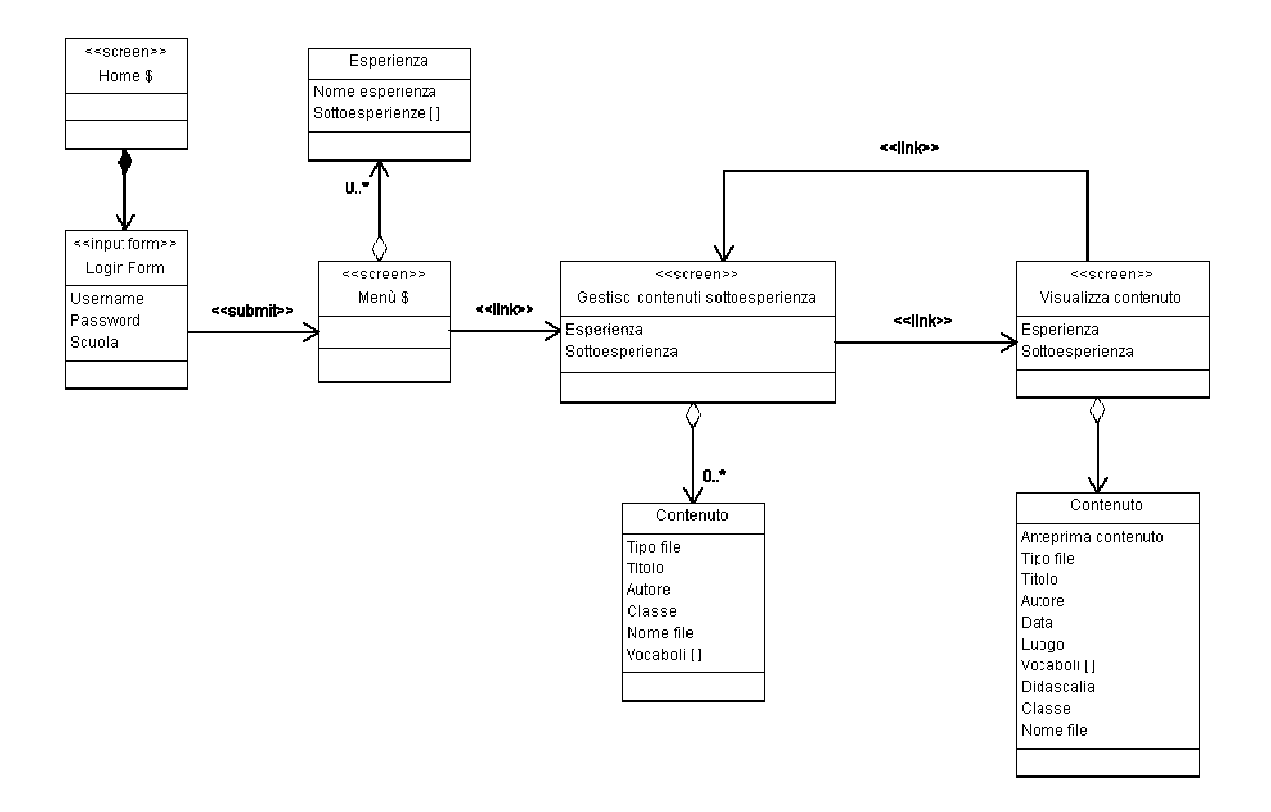

Figura 4.11 – Diagramma "Visualizza contenuto sottoesperienza" sualizza

# **4.1.3. Profilo studente**

#### *Inserimento di un contenuto in una sottoesperienza (da dispositivo mobile)*

Nella homepage è presente un form per effettuare il login. Una volta autenticato, viene mostrato all'utente il menù principale nel quale sono riportate le esperienze sulle quali può agire. Dopo aver selezionato un'esperienza, viene mostrata allo studente una pagina contenente le sottoesperienze dell'esperienza scelta. Dopo aver selezionato una di esse all'utente una pagina per l'inserimento di un contenuto. Tale pagina contiene un form dove indicare i dati necessari per l'inserimento ovvero il file da caricare, un titolo, il luogo dove si trova l'utente al momento della raccolta del contenuto , una serie di tag per didascalia. Dopo aver eseguito l'operazione viene mostrata all'utente una pagina con l'esito della didascalia. Dopo aver eseguito l'operazione viene mostrata all'utente una pagina con l'esito della<br>stessa e quindi viene automaticamente rediretto alla pagina per l'inserimento di un nuovo contenuto. Nella homepage è presente un form per effettuare il login. Una volta autenticato, viene mostrato all'utente il menù principale nel quale sono riportate le esperienze sulle quali può agire. Dopo aver selezionato un'esperien esse, viene mostrato un contenuto. Tale pagina contiene un form dove<br>vvero il file da caricare, un titolo, il luogo dove si<br>contenuto, una serie di tag per classificarlo ed una

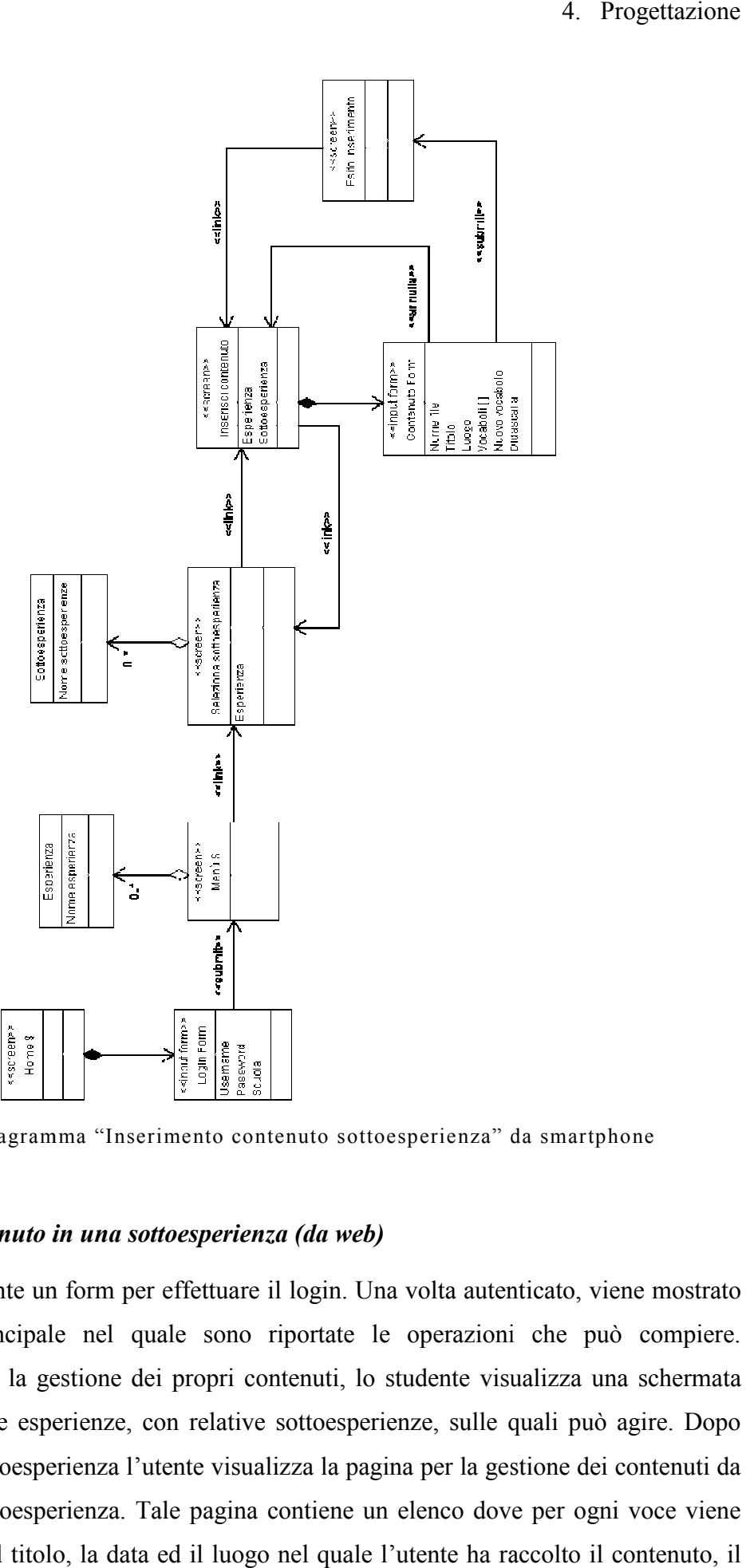

Figura 4.12 – Diagramma "Inserimento contenuto sottoesperienza" da smartphone

#### **Inserimento di un contenuto in una sottoesperienza (da web)**

Nella homepage è presente un form per effettuare il login. Una volta autenticato, viene mostrato Nella homepage è presente un form per effettuare il login. Una volta autenticato, viene mostrato all'utente il menù principale nel quale sono riportate le operazioni che può compiere. Selezionando il link per la gestione dei propri contenuti, lo studente visualizza una schermata contenente l'elenco delle esperienze, con relative sottoesperienze, sulle quali può agire. Dopo contenente l'elenco delle esperienze, con relative sottoesperienze, sulle quali può agire. Dopo<br>aver selezionato una sottoesperienza l'utente visualizza la pagina per la gestione dei contenuti da lui inseriti in quella sottoesperienza. Tale pagina contiene un elenco dove per ogni voce viene riportato il tipo di file, il titolo, la data ed il luogo nel quale l'utente ha ra sono riportate le operazioni che può compiere.<br>ropri contenuti, lo studente visualizza una schermata<br>relative sottoesperienze, sulle quali può agire. Dopo<br>te visualizza la pagina per la gestione dei contenuti da<br>pagina con

nome del file ed i tag scelti per classificarlo. Inoltre viene mostrato il nome dell'esperienza e nome del file ed i tag scelti per classificarlo. Inoltre viene mostrato il nome dell'esperienza e<br>della relativa sottoesperienza sulla quale l'utente sta agendo. Tramite l'apposito link l'allievo visualizza la pagina per l'inserimento di un nuovo contenuto. Tale pagina contiene, oltre al nome dell'esperienza e della sottoesperienza, un form dove indicare il file da caricare, un titolo, la data ed il luogo dove si trova l'utente al momento della raccolta del contenuto, una serie di ta classificarlo ed una didascalia. Dopo aver eseguito l'inserimento viene mostrata all'utente una classificarlo ed una didascalia. Dopo aver eseguito l'inserimento viene mostrata all'utente una<br>pagina con l'esito dell'operazione e quindi viene automaticamente rediretto alla pagina di gestione dei suoi contenuti per quella sottoesperienza. dell'esperienza e della sottoesperienza, un form dove indicare il file da caricare, un titolo, la data<br>ed il luogo dove si trova l'utente al momento della raccolta del contenuto, una serie di tag per<br>classificarlo ed una d tag per

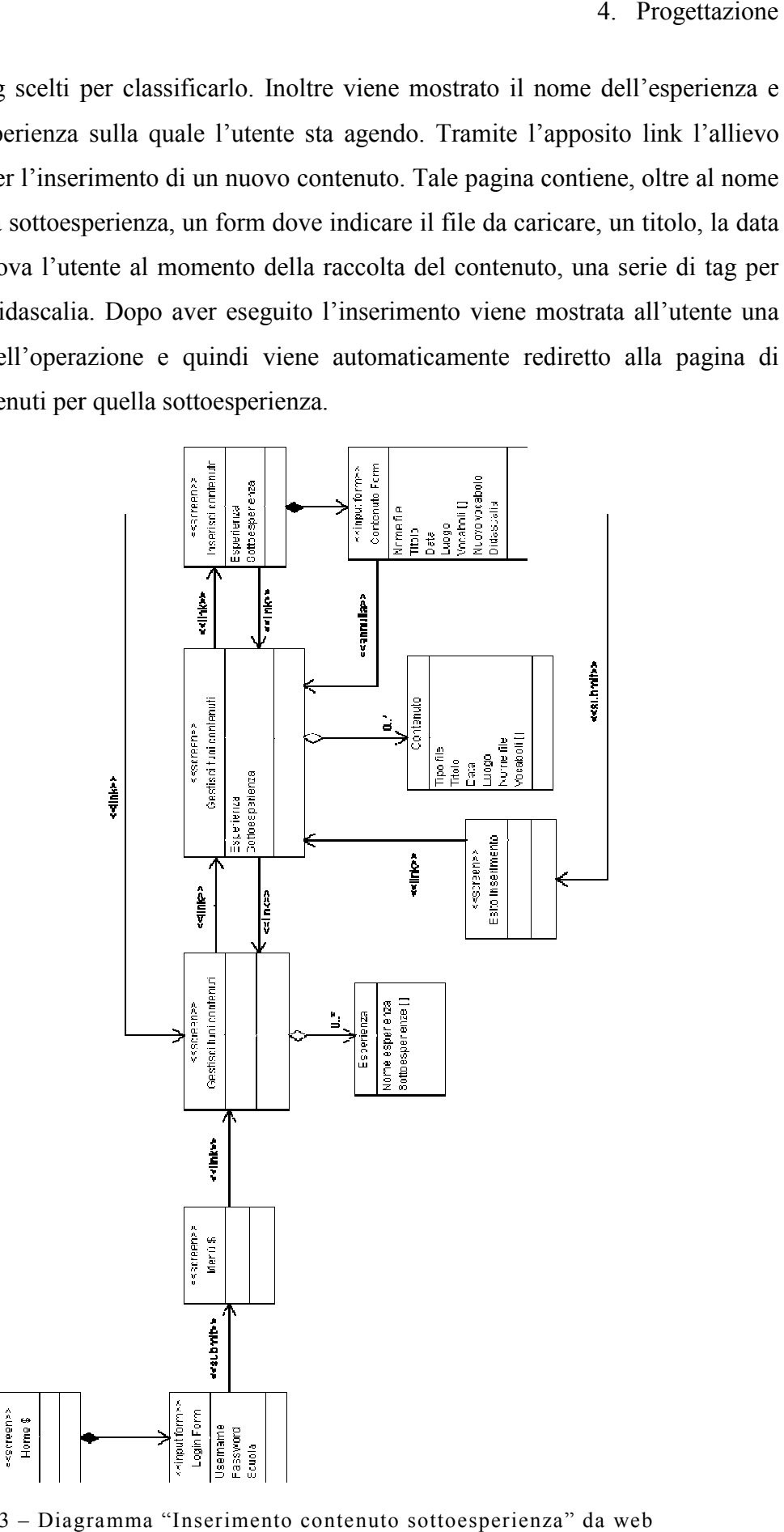

Figura 4.13 – Diagramma "Inserimento contenuto sottoesperienza" da web

#### *Download di tutti i contenuti di una sottoesperienza i contenuti di*

Il diagramma di Figura 4.10 mostra come uno studente possa effettuare il download di tutti i<br>contenuti inseriti in una determinata sottoesperienza. contenuti inseriti in una determinata sotto

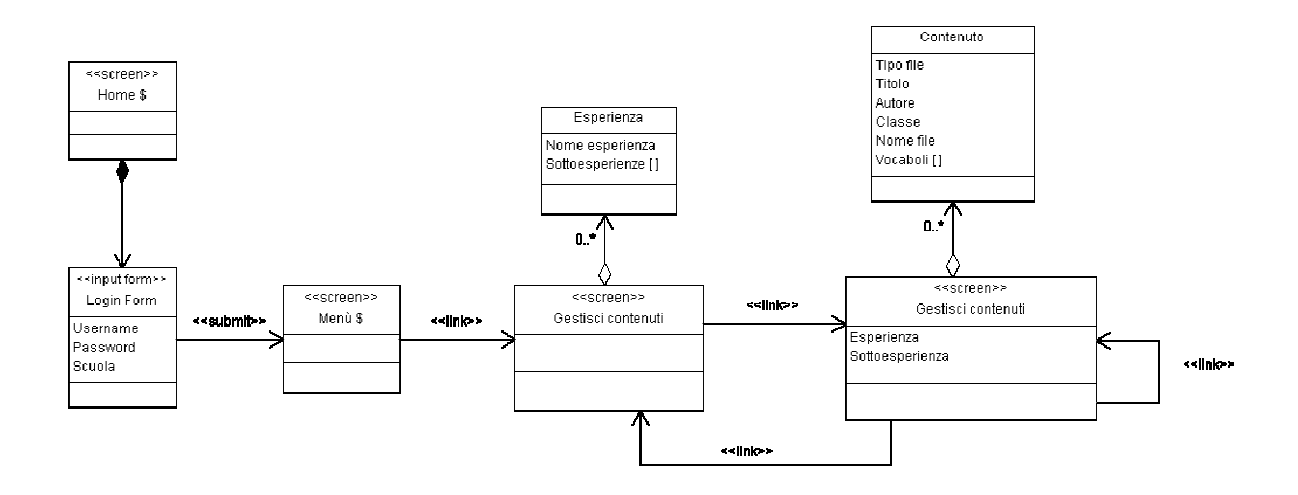

Figura 4.14 – Diagramma "Download contenuti sottoesperienza" sottoesperienza"

# **4.2. Progettazione del database database**

La progettazione del database si è svolta nei quattro stadi di modellazione della realtà, La progettazione del database si è svolta nei quattro stadi di modellazione della realtà,<br>progettazione concettuale, progettazione logica e da ultimo progettazione fisica. Gli schemi della base di dati sono stati realizzati per mezzo di diagrammi E E–R.

# **4.2.1. Modellazione della realtà della**

In Figura 4.15 è rappresentato il modello della realtà dell'applicazione centralizzata per la gestione delle varie scuole.

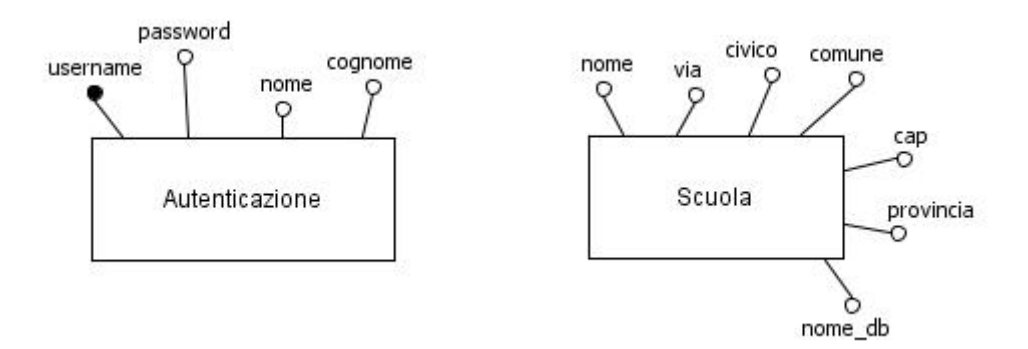

Figura 4.15 – Modellazione della realtà per la gestione delle scuole
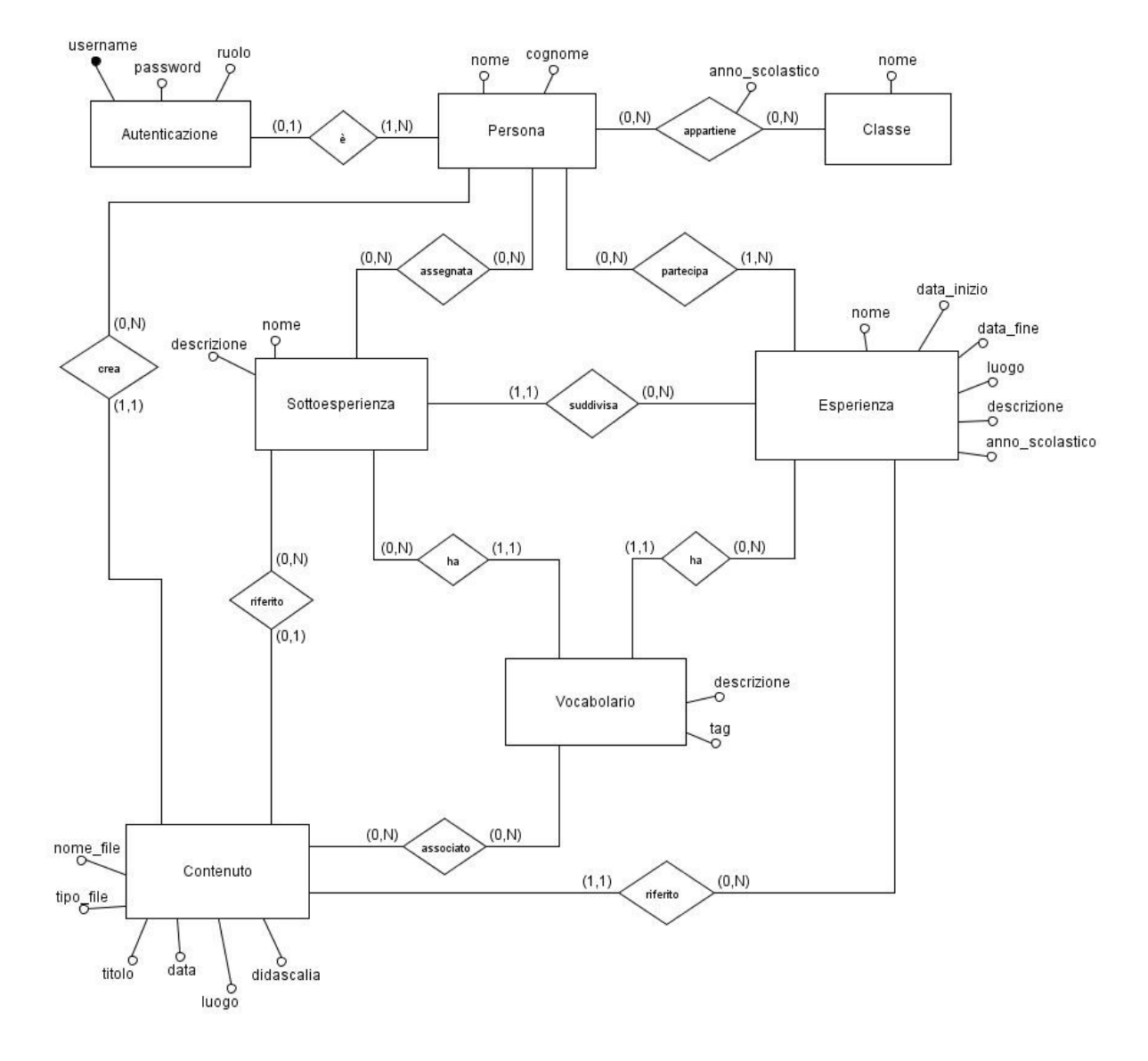

#### In Figura 4.16 è invece rappresentato il modello delle singole scuole.

Figura 4.16 – Modellazione della realtà della scuola

# **4.2.2. Progettazione concettuale**

I seguenti modelli concettuali sono stati ottenuti partendo dalla modellazione della realtà sopra descritta aggiungendo degli opportuni identificatori alle varie entità. In Figura 4.17 è rappresentato il modello dell'applicazione per la gestione delle varie scuole, mentre in Figura 4.18 è riportato quello delle singole scuole.

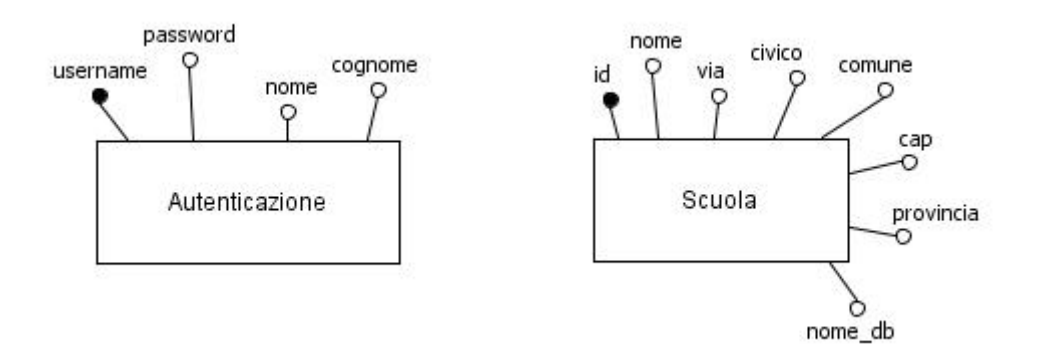

Figura 4.17 – Modello concettuale per la gestione delle scuole

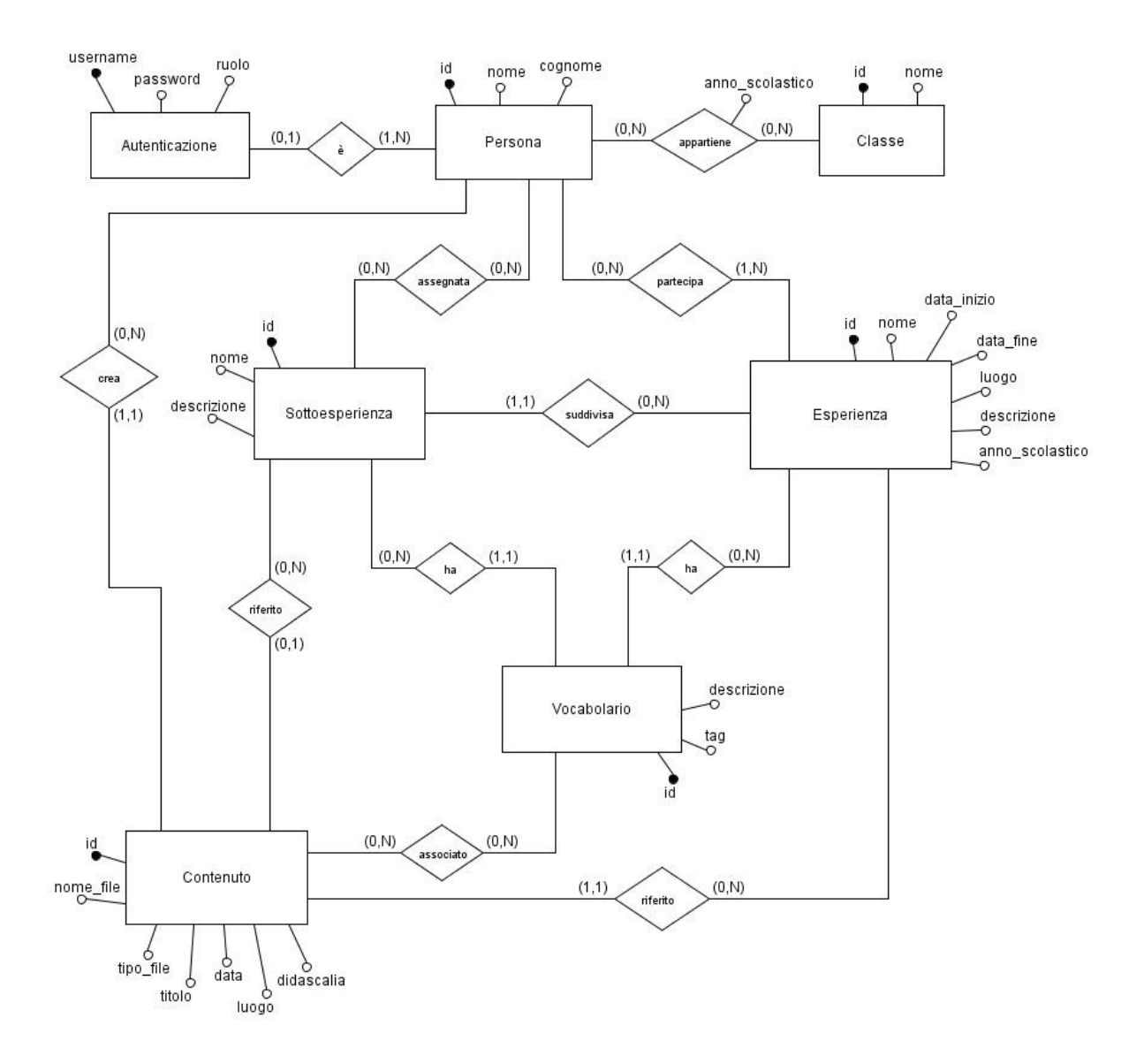

Figura 4.18 – Modello concettuale della scuola

# **4.2.3. Progettazione logica**

Ai modelli concettuali descritti in precedenza sono state applicate le regole tipiche della teoria delle basi di dati, come l'analisi delle ridondanze e la traduzione delle associazioni. I modelli logici ottenuti al termine di queste operazioni sono di seguito riportati.

## *Modello logico per la gestione delle scuole*

- **Autenticazione** (username, password, nome, cognome)
- **Scuola** (id, nome, via, civico, comune, cap, provincia, nome db)

# *Modello logico della scuola*

- **Persona** (id, nome, cognome)
- **Autenticazione** (username, password, ruolo, id persona)
- **Classe** (id, nome)
- **Persona classe** (id persona, id classe, anno scolastico)
- **Esperienza** (id, nome, data inizio, data fine, luogo, descrizione, anno scolastico)
- **Persona esperienza** (id persona, id esperienza)
- **Sottoesperienza** (id, nome, descrizione, id esperienza)
- **Persona sottoesperienza** (id persona, id sottoesperienza)
- **Vocabolario** (id, tag, descrizione, id esperienza, id sottoesperienza)
- **Contenuto** (id, nome\_file, tipo\_file, titolo, data, luogo, didascalia, id\_persona, id\_esperienza, id\_sottoesperienza)
- **Contenuto vocabolario** (id contenuto, id vocabolario)

Le politiche adottate nei riferimenti tra le tabelle sono le seguenti:

- Autenticazione (id persona) references Persona (id) on delete cascade, on update cascade
- Persona classe (id persona) references Persona (id) on delete cascade, on update cascade
- Persona classe (id classe) references Classe (id) on delete cascade, on update cascade
- Persona esperienza (id persona) references Persona (id) on delete cascade, on update cascade
- Persona esperienza (id esperienza) references Esperienza (id) on delete cascade, on update cascade
- Sottoesperienza (id esperienza) references Esperienza (id) on delete cascade, on update cascade
- Persona sottoesperienza (id persona) references Persona (id) on delete cascade, on update cascade
- Persona sottoesperienza (id sottoesperienza) references Sottoesperienza (id) on delete cascade, on update cascade
- Vocabolario (id esperienza) references Esperienza (id) on delete cascade, on update cascade
- Vocabolario (id sottoesperienza) references Sottoesperienza (id) on delete cascade, on update cascade
- Contenuto (id persona) references Persona (id) on delete cascade, on update cascade
- Contenuto (id esperienza) references Esperienza (id) on delete cascade, on update cascade
- Contenuto (id sottoesperienza) references Sottoesperienza (id) on delete cascade, on update cascade
- Contenuto vocabolario (id contenuto) references Contenuto (id) on delete cascade, on update cascade
- Contenuto vocabolario (id vocabolario) references Vocabolario (id) on delete cascade, on update cascade

# **4.2.4. Progettazione fisica**

Elenchiamo le tipologie e la dimensione dei campi delle varie tabelle dei database inserendo anche una breve descrizione.

# *Database per la gestione delle scuole*

# **Autenticazione**

In questa tabella vi sono i dati relativi agli utenti dell'applicazione.

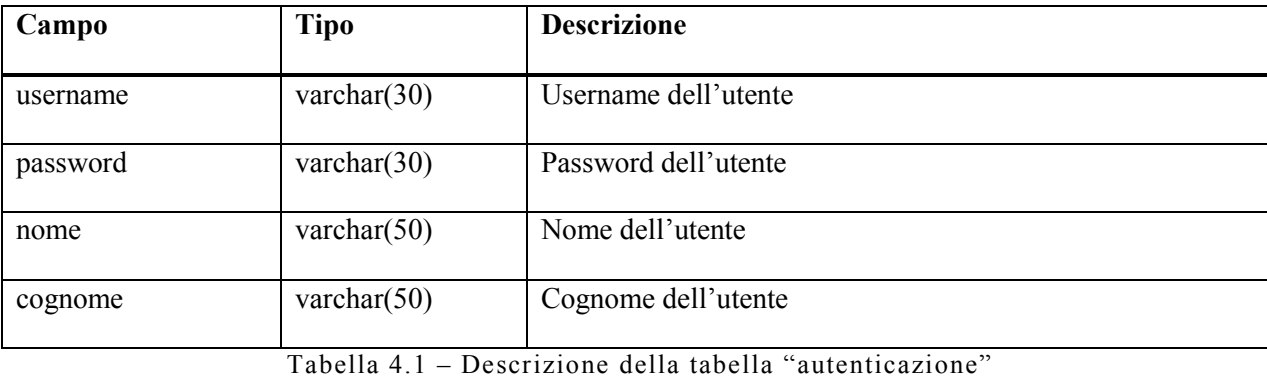

## **Scuola**

Questa tabella contiene i dati delle scuole.

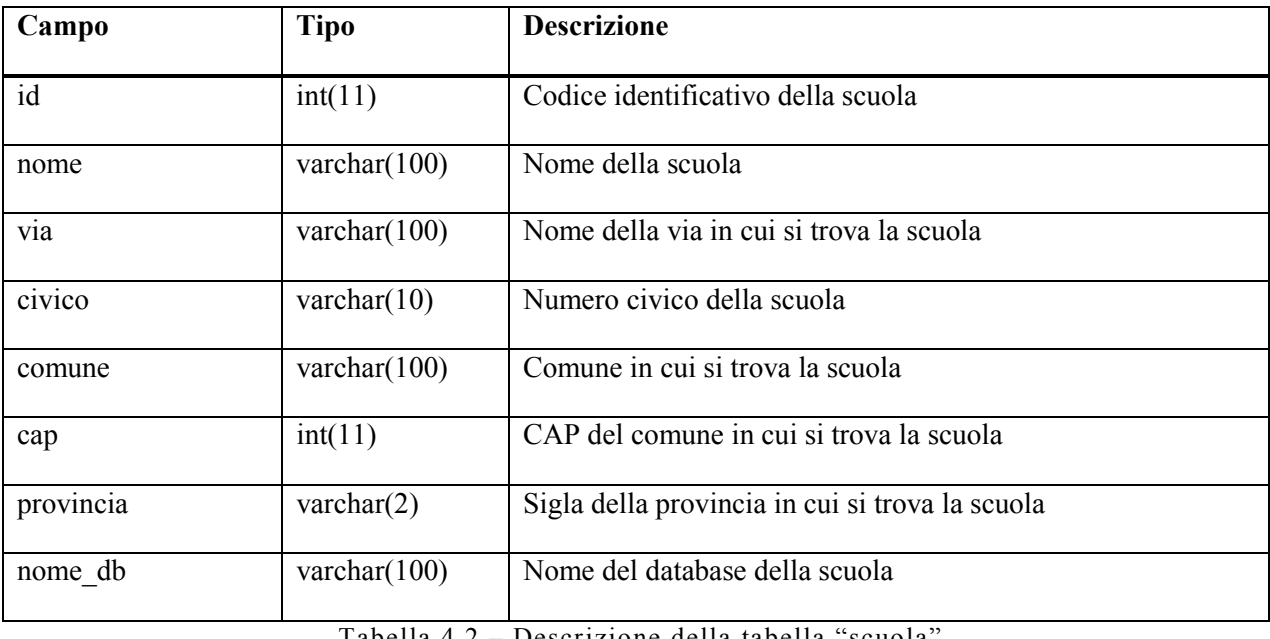

Tabella 4.2 – Descrizione della tabella "scuola"

# *Database della scuola*

# **Persona**

In questa tabella vi sono i dati anagrafici degli utenti dell'applicazione.

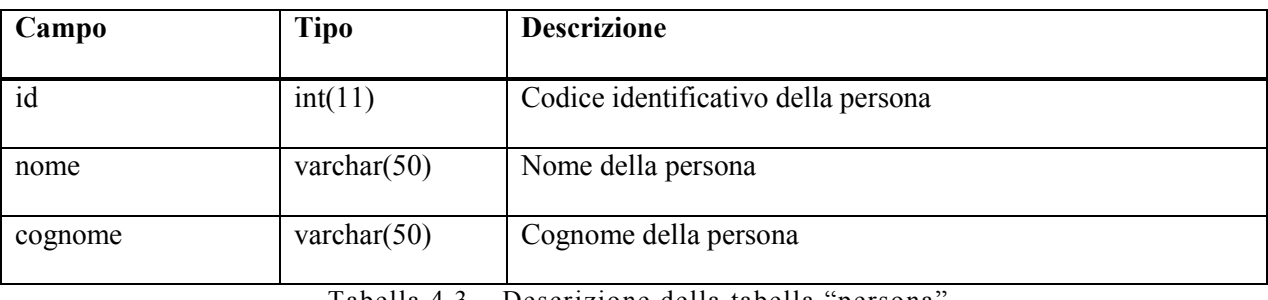

Tabella 4.3 – Descrizione della tabella "persona"

# **Autenticazione**

Questa tabella contiene i dati relativi agli account degli utenti dell'applicazione.

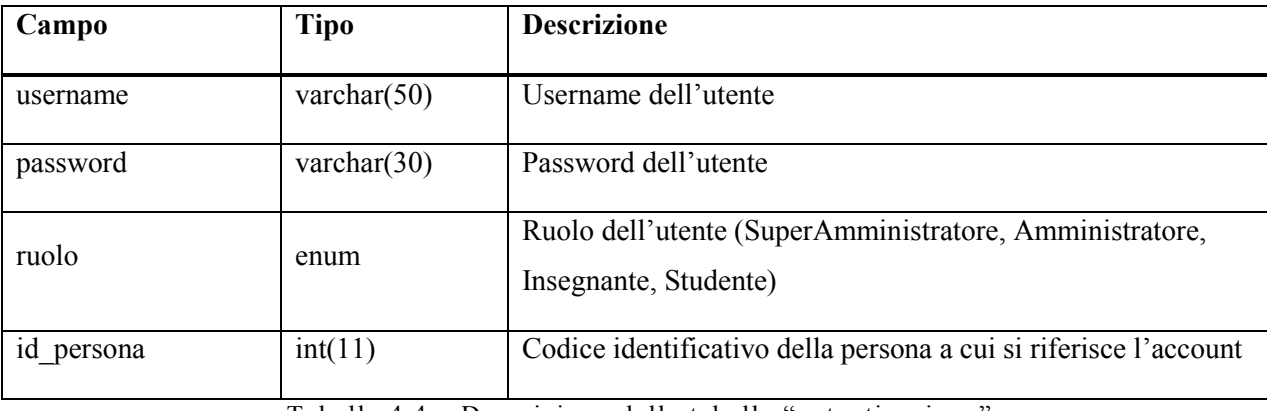

Tabella 4.4 – Descrizione della tabella "autenticazione"

# **Classe**

Questa tabella contiene di dati delle classi della scuola.

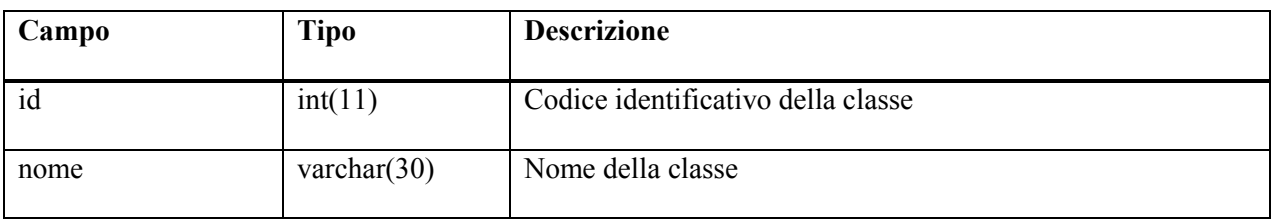

Tabella 4.5 – Descrizione della tabella "classe"

# 4. Progettazione

## **Persona\_classe**

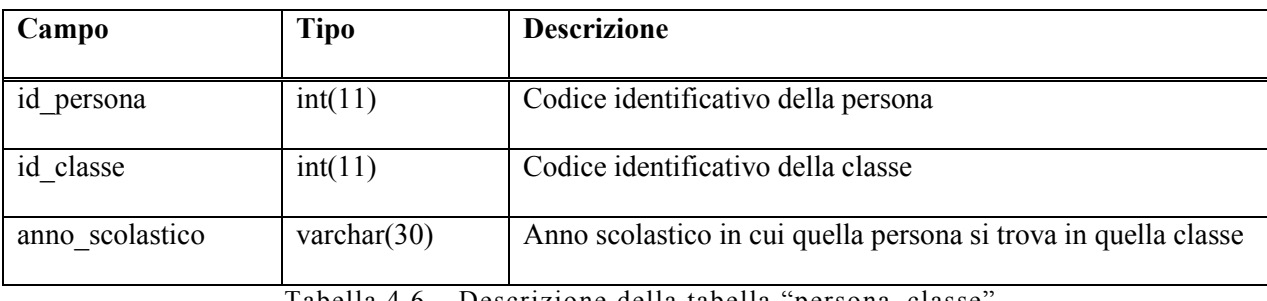

In questa tabella viene riportata l'associazione tra persone e classi nei vari anni scolastici.

Tabella 4.6 – Descrizione della tabella "persona\_classe"

## **Esperienza**

In questa tabella vi sono i dati relativi alle esperienze inserite dagli insegnanti.

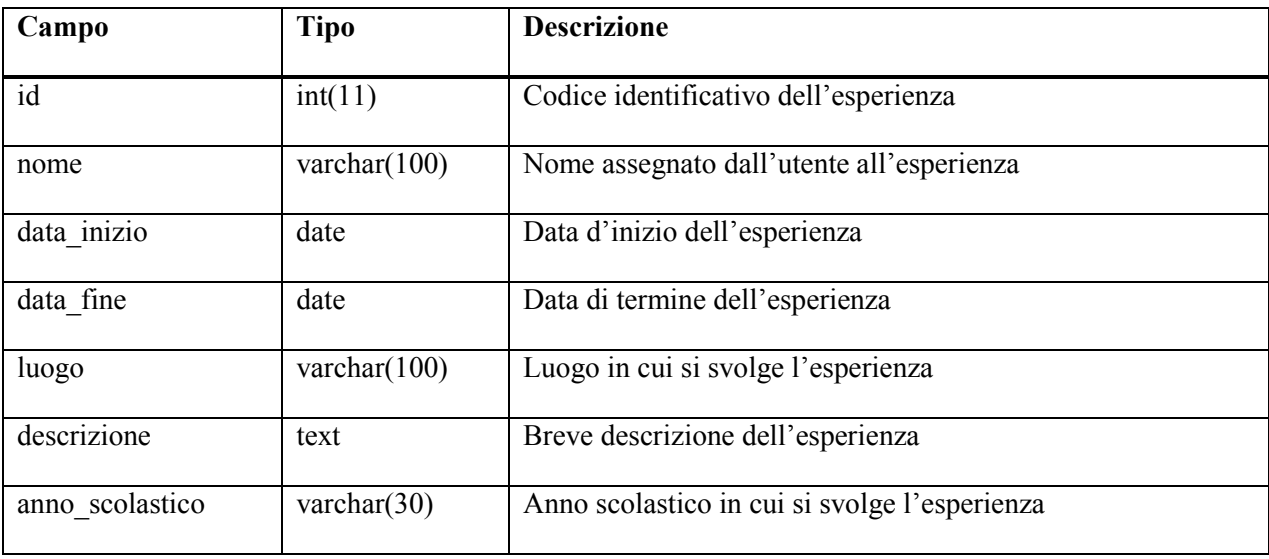

Tabella 4.7 – Descrizione della tabella "esperienza"

# **Persona\_esperienza**

In questa tabella vengono riportate le associazioni tra persone ed esperienze.

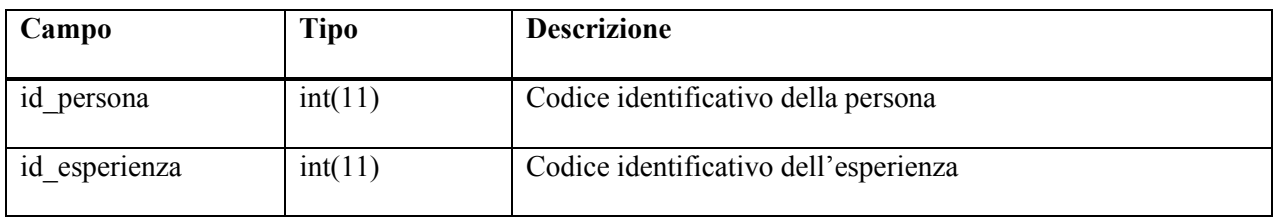

Tabella 4.8 – Descrizione della tabella "persona\_esperienza"

# **Sottoesperienza**

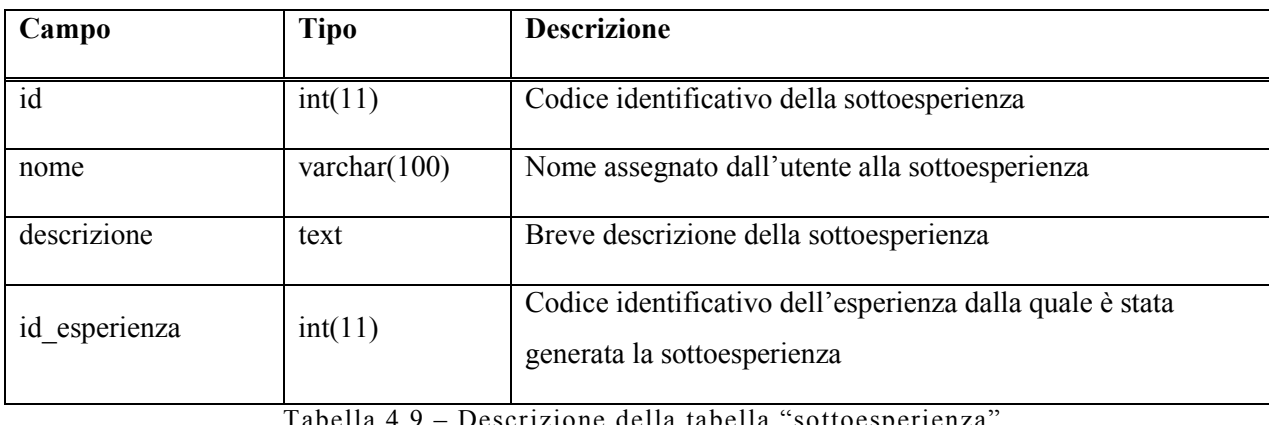

Questa tabella contiene i dati delle sottoesperienze inserite dagli insegnanti.

Tabella 4.9 – Descrizione della tabella "sottoesperienza"

# **Persona\_sottoesperienza**

In questa tabella vengono riportate le associazioni tra persone e sottoesperienze.

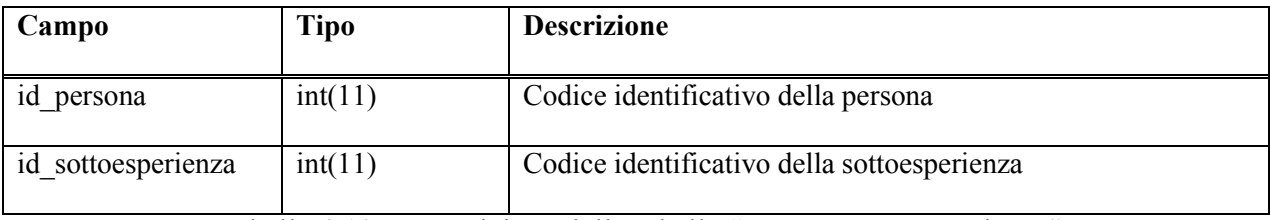

Tabella 4.10 – Descrizione della tabella "persona\_sottoesperienza"

# **Vocabolario**

Questa tabella contiene tutte le informazioni riguardo ai vocaboli inseriti dagli insegnanti o dagli studenti.

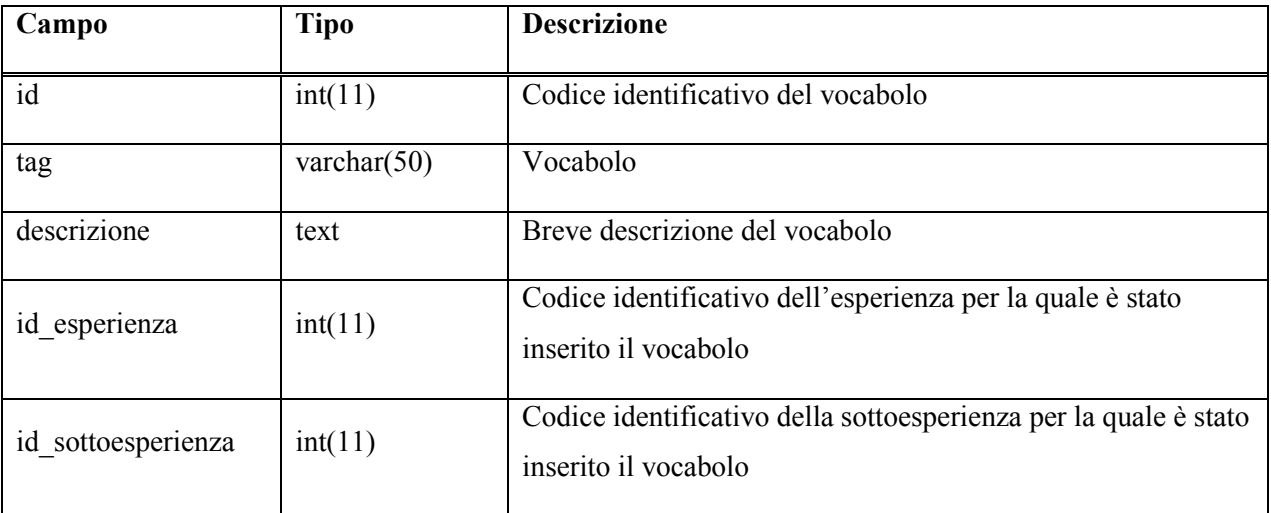

Tabella 4.11 – Descrizione della tabella "vocabolario"

# **Contenuto**

In questa tabella sono riportati tutti i dati relativi ai contenuti inseriti dagli studenti.

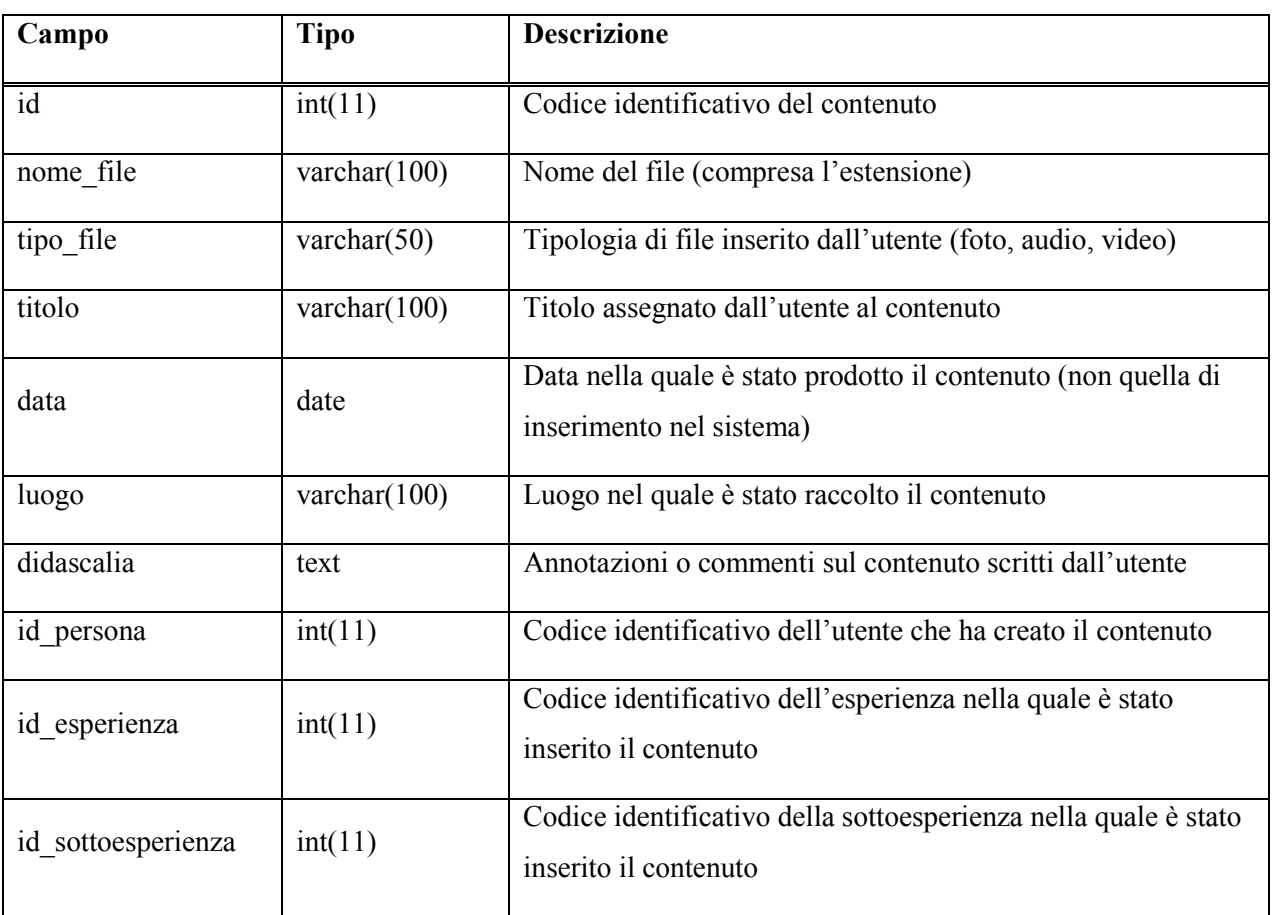

Tabella 4.12 – Descrizione della tabella "contenuto"

# **Contenuto\_vocabolario**

In questa tabella vengono riportate le associazioni tra contenuti e vocaboli.

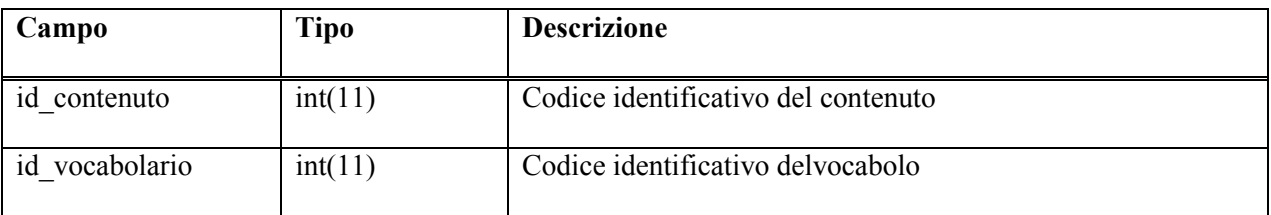

Tabella 4.13 – Descrizione della tabella "contenuto\_vocabolario"

Definiamo ora l'architettura generale, ovvero il modello architetturale che utilizzeremo nell'implementazione dell'applicazione. Per prima cosa forniamo una breve panoramica sui linguaggi adoperati.

# **5.1. Cenni di teoria**

Il design pattern MVC (*Model-View-Controller*) fornisce un modello per la realizzazione di applicazioni interattive. Essendo le applicazioni web un particolare tipo di applicazioni interattive, il pattern MVC può essere applicato anche in questo ambito, tenendo comunque in considerazione le caratteristiche dei sistemi ed i vincoli imposti dai protocolli sottostanti.

Il pattern MVC è composto da tre elementi organizzati come in Figura 5.1:

- Model : rappresenta lo stato e le operazioni disponibili;
- View: definisce il modo con il quale il modello deve essere presentato all'utente;
- Controller: interpreta l'azione dell'utente e invoca le operazioni del Model opportune.

Dal punto di vista operativo la View, a seconda del tipo di applicazione, può essere composta da una serie di finestre, o da pagine HTML, con le quali l'utente interagisce.

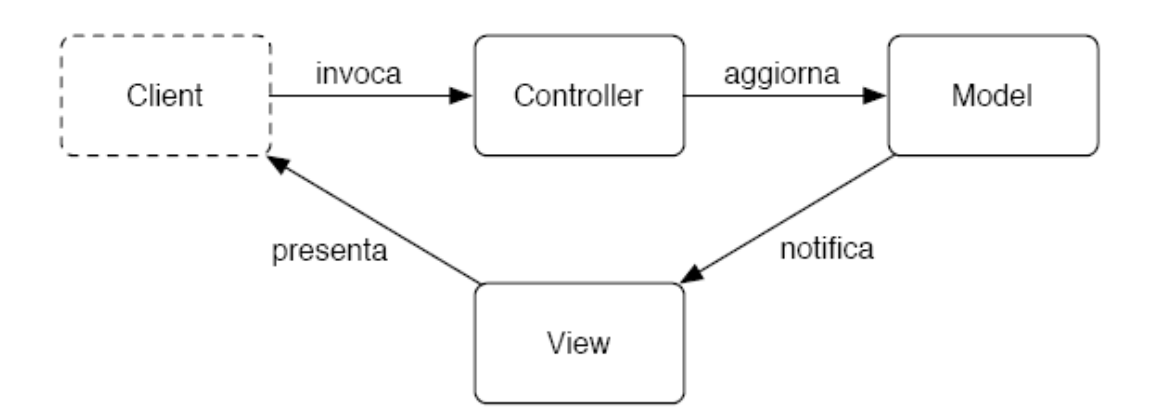

Figura5.1 – MVC design pattern

Nel momento in cui l'utente richiede l'invocazione di una particolare funzionalità, tale richiesta viene trasmessa al Controller. In prima battuta, il controller può essere pensato come un selettore che, individuata la funzionalità richiesta, invoca uno dei metodi messi a disposizione dal Model aggiornando in tal modo lo stato dell'applicazione. Il Model, infatti, è definito da una serie di metodi che costituiscono la logica di business e dalla rappresentazione dello stato dell'applicazione. Nel momento in cui lo stato viene variato è compito del Model notificare questa variazione alla View per la presentazione dello stato aggiornato. Una suddivisione dei ruoli così precisa, sebbene faccia aumentare il tempo di elaborazione delle richieste dell'utente, ha il vantaggio di rendere questi tre aspetti maggiormente indipendenti tra di loro.

È infatti possibile offrire diverse viste alla stessa applicazione (per esempio, HTML, WAP, ecc.), oppure modificare la logica di business avendo però il vincolo di non modificare la rappresentazione dello stato che risulta essere il punto di incontro di tutte e tre i componenti.

Nel momento in cui si considerano le applicazioni web è richiesta una rivisitazione del design pattern MVC poiché queste applicazioni poggiano su http, ovvero su un protocollo di tipo stateless. Questa caratteristica, infatti, non permetterebbe in alcun modo al modello (posizionato sul lato server) di notificare direttamente il cambiamento di stato al browser (che risiede sul lato client).

# **5.1.1. Java**

La specifica JSP prevede due alternative architetturali per lo sviluppo delle applicazioni conosciute come Model 1 e Model 2 2. Il Model 1 è riportato in Figura 5.2.

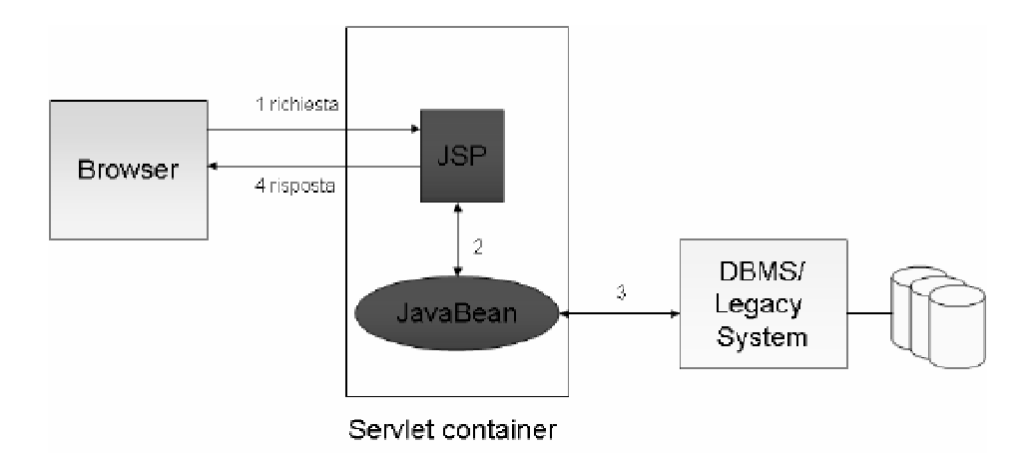

Figura 5.2 – JSP Model 1

La richiesta del browser viene inviata direttamente alla pagina JSP che è responsabile della sua esecuzione. Esiste una separazione tra la presentazione e la generazione dinamica dei contenuti esecuzione. Esiste una separazione tra la presentazione e la generazione dinamica dei contenuti<br>dato che l'accesso ai database avviene attraverso JavaBean, tuttavia l'architettura è adeguata solo per semplici applicazioni e non è praticabile per implementazioni complesse. L'uso indiscriminato dell'architettura infatti può portare ad una grande porzione di codice Java implementato all'interno della pagina JSP. Inoltre, in questo modo ogni pagina JSP è responsabile della gestione dello stato dell'applicazione, della verifica dell' autenticazione dell'utente e della sicurezza del sistema. a grande porzione di codice Java<br>questo modo ogni pagina JSP è<br>one, della verifica dell'eventuale

L'architettura Model 2 è riportata in Figura 5.3 ed implementa il pattern MVC.

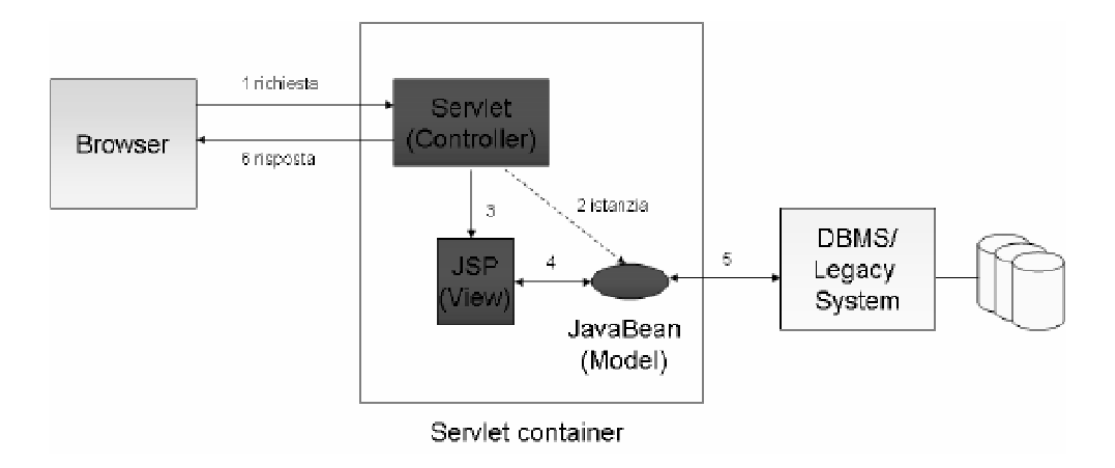

74 Figura 5.3 – JSP Model 2

La componente di presentazione (View) è realizzata dalla pagina JSP. Il Controller viene implementato attraverso una Servlet che ha il compito di ricevere tutte le richieste HTTP e di effettuarne il dispatching. Sulla base cioè della richiesta del browser, il Controller stabilisce se è necessario istanziare nuovi JavaBean, che verranno poi utilizzati dalle pagine JSP, oppure può scegliere la vista e quindi la pagina JSP a cui inoltrare le richieste. Lo stato dell'applicazione viene gestito dal Model implementato attraverso JavaBean (o EJB). Il vantaggio di questo secondo modello risiede nel fatto che non esiste logica applicativa all'interno della componente di presentazione, la View realizzata come pagina JSP, che deve generare contenuti accedendo ai componenti ed inserendo i contenuti dinamici all'interno di template statici. È pertanto possibile distinguere chiaramente i compiti ed i ruoli di web designer e sviluppatori. Inoltre la Servlet costituisce l'unico punto di accesso all'applicazione ed è responsabile dell'eventuale autenticazione dell'utente e della sicurezza del sistema. In questo modo l'applicazione nel suo complesso risulta più semplice da gestire e modificare.

# **5.1.2. MySQL**

MySQL è un gestore di database sviluppato da TxC fin dal 1979. Questa società era desiderosa di migliorare la propria realtà aziendale; infatti, la loro necessità era quella di creare un RDBMS flessibile e veloce. Per sviluppare il proprio sistema si sono basati su un prodotto presente sul mercato in quel periodo, cioè mSQL.

Una volta sviluppato ed immesso sul mercato mondiale, MySQL ottenne un rapido ed immediato successo grazie a tre semplici fattori:

- veniva distribuito gratuitamente per le organizzazioni non a scopo di lucro;
- metteva a disposizione degli utilizzatori finali un database molto potente ed estremamente flessibile;
- veniva rilasciato gratuitamente anche il codice sorgente, questo ha consentito agli utenti esperti di modificare il prodotto secondo le proprie esigenze.

Le principali caratteristiche odierne di MySQL sono:

- gestione di circa un centinaio di connessioni contemporanee;
- estrema velocità di accesso ai dati;
- elevata sicurezza nel rispetto dei dati nei confronti di accessi indesiderati e non autorizzati;
- database multipiattaforma, questo RDBMS può essere installato sia in ambienti Windows che Unix/Linux;
- possibilità di personalizzare il codice sorgente.

Il sistema si presenta con una struttura client-server, dove il server SQL, scritto in C e C++, utilizza un'architettura multithread ed offre una completa raccolta di API utilizzabili sia tramite i client forniti nella distribuzione sia da applicazioni scritte in una notevole varietà di linguaggi: C, C++, Java, Perl, PHP e Python. Il fatto di essere open source ha inoltre favorito lo sviluppo di interfacce, rilasciate ovviamente sotto GPL, in pressoché tutti i linguaggi maggiormente utilizzati, soprattutto nello sviluppo di applicazioni web.

# **5.1.3.JavaScript**

JavaScript è un linguaggio di script; nel suo utilizzo più frequente, quello della programmazione per il web, consiste in un linguaggio formale che fornisce al browser determinate istruzioni da compiere.

Una pagina creata in HTML è statica, infatti, una volta che la pagina è stata interpretata dal browser la disposizione degli elementi rimane immutata, così come il loro contenuto. Tramite JavaScript, invece, è possibile conferire una parvenza di dinamicità alle pagine web permettendo, ad esempio, di creare effetti sulle immagini, modificare i contenuti in base all'input dell'utente o creare semplici applicazioni per il web.

La caratteristica principale di JavaScript è quella di essere un linguaggio interpretato. Il codice quindi non viene compilato bensì c'è un interprete, che è solitamente incluso in ogni browser, che esegue il codice riga per riga durante l'esecuzione. JavaScript presenta quindi tutti i vantaggi e gli svantaggi di un qualsiasi linguaggio interpretato, ma ha una sintassi analoga a quella di un linguaggio compilato.

Un'altra caratteristica importante di JavaScript è l'essere eseguito sul client, quindi il server non è sollecitato più del dovuto. Se tutte le operazioni con l'utente richiedessero un'elaborazione lato server i tempi di elaborazione si allungherebbero enormemente, saturando prima le risorse disponibili.

Il rovescio della medaglia è che il codice dello script deve essere scaricato completamente prima di poter essere eseguito. Se uno script deve elaborare una considerevole mole di dati, il tempo del download potrebbe diventare molto lungo.

Una delle principali limitazioni di JavaScript è la possibilità che gli script vengano disabilitati dall'utente tramite le impostazioni del browser. Questo è possibile poiché il codice JavaScript viene eseguito sul computer dell'utente, che ha quindi tutto il diritto di disabilitare alcune funzionalità.

Un'altra grande limitazione all'uso di JavaScript è la compatibilità: il programmatore deve essere molto attento che il suo lavoro sia compatibile con i diversi browser e con le versioni più o meno recenti dello stesso browser.

# **5.2. Scelta dell'architettura software**

Per la realizzazione del nostro sistema è stata scelta l'architettura JSP model 2 basata sul pattern MVC. L'idea di base è stata quella di separare la logica di presentazione, la logica di business e la logica dei dati.

Si è scelto di utilizzare la piattaforma J2SE con opportune estensioni per implementare un progetto di Apache Tomcat. Come ambiente di sviluppo abbiamo deciso di adottare l'IDE Eclipse. La logica applicativa è stata realizzata tramite Servlet, mentre l'accesso ai dati avviene per mezzo di JavaBeanDataAccess. I dati presenti nel database sono modellati tramite JavaBean. La logica di presentazione è invece realizzata utilizzando pagine JSP. All'interno di tali pagine sono stati inseriti degli opportuni script realizzati con JavaScript. Il database alla base dell'applicazione è stato realizzato con MySQL. L'applicazione risiede su un server Tomcat che è un Application Server, ovvero un Servlet Container ed un JSP Engine.

L'applicazione è stata progettata utilizzando come browser Mozilla Firefox 5 tuttavia è stata testata anche con Internet Explorer 9 e Google Chrome. La versione per dispositivi mobili è stata provata con un emulatore.

Nella realizzazione delle pagine che compongono l'applicazione, sono state rispettate le specifiche del W3C per quanto riguarda la correttezza del codice XHTML 1.0 e sono stati utilizzati fogli di stile CSS.

# **5.3. Viste di realizzazione delle pagine pagine**

In questa attività sono stati ripresi gli schemi prodotti nella progettazione della UX e sono stati In questa attività sono stati ripresi gli schemi prodotti nella progettazione della UX e sono stati<br>dettagliati in base all'architettura generale stabilita, ponendo l'attenzione sulle pagine. Per non dettagliati in base all'architettura generale stabilita, ponendo l'attenzione sulle pagine. Per non<br>aggiungere troppi dettagli ai grafici, non sono state indicate le classi necessarie per accedere al aggiungere troppi dettagli ai grafici, non sono state indicate le classi necessarie per accedere al<br>database, la cui implementazione è ordinaria, e non sono stati indicati nemmeno i parametri dei vari tipi di link, dato che sono facilmente intuibili dal contesto. Le Servlet istanziano ed utilizzano dei JavaBeanDataAccess che si preoccupano di effettuare la connessione alla base di dati ed eseguire le query richieste dalle Servlet. I dati vengono scambiati tra DataAccess e Servlet sotto forma di JavaBean o di loro collezioni. bili dal contesto. Le Servlet istanziano ed<br>vano di effettuare la connessione alla base di<br>I dati vengono scambiati tra DataAccess e<br>essa, è stata fattorizzata e viene mostrata una

La procedura per autenticarsi, essendo sempre la stessa, è stata fattorizzata sola volta.

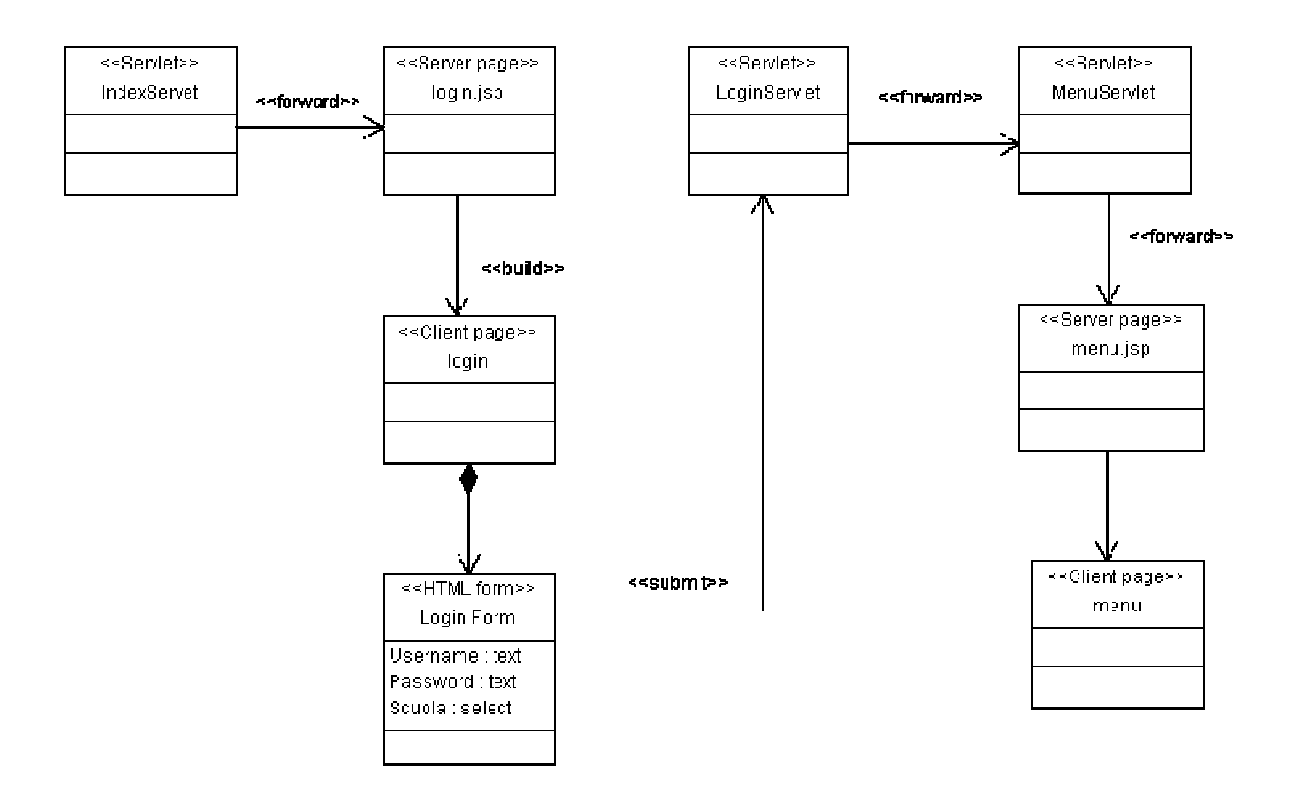

Figura 5.4 – Diagramma dettagliato "Autenticazione" "Autenticazione"

# **5.3.1. Profilo amministratore amministratore**

## *Inserimento di uno studente*

La Servlet *GestionePersonaServlet* , dopo aver ottenuto i dati necessari, esegue il forwarding verso la JSP gestionePersona che si occuperà della visualizzazione dei dati costruendo una pagina html. A sua volta la S Servlet *InserisciPersonaServlet*, chiamata dall'utente attraverso un pagina html. A sua volta la Servlet *InserisciPersonaServlet*, chiamata dall'utente attraverso un<br>link presente nella pagina precedente, dopo aver ottenuto i dati che le servono esegue il forwarding verso la JSP *inserisciPersonaForm* che si occuperà della visualizzazione dei dati costruendo una pagina html. Una volta compilato il form presente nella pagina ed eseguito il submit viene chiamata la Servlet *InserimentoPersonaServlet* che opera l'inserimento dei dati ed submit viene chiamata la Servlet *InserimentoPersonaServlet* che opera l'inserimento dei dati ed<br>esegue il forwarding verso la JSP *redirectPersona* comunicandole il messaggio da mostrare all'utente circa l'esito dell'operazione eseguita. La pagina generata dalla JSP, dopo aver mostrato il messaggio, richiamerà la Servlet GestionePersonaServlet.

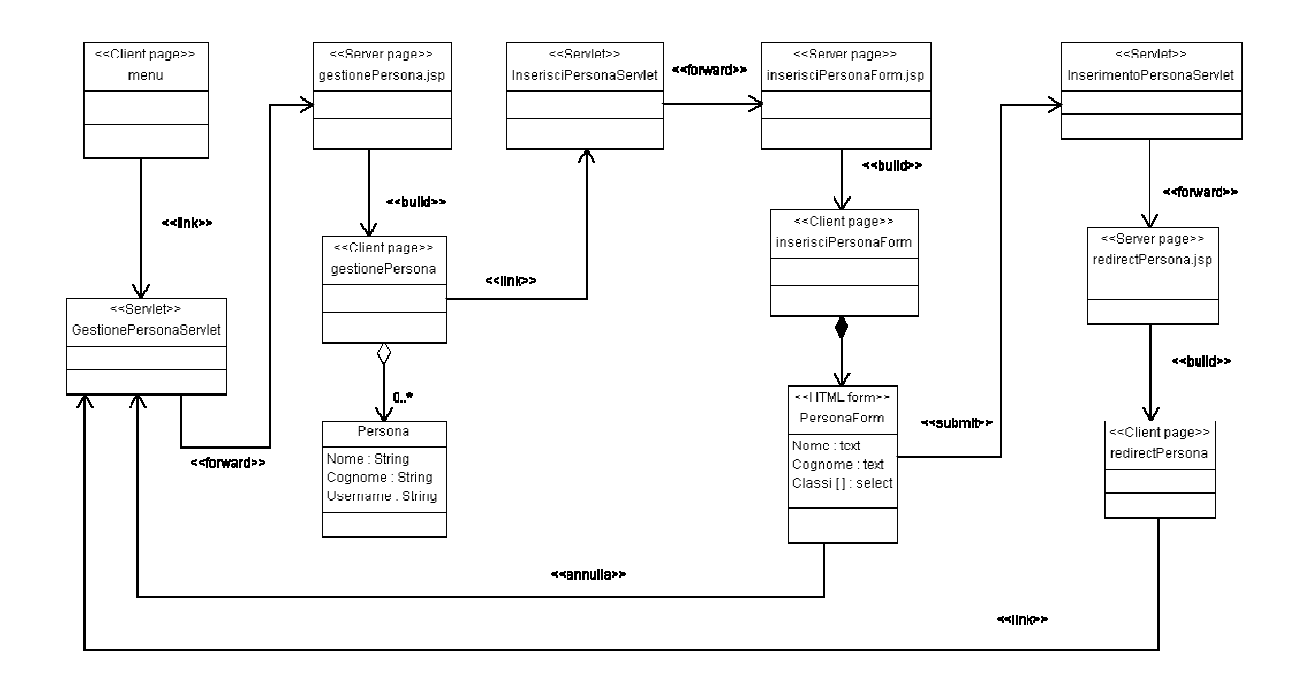

Figura 5.5 – Diagramma dettagliato "Inserimento studente"

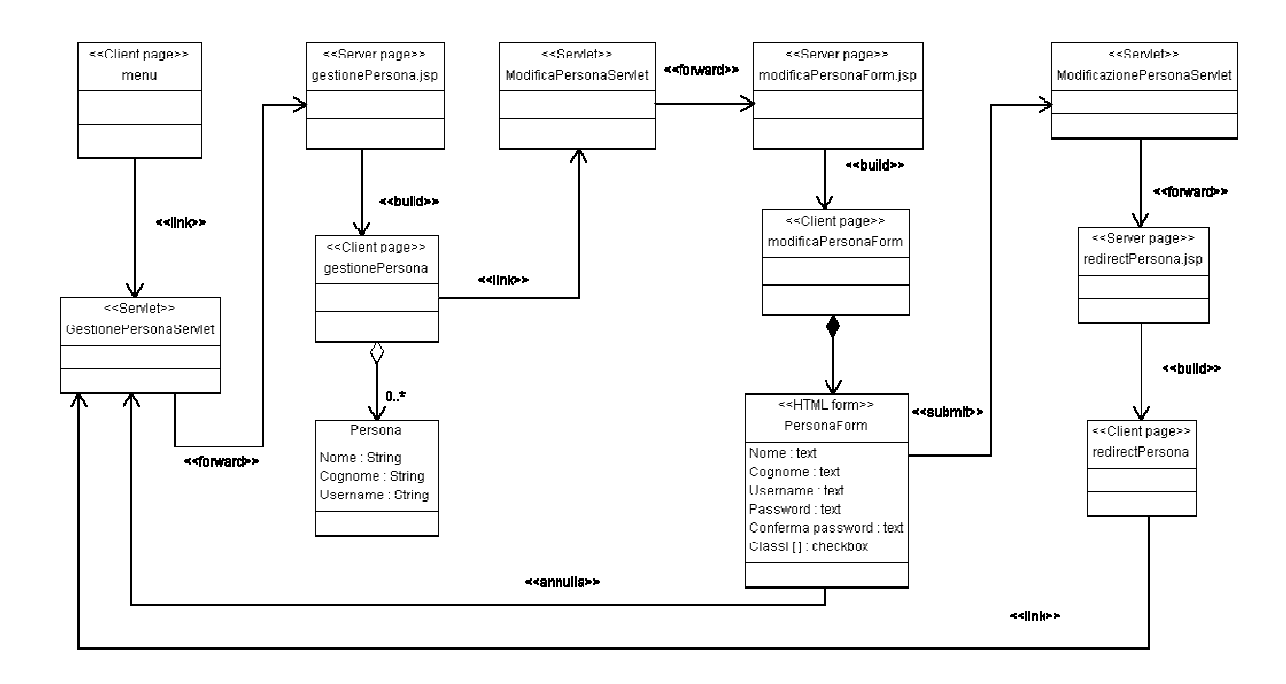

*Modifica del profilo di un insegnante insegnante*

Figura 5.6 – Diagramma dettagliato "Modifica insegnante"

## *Visualizzazione delle persone associate ad una classe*

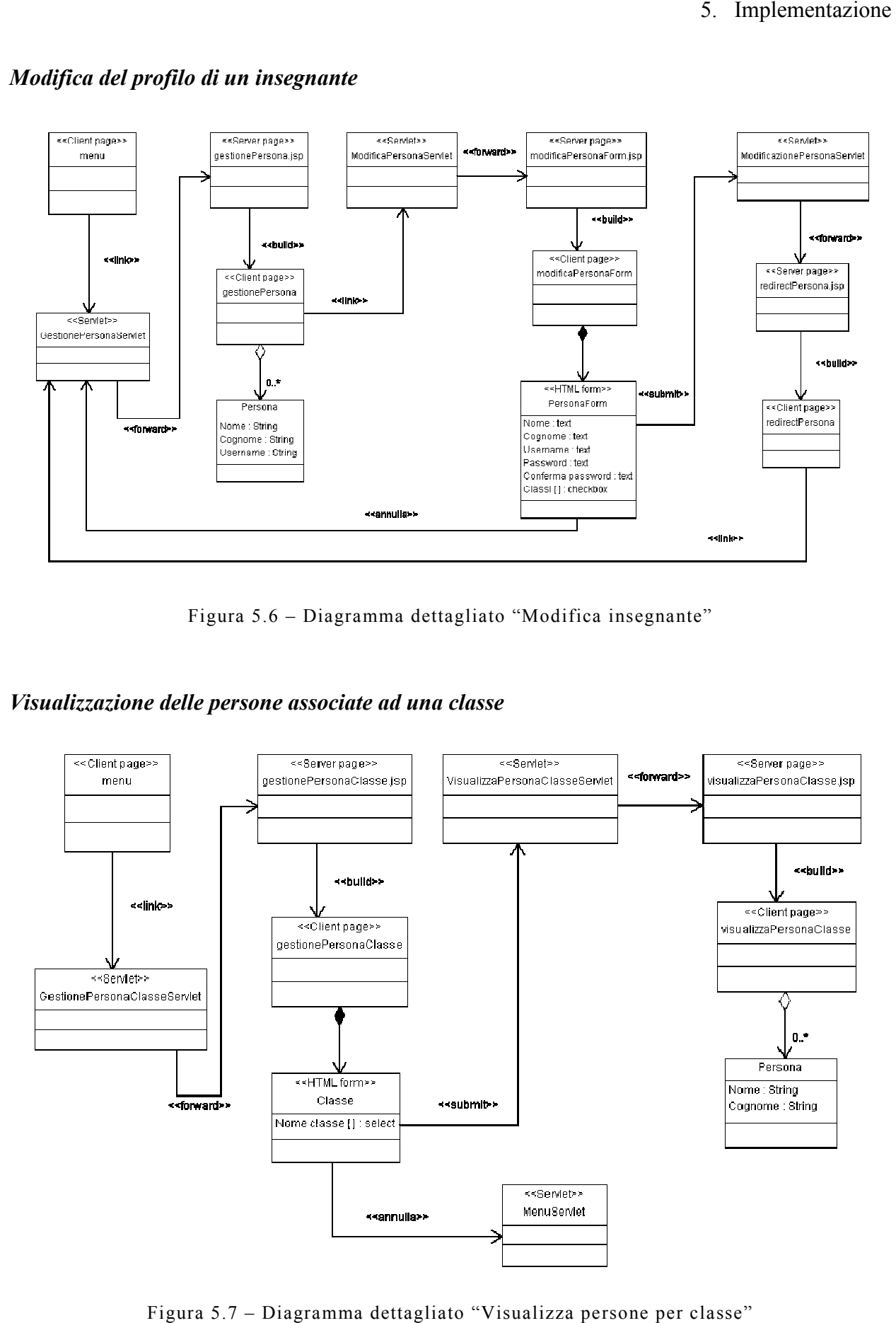

Figura 5.7 – Diagramma dettagliato "Visualizza persone per classe"

# **5.3.2. Profilo insegnante**

#### *Inserimento di un'esperienza di un'esperienza*

La Servlet *InserisciEsperienza EsperienzaServlet*, dopo aver ottenuto i dati necessari, esegue il forwarding verso la JSP *inserisciEsperienza* che si occuperà della visualizzazione dei dati costruendo una pagina html. Una volta compilato il form presente nella pagina ed eseguito il submit viene chiamata la Servlet *InserimentoEsperienza InserimentoEsperienzaServlet* che opera l'inserimento dei dati ed esegue il forwarding verso la JSP *redirectMenu* comunicandole il messaggio da mostrare all'utente circa l'esito dell'operazione eseguita. La pagina generata dalla JSP, dopo aver mostrato il messaggio, richiamerà la Servlet *MenuServlet Servlet.*  dopo aver ottenuto i dati necessari, esegue il forwarding<br>i occuperà della visualizzazione dei dati costruendo una<br>form presente nella pagina ed eseguito il submit viene<br>*enzaServlet* che opera l'inserimento dei dati ed es

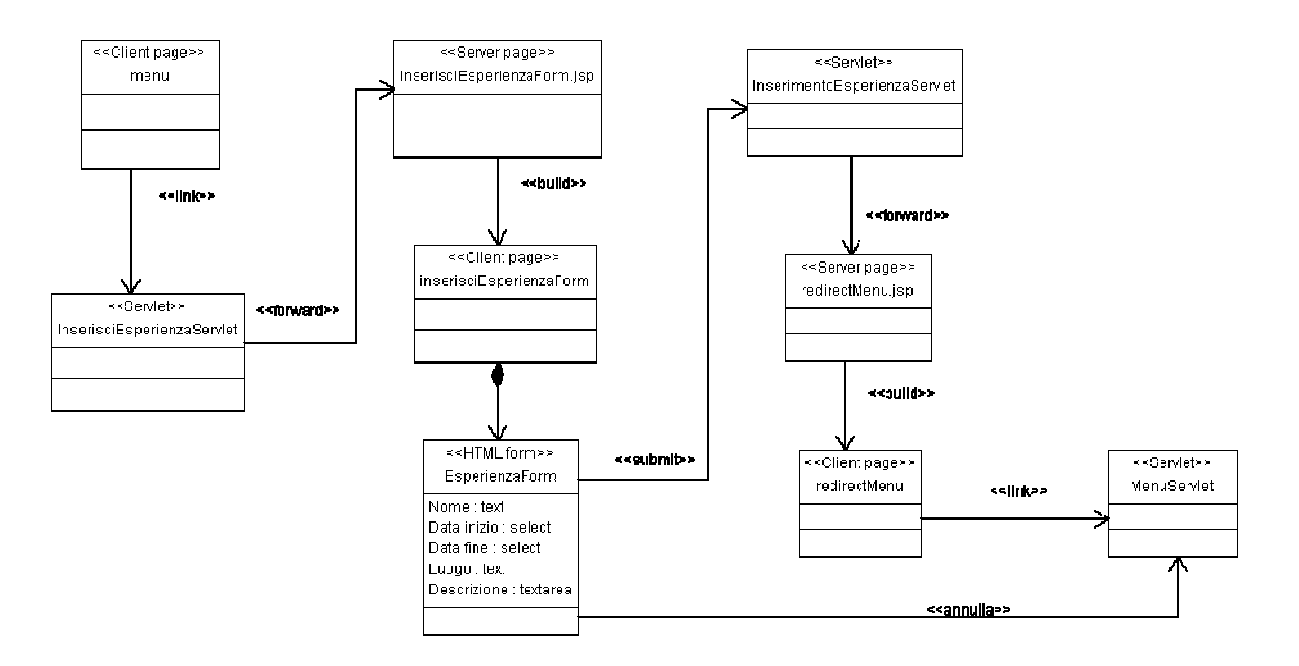

Figura 5.8 – – Diagramma dettagliato "Inserimento esperienza" esperienza"

#### *Associare studenti ad un'esperienza studenti ad un'esperienza*

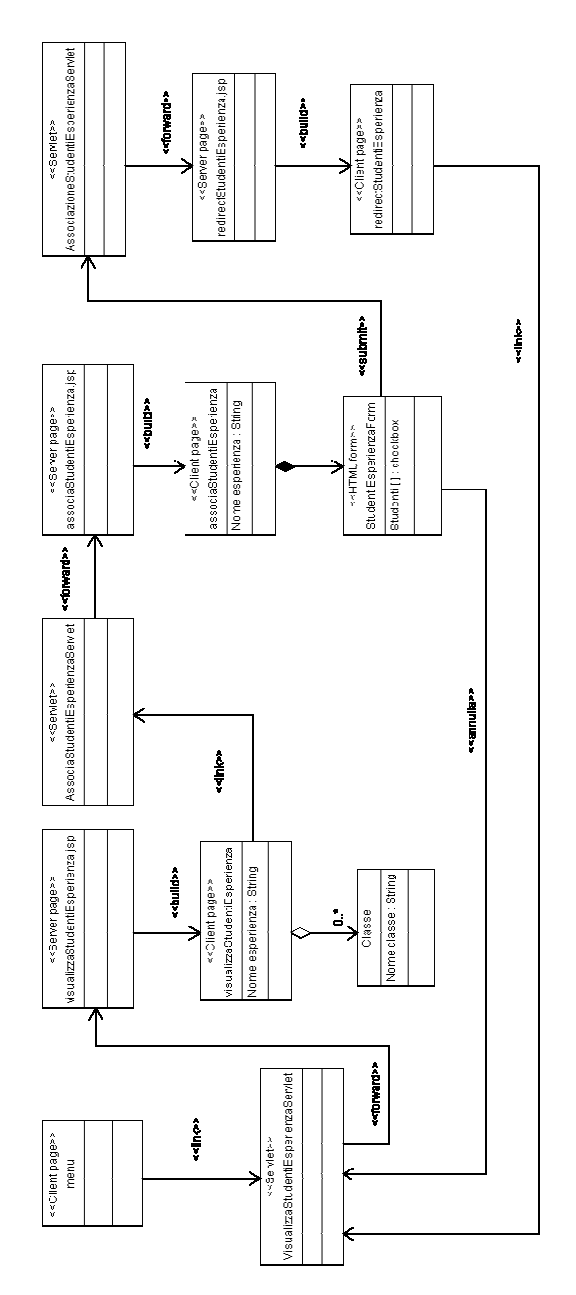

Figura 5.9 – Diagramma dettagliato "Associa studenti all'esperienza" all'esperienza"

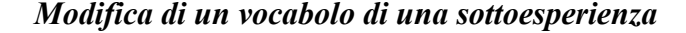

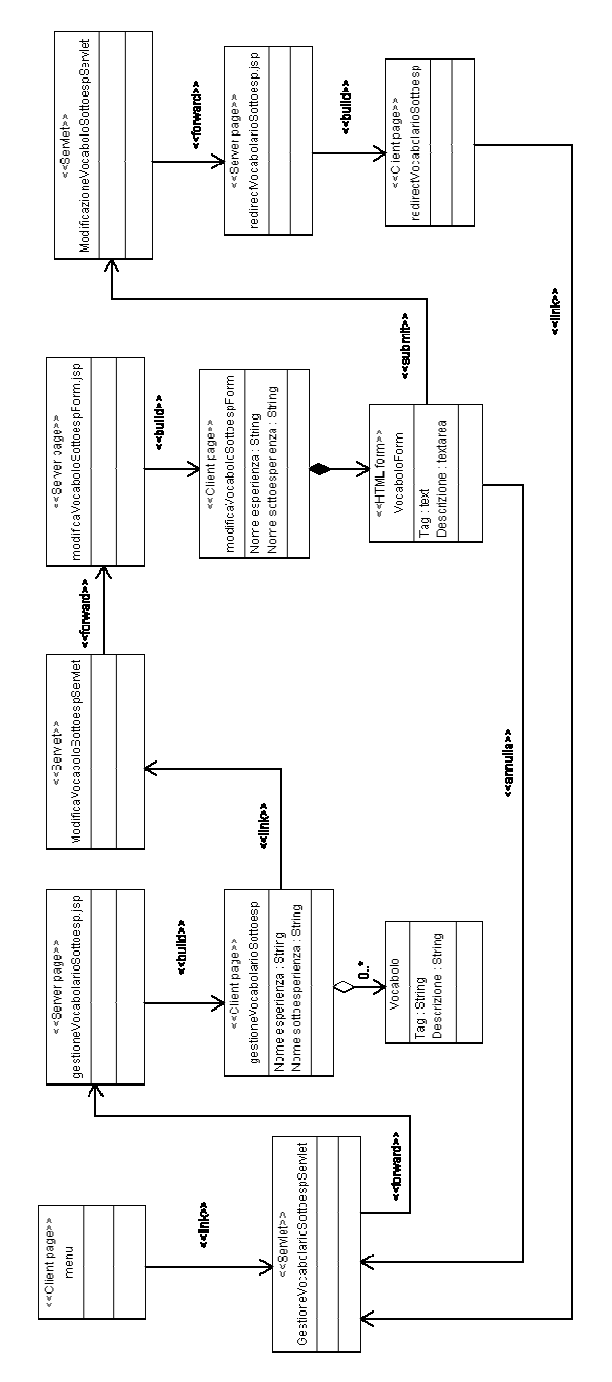

Figura 5.10 – Diagramma dettagliato "Modifica vocabolo sottoesperienza"

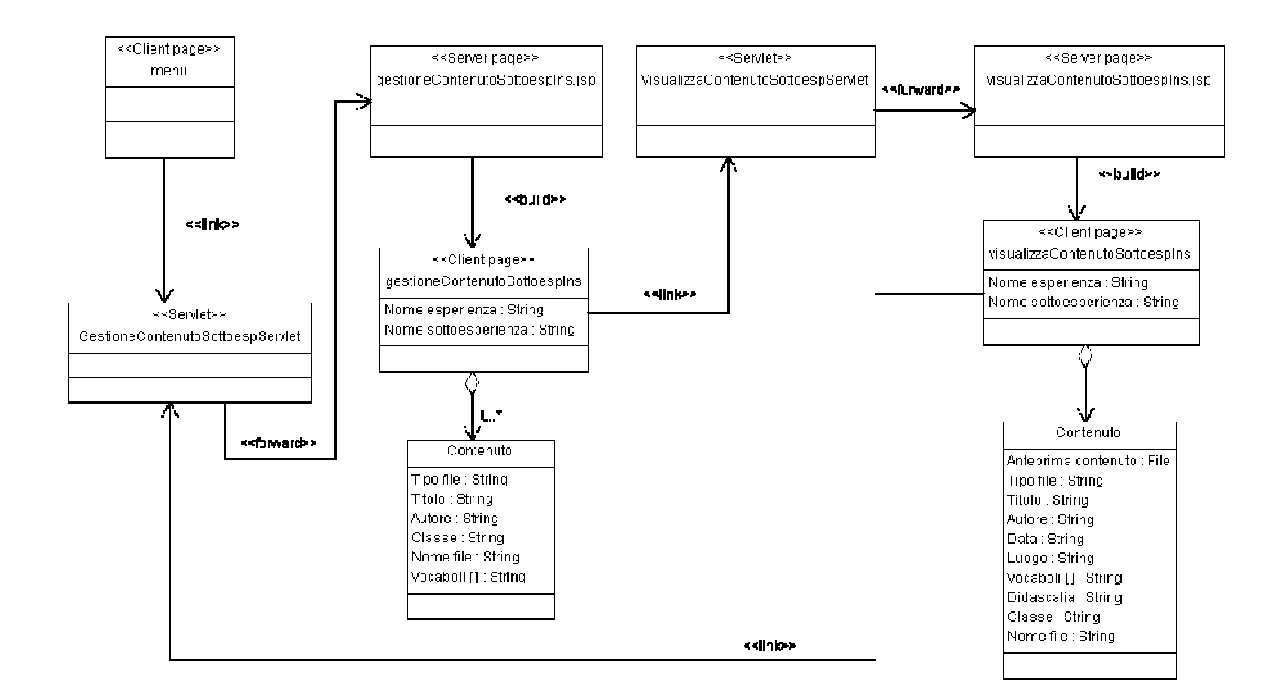

## *Visualizzazione di un contenuto di una sottoesperienza un contenuto*

Figura 5.11 – Diagramma dettagliato "Visualizza contenuto sottoesperienza" contenuto sottoesperienza"

# **5.3.3. Profilo studente**

#### *Inserimento di un contenuto in una sottoesperienza (da dispositivo mobile)*

La Servlet *MenuServlet,* dopo aver ottenuto i dati necessari, li analizza ed in base alla situazione decide verso quale pagina eseguire il forwarding. Se vi è una sola esperienza ed essa non ha La Servlet *MenuServlet*, dopo aver ottenuto i dati necessari, li analizza ed in base alla situazione decide verso quale pagina eseguire il forwarding. Se vi è una sola esperienza ed essa non ha sottoesperienze allora chia ma questa ha delle sottoesperienze allora chiama la SelezioneSottoesperienzaContenutoServlet, altrimenti esegue il forwarding verso la JSP *menu* che si occuperà della visualizzazione dei dati altrimenti esegue il forwarding verso la JSP menu che si occuperà della visualizzazione dei dati<br>costruendo una pagina html. Dopo aver selezionato un'esperienza tra quelle mostrate nella precedente pagina, viene chiamata la Servlet SelezioneSottoesperienzaContenutoServlet. Essa, dopo aver ottenuto i dati necessari e averli analizzati, chiama la Servlet dopo aver ottenuto i dati necessari e averli analizzati, chiama la Servlet<br>InserisciContenutoServlet se non vi sono sottoesperienze, altrimenti esegue il forwarding verso *InserisciContenutoServlet* se non vi sono sottoesperienze, altrimenti esegue il forwarding v<br>la JSP *SelezioneSottoesperienzaContenuto* che costruirà una pagina html per mostrare i dati.

La Servlet *InserisciContenutoServlet*, una volta ottenuti i dati che le servono, esegue il forwarding verso la JSP *inserisciContenutoForm* che si occuperà della visualizzazione dei dati costruendo una pagina html. Una volta compilato il form presente nella pagina ed eseguito il submit viene chiamata la Servlet *InserimentoCotenutoServlet* che opera l'inserimento dei dati ed esegue il forwarding verso la JSP *redirectContenuto* comunicandole il messaggio da mostrare all'utente circa l'esito dell'operazione eseguita. La pagina generata dalla JSP, dopo aver mostrato il messaggio, richiamerà la Servlet InserisciContenutoServlet. Servlet che opera l'inserimento dei dati ed<br>comunicandole il messaggio da mostrare<br>pagina generata dalla JSP, dopo aver

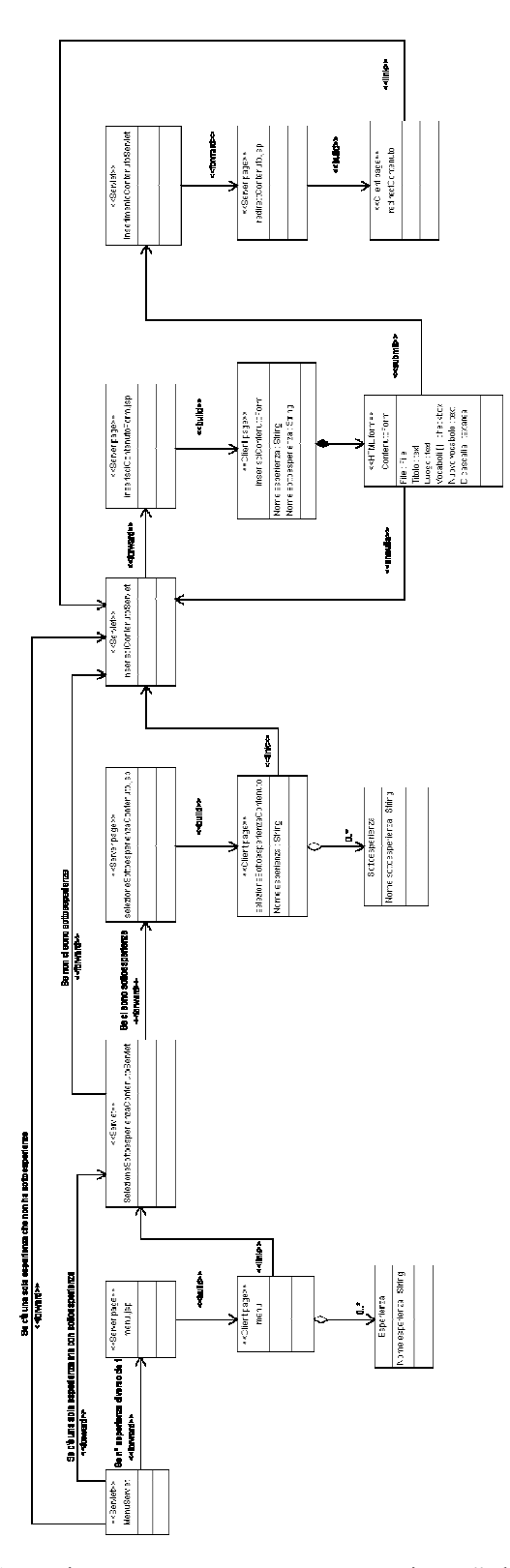

Figura 5.12 – Diagramma dettagliato "Inserimento contenuto sottoesperienza" da smartphone

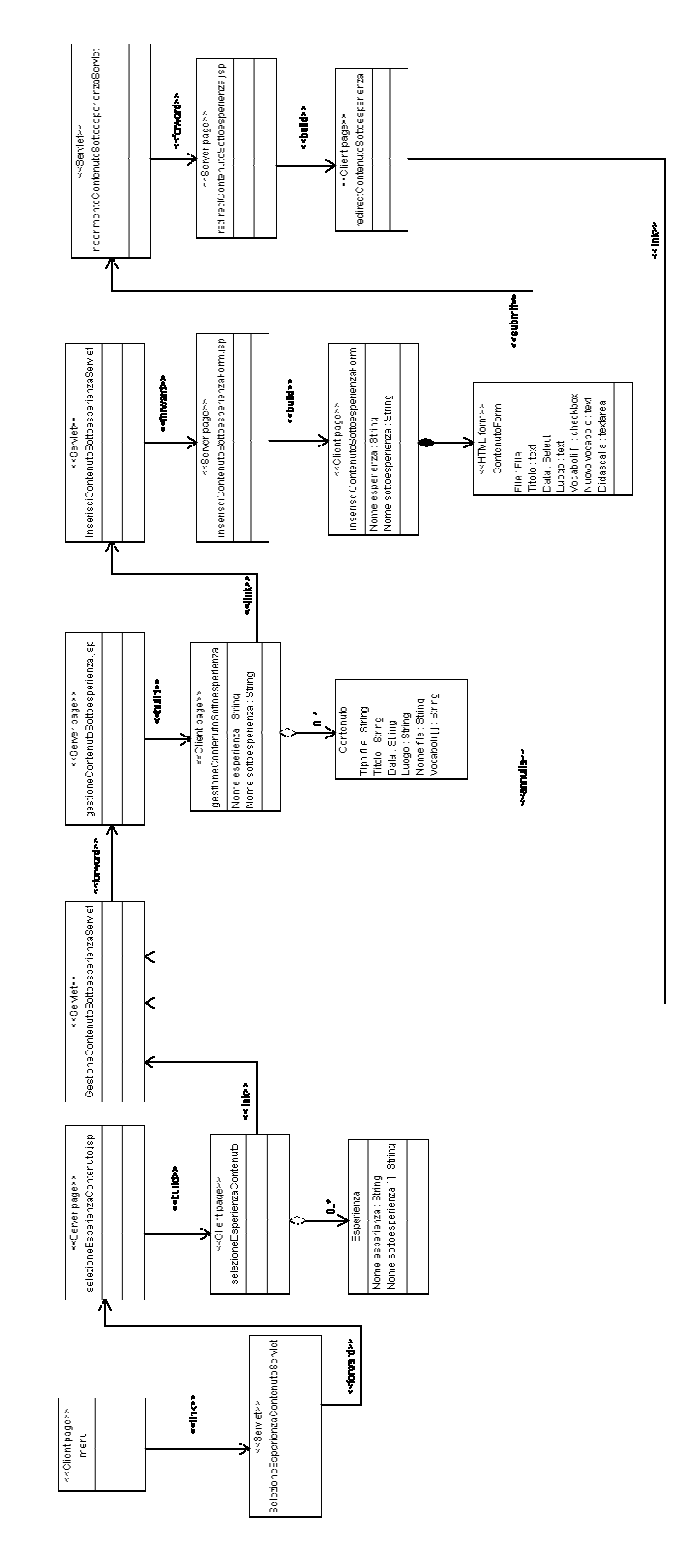

## Inserimento di un contenuto in una sottoesperienza (da web)

Figura 5.13 – Diagramma dettagliato "Inserimento contenuto sottoesperienza" da web

# *Download di tutti i contenuti di una sottoesperienza i contenuti di* 5. Implementazione

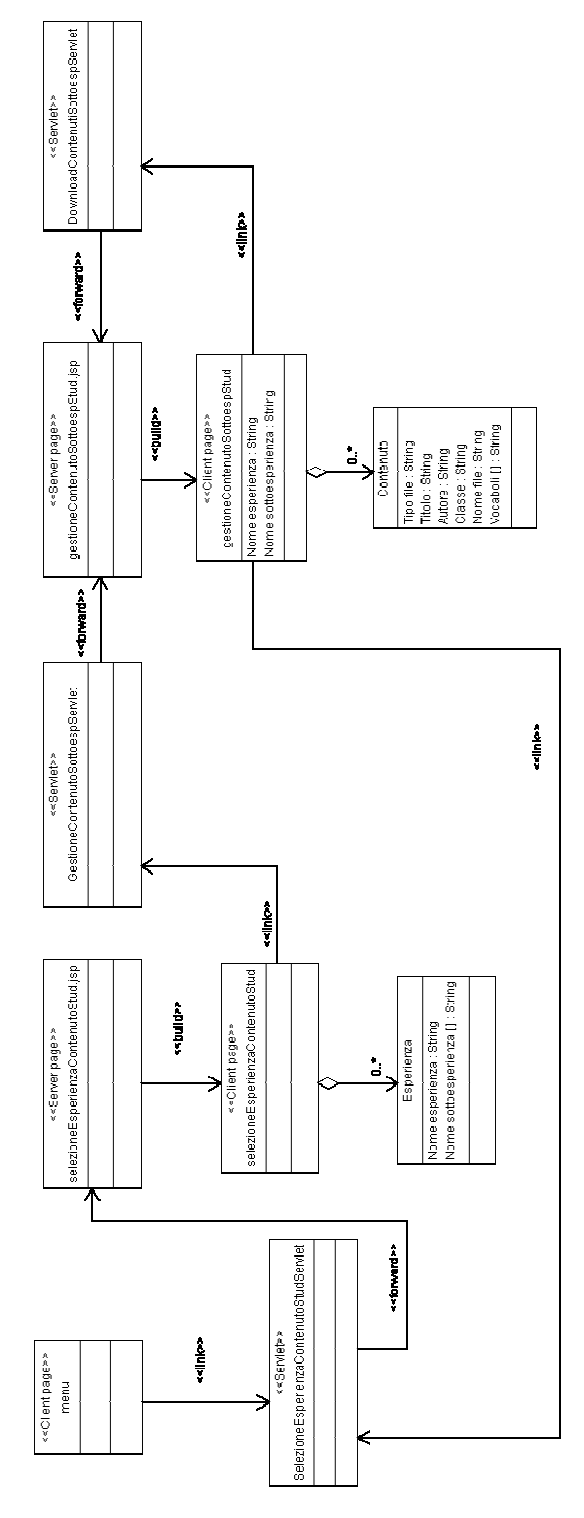

Figura 5.14 – Diagramma dettagliato "Download contenuti sottoesperienza"

# **5.4. Scenari d'uso**

Mostriamo ora, tramite le schermate dell'applicazione, come avvengono nella pratica alcune delle interazioni sopra descritte.

# **5.4.1. Profilo amministratore**

# *Modifica del profilo di un insegnante*

L'utente si autentica (Figura 5.15) e visualizza il menù (Figura 5.16). Seleziona la voce *Gestisci insegnanti* e visualizza il menù di gestione degli insegnanti (Figura 5.17). Decide quindi di modificare il profilo di un insegnante e, cliccando sull'apposita icona, visualizza la pagina dove modificare i dati (Figura 5.18). Terminate le modifiche clicca su *Invia* e viene visualizzata una pagina con l'esito dell'operazione eseguita (figura 5.19).

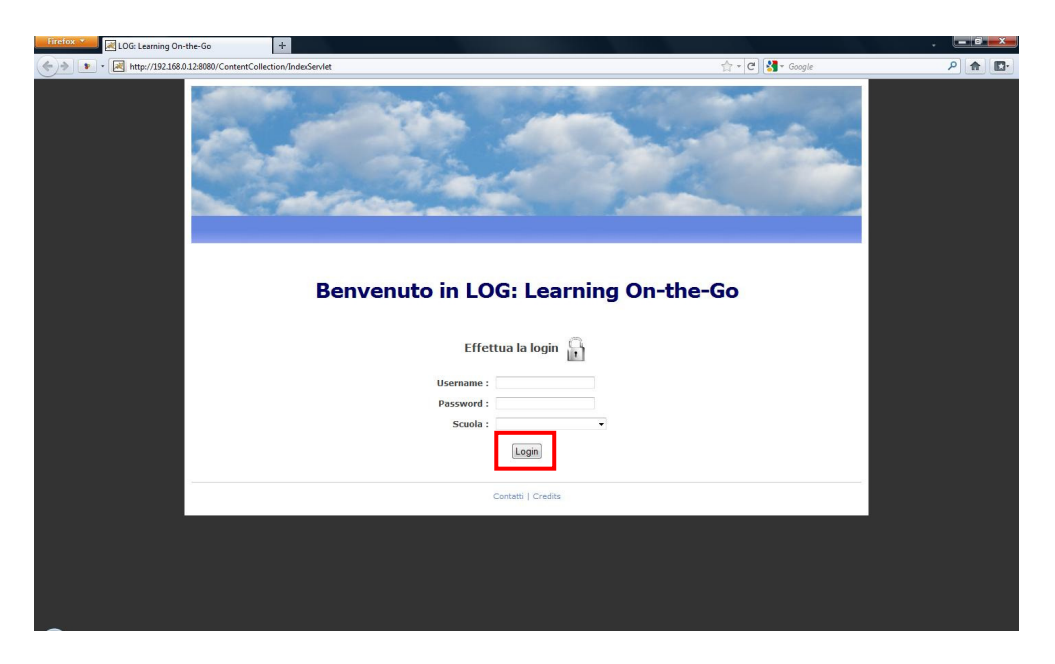

Figura 5.15 – Autenticazione

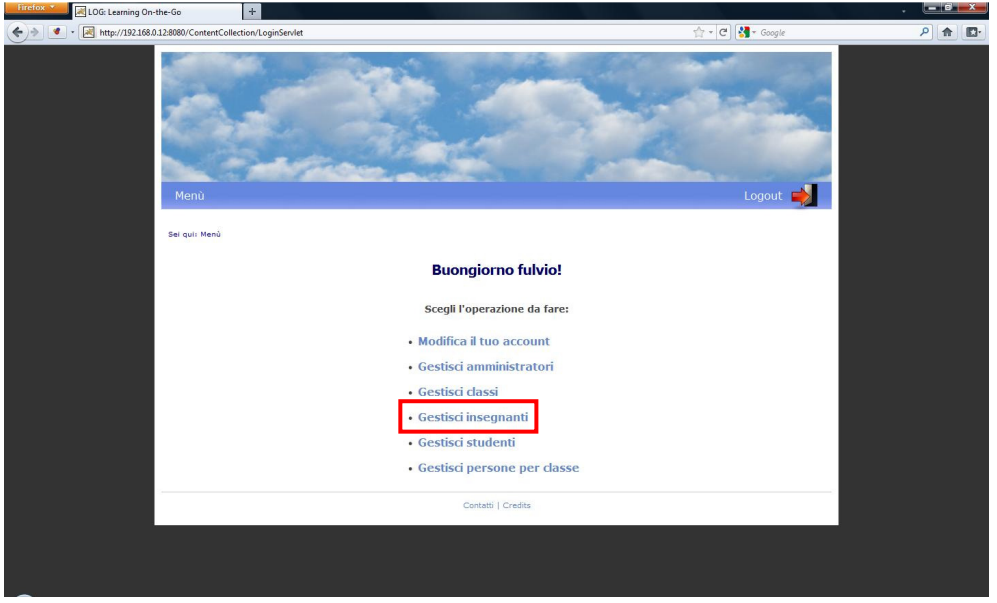

Figura 5.16 – Menù amministratore

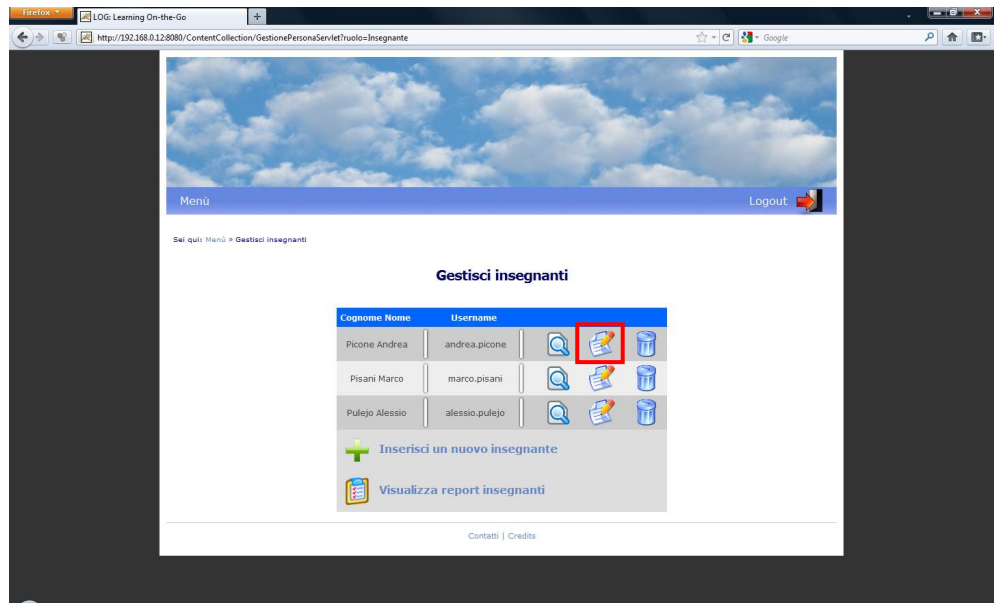

Figura 5.17 – Gestisci insegnanti

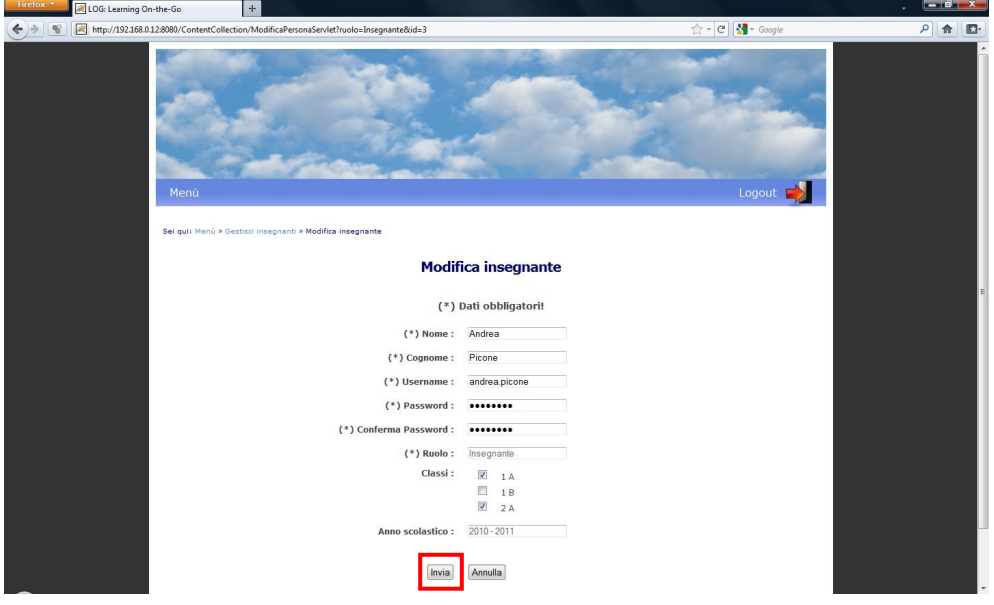

Figura 5.18 – Modifica insegnante

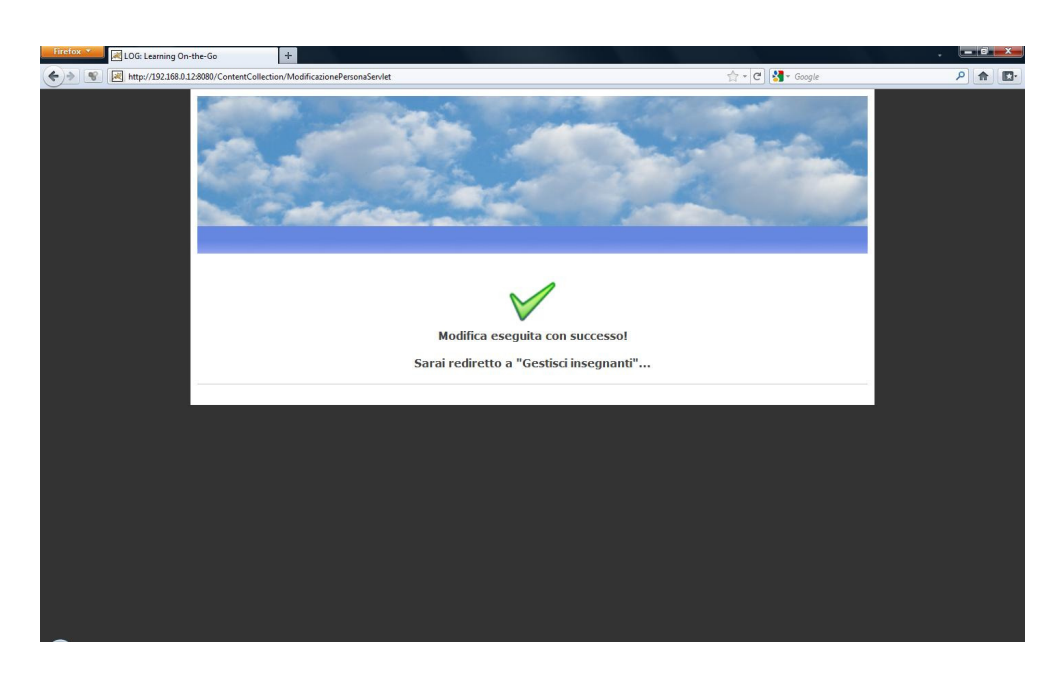

Figura 5.19 – Esito della modifica insegnante

## *Visualizzazione delle persone associate ad una classe*

L'utente si autentica e visualizza il menù (Figura 5.20). Seleziona la voce *Gestisci persone per classe* e visualizza una pagina dove selezionare la classe desiderata (Figura 5.21). Dopo aver cliccato su *Seleziona* viene visualizzata una pagina dove sono mostrati insegnanti e studenti associati alla classe scelta (Figura 5.22).

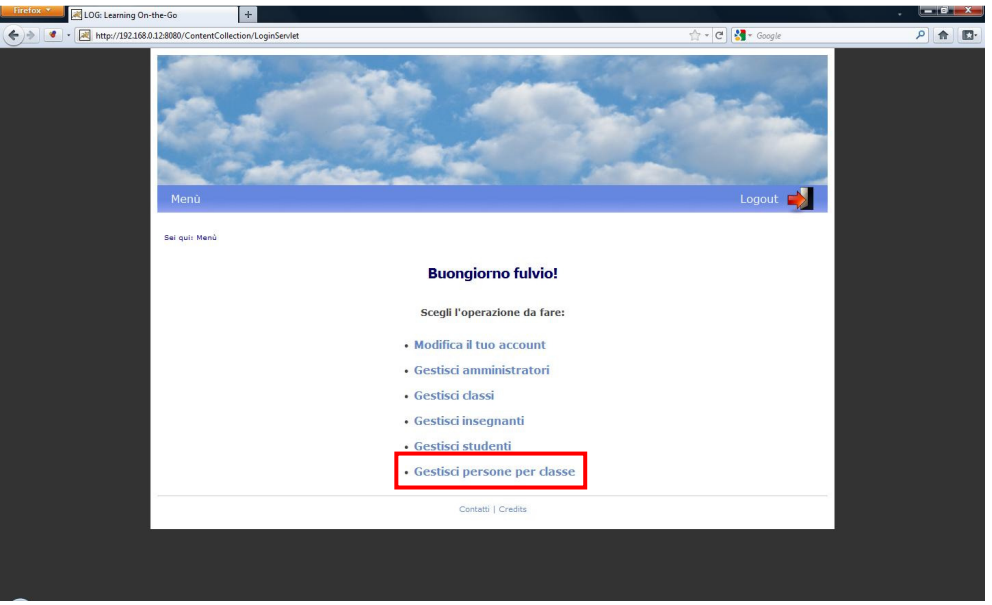

Figura 5.20 – Menù amministratore

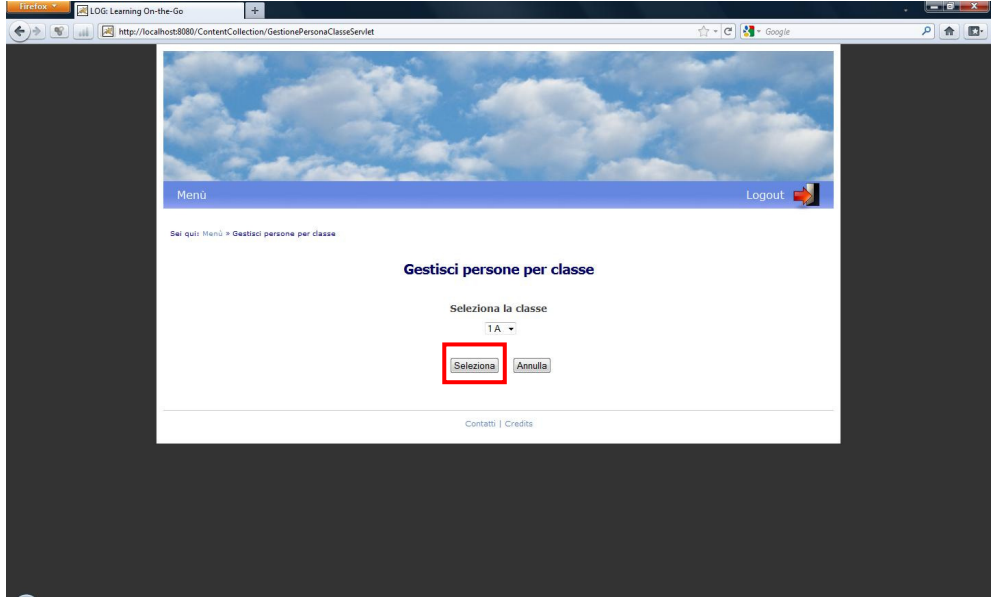

Figura 5.21 – Selezione classe

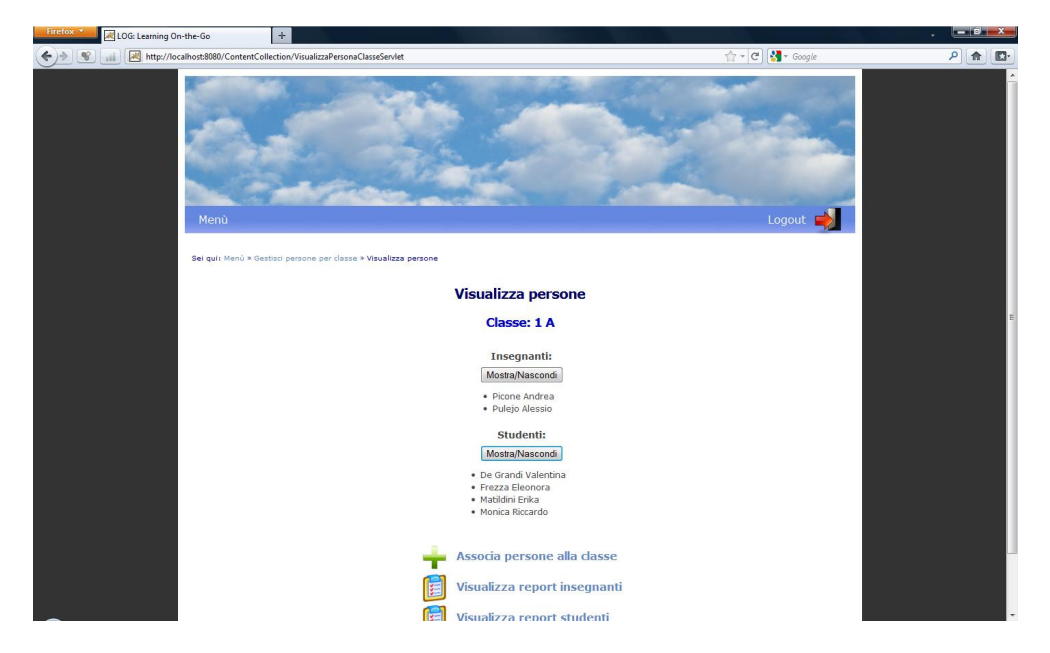

Figura 5.22 – Visualizzazione persone per classe

# **5.4.2. Profilo insegnante**

# *Associare studenti ad un'esperienza*

L'utente si autentica e visualizza il menù (Figura 5.23). Decide quindi di associare gli studenti all'esperienza e, cliccando sull'apposita icona, visualizza la pagina dove sono indicate le classi degli studenti già associati (Figura 5.24). Seleziona la voce *Associa studenti all'esperienza* e visualizza la pagina dove selezionare gli studenti da assegnare (Figura 5.25). Clicca poi su *Seleziona* e viene visualizzata una pagina con l'esito dell'operazione eseguita (figura 5.26).

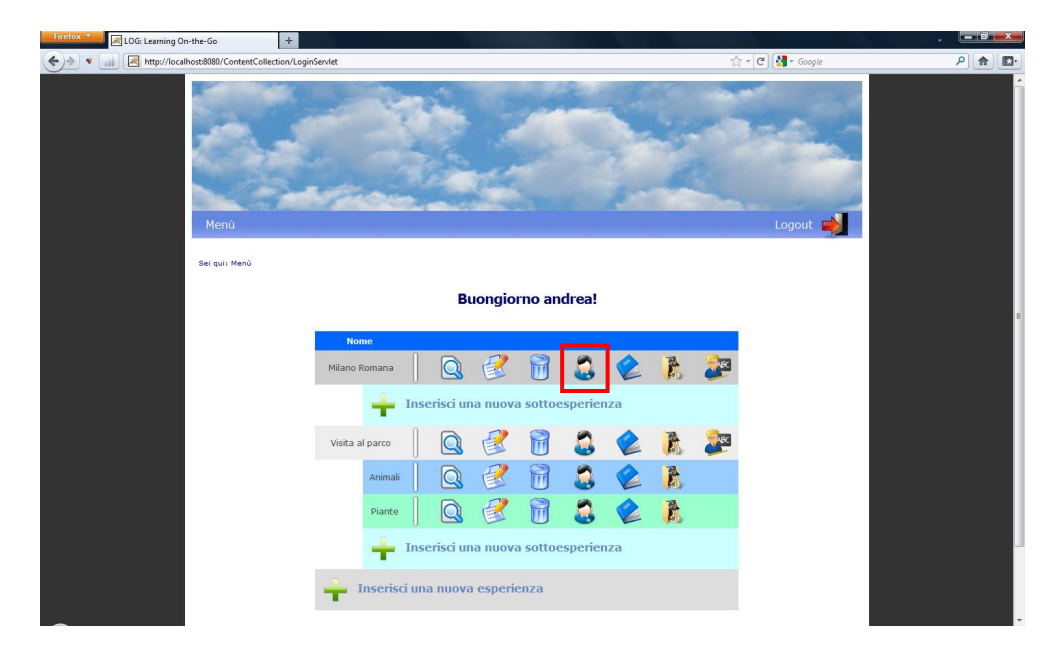

Figura 5.23 – Menù insegnante

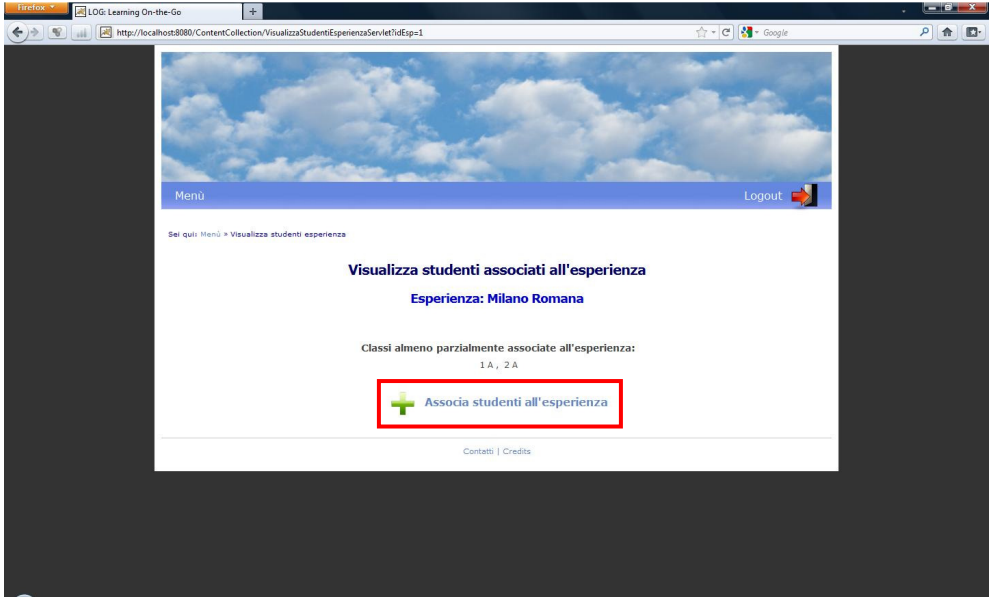

Figura 5.24 – Visualizza studenti esperienza

| Firefox *<br>LOG: Learning On-the-Go<br>$+$                                                             |                                      |                                     |                             |                  | $-67x$                      |
|----------------------------------------------------------------------------------------------------|--------------------------------------|-------------------------------------|-----------------------------|------------------|-----------------------------|
| http://localhost:8080/ContentCollection/AssociaStudentiEsperienzaServlet?idEsp=1<br>$\mathcal{R}$<br>иł |                                      |                                     |                             | ☆ - C 3 - Google | $\mathsf{p}$<br>合<br>$\Box$ |
| Menù                                                                                                    |                                      |                                     |                             | Logout $\Box$    |                             |
| Sei qui: Menù > Visualizza studenti esperienza > Associa studenti esperienza                            |                                      |                                     |                             |                  |                             |
|                                                                                                    |                                      | Associa studenti all'esperienza     |                             |                  |                             |
|                                                                                                    |                                      | <b>Esperienza: Milano Romana</b>    |                             |                  |                             |
|                                                                                                    |                                      | Seleziona gli studenti da associare |                             |                  |                             |
|                                                                                                    | Classe 1 A                           |                                     | Seleziona/Deseleziona tutti |                  |                             |
|                                                                                                    | Cognome                              | <b>Nome</b>                         | <b>Username</b>             |                  |                             |
|                                                                                                    | $\overline{\mathbf{v}}$<br>De Grandi | Valentina                           | valentina.degrandi          |                  |                             |
|                                                                                                    | 門<br>Frezza                          | Eleonora                            | eleonora, frezza            |                  |                             |
|                                                                                                    | 門<br>Matildini                       | Erika                               | erika.matildini             |                  |                             |
|                                                                                                    | $\overline{\mathbf{v}}$<br>Monica    | Riccardo                            | riccardo.monica             |                  |                             |
|                                                                                                    | Classe 1 B                           |                                     | Seleziona/Deseleziona tutti |                  |                             |
|                                                                                                    | Cognome                              | <b>Nome</b>                         | <b>Username</b>             |                  |                             |
|                                                                                                    | $\overline{ \mathcal{A} }$<br>Costa  | Nicola                              | nicola.costa                |                  |                             |
|                                                                                                    | 門<br>Padovani                        | Federico                            | federico.padovani           |                  |                             |
|                                                                                                    | Primavesi<br>ЮI                      | Stefano                             | stefano.primavesi           |                  |                             |

Figura 5.25 – Associa studenti all'esperienza

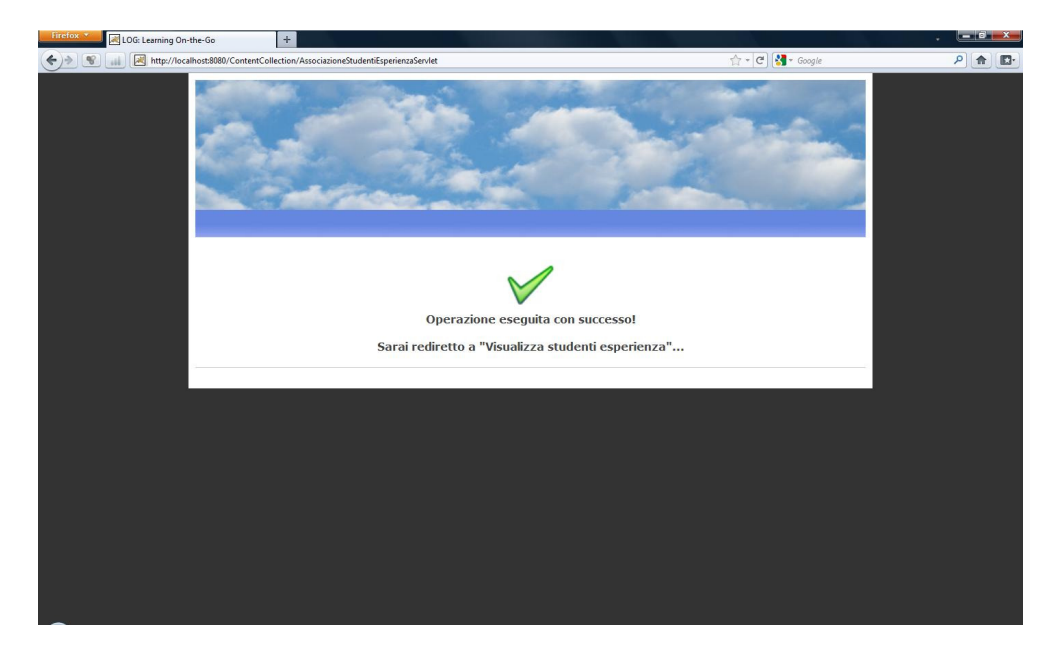

Figura 5.26 – Esito assegnamento studenti all'esperienza

# *Visualizzazione di un contenuto di una sottoesperienza*

L'utente si autentica e visualizza il menù (Figura 5.27). Decide quindi di vedere i contenuti di una sottoesperienza e, cliccando sull'apposita icona, visualizza il menù di gestione dei contenuti della sottoesperienza(Figura 5.28). Decide poi di visualizzare un contenuto (Figura 5.29).

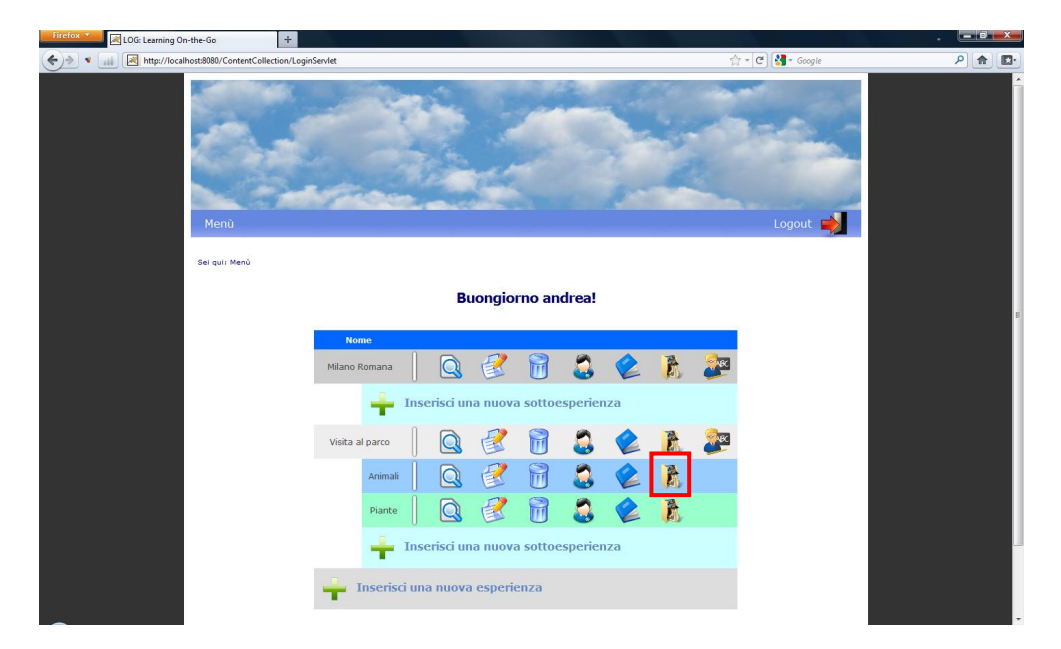

Figura 5.27 – Menù insegnante

| LOG: Learning On-the-Go | $\pm$                                              |                                                                                                    |                |                                                                |          |   |                  |                      | $-10$ X |
|-------------------------|----------------------------------------------------|----------------------------------------------------------------------------------------------------|----------------|----------------------------------------------------------------|----------|---|------------------|----------------------|---------|
|                         |                                                    | http://localhost:8080/ContentCollection/GestioneContenutoSottoespServlet?idEsp=2&idSottoesp=1&idCampo=aut⩝=ASC |                |                                                                |          |   | ☆ - C 3 - Google |                      | ٩<br>合  |
| Menù                    |                                                    |                                                                                                    |                |                                                                |          |   | Logout <b>B</b>  |                      |         |
|                         | Sei qui: Menù > Gestisci contenuti sottoesperienza |                                                                                                    |                |                                                                |          |   |                  |                      |         |
|                         |                                                    |                                                                                                    |                | Gestisci contenuti sottoesperienza                             |          |   |                  |                      |         |
|                         |                                                    |                                                                                                    |                | <b>Esperienza: Visita al parco</b><br>Sottoesperienza: Animali |          |   |                  |                      |         |
| <b>Tipo file</b>        | <b>Titolo</b>                                      | <b>Autore</b>                                                                                                  | Classe         | <b>Nome file</b>                                               |          |   |                  |                      |         |
| A V                     | $A = \frac{1}{2}$                                  | $A = \nabla$                                                                                                   | A <sub>v</sub> | $\triangle$ $\mathbf{w}$                                       | Vocaboli |   |                  |                      |         |
| Foto                    | Gruppo<br>caprioli                                 | Eleonora Frezza,<br>eleonora.frezza                                                                            | 1A             | DSCF0459.JPG                                                   | Capriolo |   | m                |                      |         |
| Foto                    | Mucca                                              | Eleonora Frezza,<br>eleonora.frezza                                                                            | 1A             | Mucca.jpg                                                      | Mucca    |   | m                | $\ddot{\phantom{0}}$ |         |
| Foto                    | Capriolo                                           | Erika Matildini.<br>erika.matildini                                                                            | 1A             | 075.JPG                                                        | Capriolo | չ | m                | $\ddot{\phantom{0}}$ |         |
| Foto                    | Cavallo<br>che<br>mangia                           | Erika Matildini,<br>erika.matildini                                                                            | 1A             | DSCF0470.JPG                                                   | Cavallo  |   | m                | $\ddot{\phantom{0}}$ |         |
|                         |                                                    |                                                                                                    |                |                                                                |          |   |                  |                      |         |
| Foto                    | Bambi                                              | Federico Padovani,<br>federico.padovani                                                                        | 1B             | DSCF0565.JPG                                                   | Capriolo |   | m                | $\ddot{\phantom{0}}$ |         |
| Foto                    | Capriolo<br>al<br>pascolo                          | Federico Padovani.<br>federico.padovani                                                                        | 1B             | 077.JPG                                                        | Capriolo |   | īπ               | $\frac{1}{\sqrt{2}}$ |         |

Figura 5.28 – Menù gestione contenuti sottoesperienza dell'insegnante

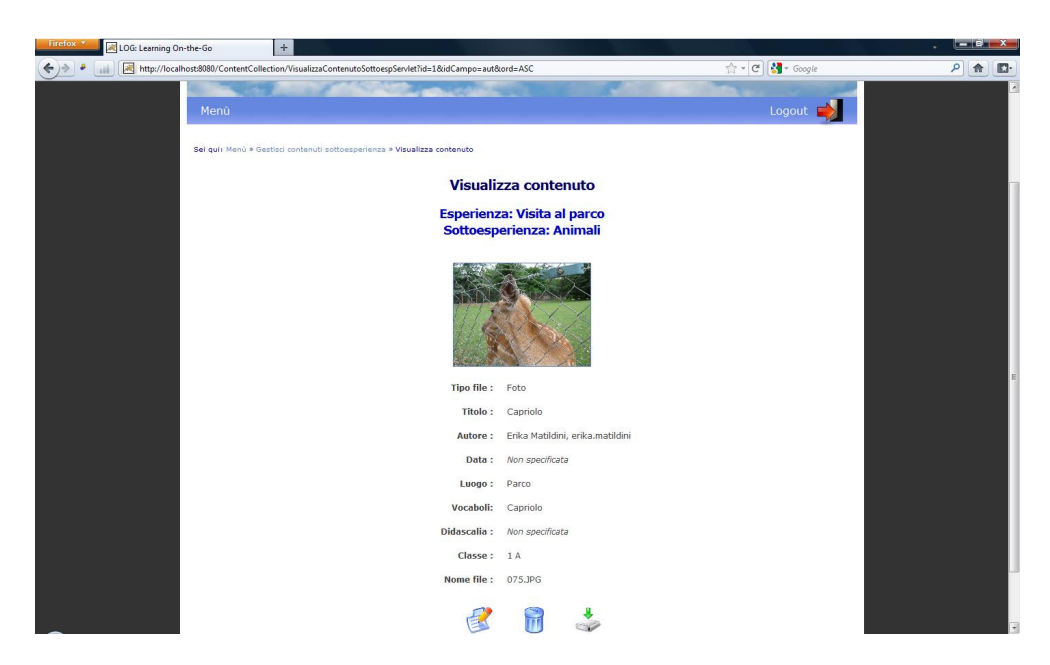

Figura 5.29 – Visualizzazione di un contenuto

# **5.4.3. Profilo studente**

## *Inserimento di un contenuto in una sottoesperienza (da dispositivo mobile)*

L'utente si autentica (Figura 5.30) e visualizza il menù (Figura 5.31). Seleziona un'esperienza e visualizza le sottoesperienze sulle quali è autorizzato ad agire (Figura 5.32). Dopo aver selezionato una sottoesperienza visualizza la pagina per l'inserimento di un contenuto (Figura 5.33). Terminato l'inserimento dei dati clicca su *Invia* e viene visualizzata una pagina con l'esito dell'operazione eseguita (figura 5.34).

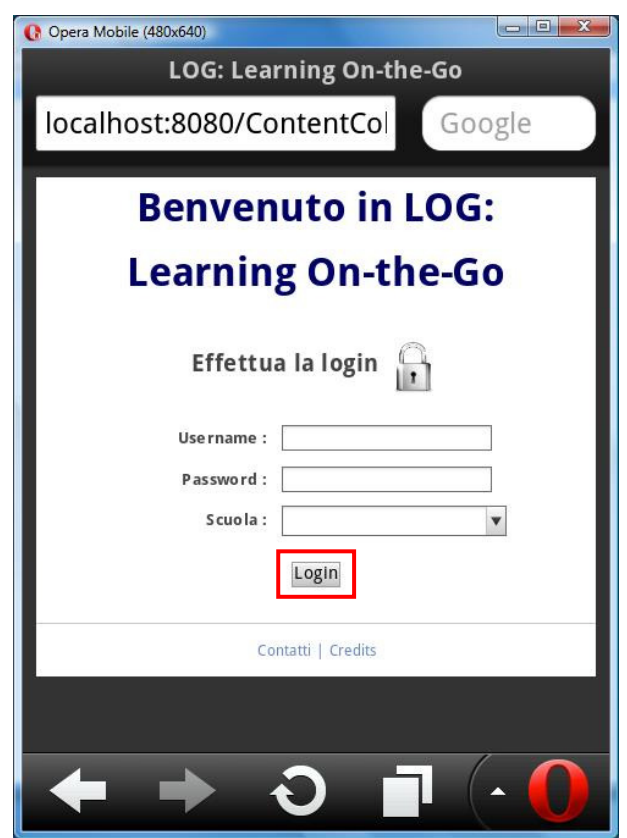

Figura 5.30 – Login versione mobile

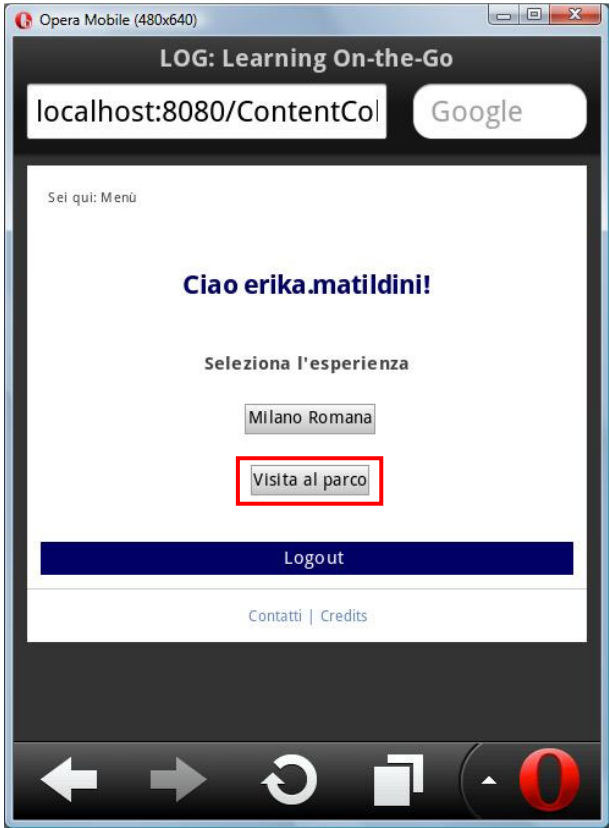

Figura 5.31 – Menù versione mobile

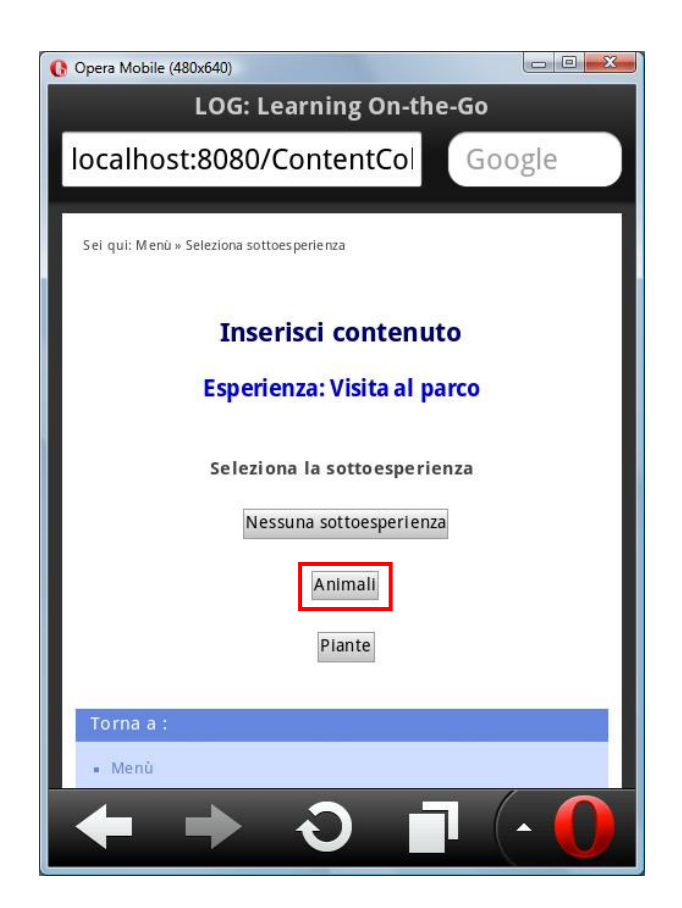

Figura 5.32 – Selezione sottoesperienza versione mobile

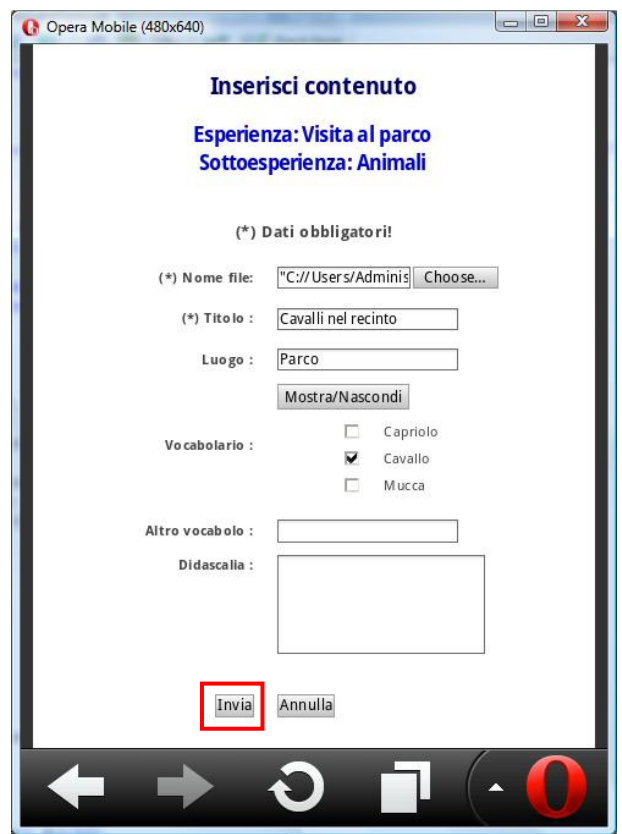

Figura 5.33 – Inserisci contenuto sottoesperienza versione mobile

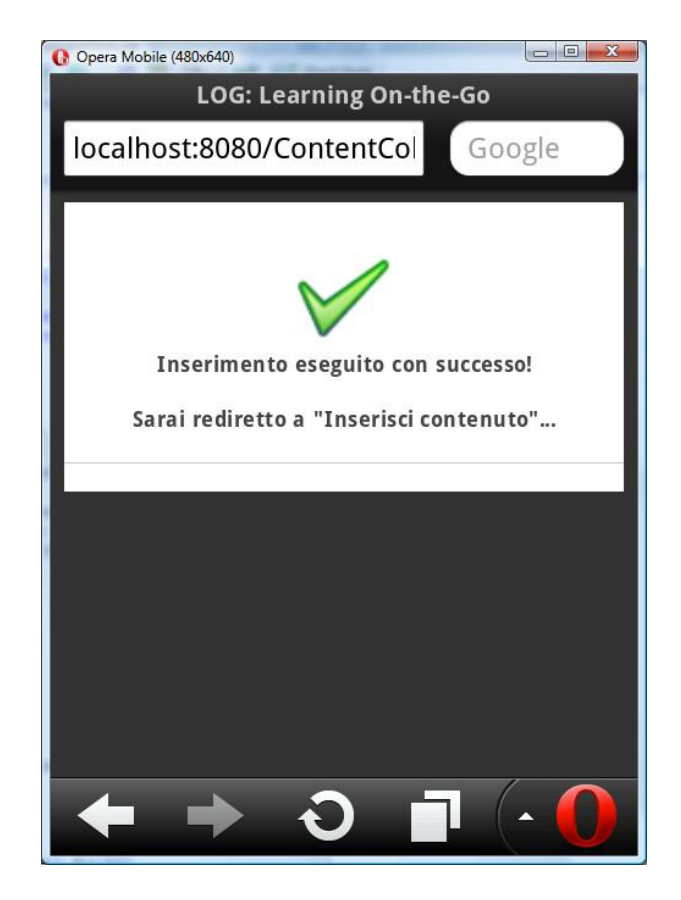

Figura 5.34 – Esito inserimento contenuto versione mobile
## *Download di tutti i contenuti di una sottoesperienza*

L'utente si autentica e visualizza il menù (Figura 5.35). Seleziona la voce *Gestisci contenuti* e visualizza una pagina con l'elenco delle esperienze, e relative sottoesperienze, delle quali può visualizzare i contenuti (Figura 5.36). Cliccando sull'apposita icona, seleziona una sottoesperienza e visualizza il menù di gestione dei contenuti (Figura 5.37). Decide poi di effettuare il download di tutti i contenuti selezionando *Scarica tutti i contenuti* (Figura 5.38).

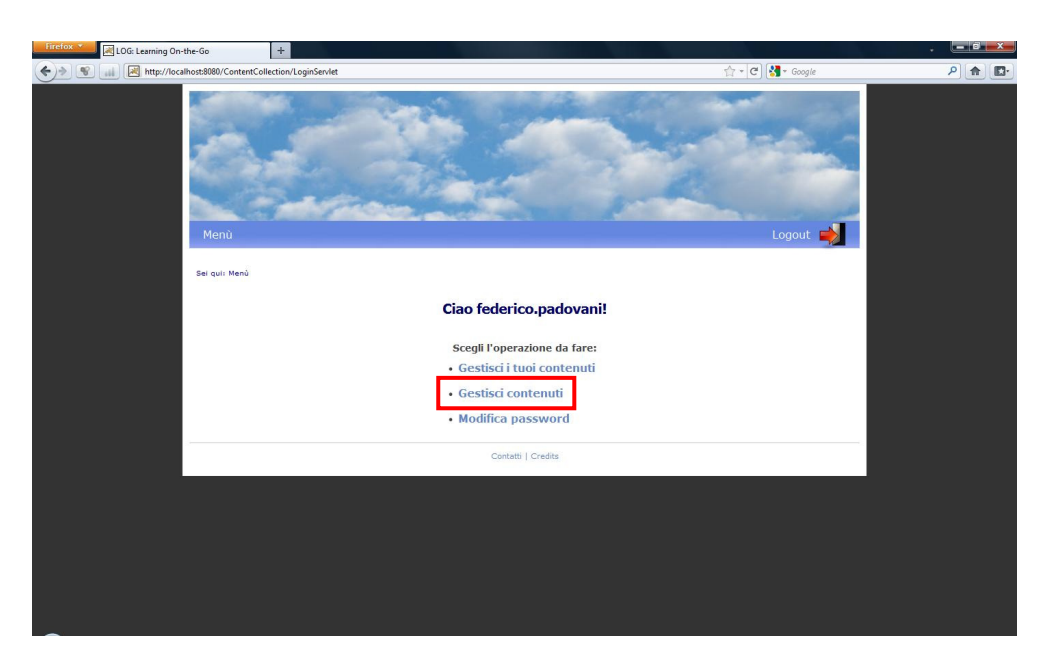

Figura 5.35 – Menù studente

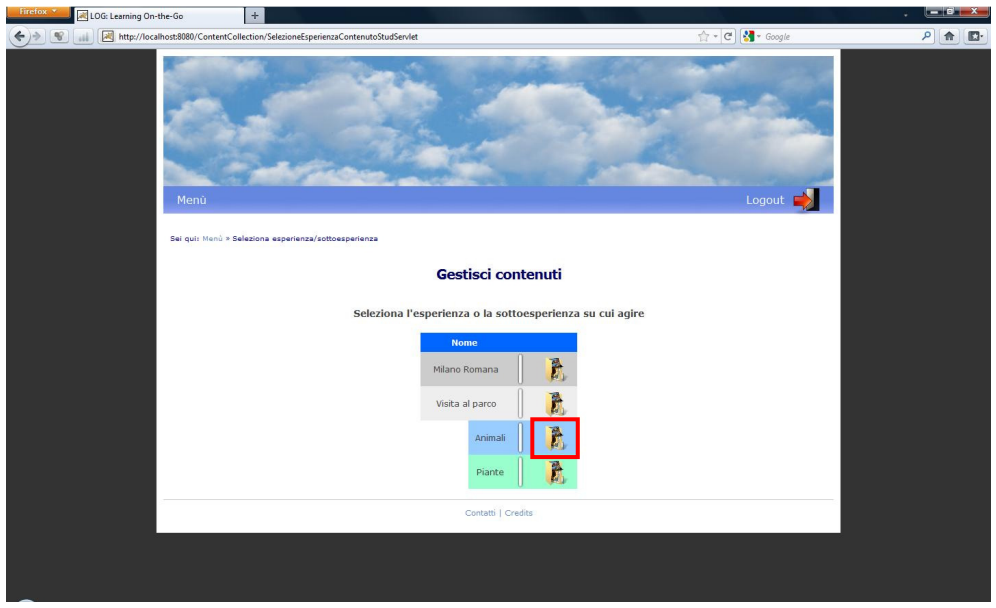

Figura 5.36 – Selezione esperienza/sottoesperienza

| LOG: Learning On-the-Go                                                                                        | $+$                                                                                       |                                            |                                 |                                  |          |                            | $- 07 X$ |  |  |
|----------------------------------------------------------------------------------------------------|-------------------------------------------------------------------------------------------|--------------------------------------------|---------------------------------|----------------------------------|----------|----------------------------|----------|--|--|
| http://localhost:8080/ContentCollection/GestioneContenutoSottoespServlet?idEsp=2&idSottoesp=1&idCampo=tit⩝=ASC |                                                                                           |                                            |                                 |                                  |          | ☆ - C M - Google           | 月内       |  |  |
| Menù                                                                                                    | Logout $\Box$                                                                             |                                            |                                 |                                  |          |                            |          |  |  |
|                                                                                                    | Sei qui: Menù > Seleziona esperienza/sottoesperienza > Gestisci contenuti sottoesperienza |                                            |                                 |                                  |          |                            |          |  |  |
|                                                                                                    |                                                                                           | Gestisci contenuti sottoesperienza         |                                 |                                  |          |                            |          |  |  |
|                                                                                                    |                                                                                           | <b>Esperienza: Visita al parco</b>         | Sottoesperienza: Animali        |                                  |          |                            |          |  |  |
| <b>Tipo file</b><br>A <sub>v</sub>                                                                             | <b>Titolo</b><br>$\triangle$ $\forall$                                                    | <b>Autore</b><br>$\triangle$ $\frac{1}{N}$ | Classe<br>$\triangle$ $\forall$ | <b>Nome file</b><br>$\mathbf{A}$ | Vocaboli |                            |          |  |  |
| Foto                                                                                                    | Bambi                                                                                     | Federico Padovani,<br>federico.padovani    | 1B                              | DSCF0565.JPG                     | Capriolo | $\ddot{\phantom{0}}$<br>lQ |          |  |  |
| Foto                                                                                                    | Capriolo                                                                                  | Erika Matildini,<br>erika.matildini        | 1A                              | 075JPG                           | Capriolo | O                          |          |  |  |
| Foto                                                                                                    | Capriolo al pascolo                                                                       | Federico Padovani,<br>federico.padovani    | 1B                              | 077.JPG                          | Capriolo | $\frac{3}{2}$<br>Q         |          |  |  |
| Foto                                                                                                    | Cavalli                                                                                   | Federico Padovani,<br>federico.padovani    | 1B                              | DSCF0468.JPG                     | Cavallo  | $\ddot{\phantom{0}}$<br>Q  |          |  |  |
| Foto                                                                                                    | Cavallo che mangia                                                                        | Erika Matildini,<br>erika.matildini        | 1A                              | DSCF0470.JPG                     | Cavallo  | $\frac{1}{2}$<br>la        |          |  |  |
| Foto                                                                                                    | Gruppo caprioli                                                                           | Eleonora Frezza,<br>eleonora.frezza        | 1A                              | DSCF0459.JPG                     | Capriolo | $\ddot{\phantom{0}}$       |          |  |  |
| Foto                                                                                                    | Mucca                                                                                     | Eleonora Frezza,<br>eleonora.frezza        | 1A                              | Mucca.jpg                        | Mucca    | $\ddot{\phantom{0}}$<br>lQ |          |  |  |
|                                                                                                    | Scarica tutti i contenuti                                                                 |                                            |                                 |                                  |          |                            |          |  |  |
|                                                                                                    |                                                                                           |                                            | Contatti   Credits              |                                  |          |                            |          |  |  |

Figura 5.37 – Menù gestione contenuti sottoesperienza dello studente

| LOG: Learning On-the-Go                                    |      | $+$                                                                                                    |                                         |                                            |                                       |                 |                    |                      |              | - 0 |
|------------------------------------------------------------|------|----------------------------------------------------------------------------------------------------|-----------------------------------------|--------------------------------------------|---------------------------------------|-----------------|--------------------|----------------------|--------------|-----|
| uk.                                                        |      | http://localhost:8080/ContentCollection/GestioneContenutoSottoespServlet?idEsp=2&idSottoesp=1&idCampo=tit⩝=ASC | $-x$                                    |                                            |                                       |                 | ☆ - C   M - Google |                      | $\mathsf{p}$ | 合   |
| U) Inserire il nome del file da salvare<br>ℯ<br>Desktop >  |      | $\bullet$ $\bullet$ $\bullet$ Cerca                                                                            | $\mathcal{L}$                           |                                            |                                       |                 |                    |                      |              |     |
| Organizza v <b>B</b> Visualizza v                          |      | Nuova cartella                                                                                                 | $\odot$                                 |                                            |                                       |                 |                    |                      |              |     |
| Collegamenti preferiti                                     | Nome | Tipo<br><b>Dimensione</b>                                                                                      | $\lambda$<br>Ultima modifica            |                                            |                                       |                 |                    | $Logout \rightarrow$ |              |     |
| Documenti<br><b>Desktop</b>                                |      | Administrator                                                                                                  | E                                       | ttoesperienza                              |                                       |                 |                    |                      |              |     |
| Computer<br><b>E</b> Immagini<br>Musica                    |      | Pubblica                                                                                                    |                                         |                                            | tenuti sottoesperienza                |                 |                    |                      |              |     |
| <b>R</b> Modificati di recente<br>Altro »                  |      | Computer                                                                                                    |                                         | nza: Visita al parco<br>sperienza: Animali |                                       |                 |                    |                      |              |     |
| Cartelle<br>$\overline{\phantom{a}}$<br>Nome file: Animali |      |                                                                                                    | ٠                                       | <b>Classe</b><br>$A - \nabla$              | <b>Nome file</b><br>$\triangle$ $\pi$ | <b>Vocaboli</b> |                    |                      |              |     |
| Salya come: Compressed (zipped) Folder                     |      |                                                                                                    |                                         |                                            |                                       |                 |                    |                      |              |     |
|                                                            |      |                                                                                                    |                                         | 1B                                         | DSCF0565.JPG                          | Capriolo        |                    | $\ddot{\phantom{0}}$ |              |     |
| Nascondi cartelle                                          |      |                                                                                                    | Salva<br>Annulla                        | 1A                                         | 075.JPG                               | Capriolo        |                    | $\cdot$              |              |     |
|                                                            | Foto | Capriolo al pascolo                                                                                            | Federico Padovani,<br>federico.padovani | 1B                                         | 077JPG                                | Capriolo        | la                 | $\ddot{\phantom{0}}$ |              |     |
|                                                            | Foto | Cavalli                                                                                                    | Federico Padovani.<br>federico.padovani | 1B                                         | DSCF0468.JPG                          | Cavallo         | lQ                 |                      |              |     |
|                                                            | Foto | Cavallo che mangia                                                                                             | Erika Matildini,<br>erika.matildini     | 1A                                         | DSCF0470.JPG                          | Cavallo         | la                 | $\frac{a}{b}$        |              |     |
|                                                            | Foto | Gruppo caprioli                                                                                                | Eleonora Frezza,<br>eleonora.frezza     | 1A                                         | DSCF0459.JPG                          | Capriolo        |                    | $\ddot{\phantom{0}}$ |              |     |
|                                                            | Foto | Mucca                                                                                                    | Eleonora Frezza,<br>eleonora.frezza     | 1A                                         | Mucca.jpg                             | Mucca           |                    | $\frac{8}{3}$        |              |     |
|                                                            |      | Scarica tutti i contenuti                                                                                      |                                         |                                            |                                       |                 |                    |                      |              |     |
|                                                            |      |                                                                                                    |                                         | Contatti   Credits                         |                                       |                 |                    |                      |              |     |
|                                                            |      |                                                                                                    |                                         |                                            |                                       |                 |                    |                      |              |     |

Figura 5.38 – Download contenuti sottoesperienza

## *6.Conclusioni e sviluppi futuri*

Le attività che si svolgono al di fuori della classe possono essere dei momenti per aumentare e migliorare le conoscenze dei bambini, infatti possono essere utili sia per comprendere meglio delle informazioni già apprese sia per acquisire nuove conoscenze. Tuttavia, gli studenti hanno bisogno di sostegno per svolgere queste attività con successo in modo da trarne beneficio riuscendo a stabilire connessioni tra ciò che stanno imparando dentro e fuori dalla scuola. Si avverte la necessità di rendere queste visite più coinvolgenti per gli studenti. Ciò può essere ottenuto rendendo attiva la partecipazione dei bambini alla visita e migliorando il rapporto tra la visita e l'attività didattica svolta a scuola.

Le nuove tecnologie, in particolare i dispositivi mobili, possono essere di grande aiuto nello svolgimento di queste esperienze in quanto permettono di raccogliere contenuti in modo relativamente facile e veloce senza richiedere un grande sforzo al bambino. Questo materiale può essere successivamente rielaborato una volta tornati in classe per produrre nuove conoscenze o per fissare meglio aspetti già noti o studiati solo a livello teorico un aula.

La nostra applicazione si pone l'obiettivo di supportare queste attività di apprendimento al di fuori della scuola. Per fare ciò è stato sviluppato un sistema multicanale che è in grado di seguire tutte le fasi di un'esperienza didattica, dalle attività preparatorie pre-esperienza, continuando con la raccolta del materiale durante l'esperienza, fino alle attività post-esperienza di riorganizzazione e rielaborazione del materiale raccolto che può essere poi sfruttato in classe per svolgere altre attività ricollegandole all'esperienza che è stata vissuta e giungendo così ad una maggiore comprensione di quanto appreso durante l'uscita didattica.

L'applicazione è stata realizzata in modo flessibile attraverso differenti livelli di dettaglio e risulta essere così adattabile a contesti anche molto differenti tra di loro. La decisione sul livello di dettaglio da adottare, cosa che risulta essere molto importante per l'apprendimento, dovrà essere gestita con attenzione dall'insegnante per ottenere buoni risultati. È stato infatti dimostrato

che esperienze troppo poco strutturate risultano dispersive per gli studenti e quindi portano a scarsi risultati come apprendimento. Allo stesso modo anche esperienze troppo strutturate portano a risultati scadenti perché i bambini perdono di interesse verso l'attività in quanto si sentono troppo vincolati dal sistema e non possono esprimersi liberamente.

## **6.1. Sviluppi futuri**

Il sistema si presta a diversi sviluppi futuri in quanto molti aspetti possono essere estesi.

Nella versione per dispositivi mobili, ad esempio, per il momento è implementata solo la funzione di inserimento dei contenuti. Questa versione può essere ulteriormente sviluppata aggiungendo altre funzionalità, per un utilizzo ancora migliore dell'applicazione da parte degli studenti mentre stanno svolgendo l'esperienza, in modo che possano verificare ciò che hanno già raccolto fino a quel momento.

Si può anche pensare a delle soluzioni che sfruttino in modo differente la tecnologia in base ai dispositivi che si hanno a disposizione.

Si potrebbe realizzare uno studio di fattibilità per una versione per dispositivi che non siano smartphone, non sfruttando quindi una connessione internet, ma basandosi ad esempio sugli MMS.

Un altro possibile sviluppo è la creazione di un'applicazione che integri gli strumenti di cattura dei contenuti multimediali presenti nel cellulare come la fotocamera, il registratore audio e la registrazione di video.

Infine si potrebbe pensare di sviluppare una versione specifica dell'applicazione per ciascuno dei sistemi operativi mobili più diffusi (iOS, Windows Mobile, Android e Symbian). In questo modo si potrebbe specializzare l'applicazione adattandola maggiormente ad ogni piattaforma.

## *Bibliografia*

[1] C. Quintana, C. Cahill et al. "Zydeco: Using mobile and web technologies to support seamless inquiry between museum and school contexts", *IDC 2010 ACM Press*, 2010

[2] C. Quintana, C. Cahill et al. "Mobile learning in museums: How mobile supports for learning influence student behavior", *IDC 2011 ACM Press,* 2011

[3] J. Fails, A. Druin, M. Guha "Mobile collaboration: Collaboratively reading and creating children's stories on mobile devices, *IDC 2010 ACM Press*, 2010

[4] G. Vavoula, M. Sharples et al. "Myartspace: Design and evaluation of support for learning with multimedia phones between classroom and museums", *Computers & Education*, 53, 2, 286- 299, 2009

[5] M. Sharples et al. "Mobile Learning: Small devices, big issues", *Springer*, 2007

[6] N. Songer "BioKIDS: An animated conversation on the development of complex reasoning in science", *The Cambridge handbook of the learning sciences*, 355-370, 2006

[7] Y. Rogers, S. Price et al. "Ubi-learning integrates indoor and outdoor experiences", *Communications of the ACM*, 48, 1, 55-59, 2005

[8] S. His "A study of user experiences mediated by nomadic web content in a museum", *Journal of computer assisted learning*, 19, 3, 308-319, 2003

[9] M. Mortensen, K. Smart "Free-Choice worksheets increase students' exposure to curriculum during museum visits", *Journal of research in science teaching*, 44, 9, 1389-1414, 2007

[10] Y. Bamberger, T. Tal "Learning in a personal context: Levels of choice in a free choice learning environment in science and natural museums", *Science education*, 91, 1, 75-95, 2007

[11] Y. Rogers, S. Price et al. "Ambient wood: Designing new forms of digital augmentation for learning outdoors", *IDC 2004 ACM Press*, 2004

[12] D. Parsons, R. Hokyoung "A study of design requirements for mobile learning environments", *Computer society*, 2006

[13] P. Chao, G. Chen "Augmenting paper-based learning with mobile phones", *Elsevier*, 2009

[14] A. Economides, N. Nikolaou "Evaluation of handheld devices for mobile learning", *International journal of engineering education* 

[15] J. Herrington, J. Mantei et al. "New technologies, new pedagogies: Mobile technologies and new ways of teaching and learning", *Ascilite 2008*

[16] C. Quintana, E. Soloway, et al. "Scaffolding in the small: Designing educational supports for concept mapping on handheld computers", *CHI 2002 ACM Press* 

[17] A. Stone et al. "Designing scalable, effective mobile learning for multiple technologies", *Learning and skills development agency*, 145-153, 2004

[18] M. Milrad "Mobile learning: Challenges, perspectives, and reality", *Passagen*, 151-164, 2003

[19] M Sharples, G. Vavoula et al. "Guidelines for learning/teaching/tutoring in a mobile environment", *Mobilearn*, 2003

[20] J. Sweller "Cognitive load during problem solving: Effects on learning", *Cognitive Science*, 12, 257-285, 1988

[21] R. E. Mayer "Multimedia Learning", *Cambridge University Press*, 2001

[22] Apple Inc. "iPhone Human Interface Guidelines"

*http://developer.apple.com/iphone/library/documentation/UserExperience/Conceptual/MobileHIG*

[23] Apple Inc. "iPhone Human Interface Guidelines for Web Applications"

*http://developer.apple.com/safari/library/documentation/InternetWeb/Conceptual/iPhoneWebAppHIG* 

[24] Wikimedia Foundation Inc. "iPhone 4" *http://it.wikipedia.org/wiki/IPhone\_4*

[25] HTC Corporation "HD2 - Panoramica" *http://www.htc.com/it/product/hd2/overview.html* 

[26] Wikimedia Foundation Inc. "Windows Mobile" *http://en.wikipedia.org/wiki/Windows\_mobile* 

[27] Microsoft Corporation "Getting Started in Developing Applications for Windows Mobile 6"

*http://msdn.microsoft.com/en-us/library/bb158522.aspx* 

[28] Samsung Group "Samsung Galaxy S" *http://www.samsungmobile.it/cellulari/samsung-galaxy-s* 

[29] Christian Boscolo "Un Super Amoled svetta nella galassia"

*http://www.samsungmobile.it/microsite/galaxys/download/GalaxyS\_SmartphoneMagazine\_AWARD.pdf* 

[30] Swype Inc. "What is Swype?" *http://swypeinc.com/product.html* 

[31] Wikimedia Foundation Inc. "Android (operating system)"

*http://en.wikipedia.org/wiki/Android\_(operating\_system)*

[32] Android Inc. "Application Fundamentals"

*http://developer.android.com/guide/topics/fundamentals.html* 

[33] Nokia Corporation "Nokia X6" *http://www.nokia.it/telefoni\_accessori/telefoni\_cellulari/nokia-x6* 

[34] Wikimedia Foundation Inc. "Symbian OS" *http://it.wikipedia.org/wiki/Symbian\_OS* 

[35] D. Harms, "JSP, Servlet e MySQL. Soluzioni avanzate per siti web gestiti da un database", *McGraw Hill*

[36] Deitel & Deitel "Java - Fondamenti di programmazione", *Apogeo*

[37] B. Eckel "Thinking in Java", *Apogeo*

[38] Wikimedia Foundation Inc. "Javascript" *http://it.wikipedia.org/wiki/JavaScript*